# **Panasonic**

FPOH Control Unit
User's Manual

Basic

# SAFETY PRECAUTIONS

To prevent accidents or personal injuries, please be sure to comply with the following items. Prior to installation, operation, maintenance and check, please read this manual carefully for proper use. Before using, please fully understand the knowledge related to the equipment, safety precautions and all other precautions.

Safety precautions are divided into two levels in this manual: Warning and Caution.

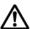

### WARNING Incorrect operation may lead to death or serious injury.

- Take appropriate safety measures to the external circuit of the product to ensure the security of the whole system in case of abnormalities caused by product failure or external.
- Do not use this product in areas with inflammable gases.
   Otherwise it may lead to an explosion.
- Do not put this product into a fire.
   Otherwise it could cause damage to the battery or other electronic parts.
- Do not impact, charge or heat the lithium battery, and do not put it into a fire. Otherwise it may lead to fire or damage.

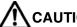

### **CAUTION** Incorrect operation may lead to injury or material loss.

- To prevent the excessive exothermic heat or smoke generation of the product, a certain margin is required for guaranteed characteristics and performance ratings of relative products.
- Do not decompose or transform it.
   Otherwise it will lead to the excessive exothermic heat or smoke generation of the product.
- Do not touch terminal blocks during power-on.
   Otherwise it may result in an electric shock.
- Set an emergency stop and interlock circuit in the external devices.
- Connect wires and connectors reliably.
  - Otherwise it may lead to the excessive exothermic heat or smoke generation of the product.
- Do not undertake construction (such as connection and disconnection) while the power supply is on. It could lead to an electric shock.
- If the equipment is used in a manner not specified by the Panasonic, the protection provided by the equipment may be impaired.
- This product has been developed/produced for industrial use only.

# **Description on Copyright and Trademarks**

- The copyright of this manual is owned by Panasonic Industrial Devices SUNX Co., Ltd.
- Unauthorized reproduction of this manual is strictly prohibited.
- Windows is a registered trademark of Microsoft Corporation in the U.S. and other countries.
- Ethernet is a registered trademark of Fuji Xerox Co., Ltd. and Xerox Corporation.
- EtherNet/IP is a registered trademark of ODVA (Open DeviceNet Vendor Association).
- SDHC and SD logos are trademarks of LLC.
- Other company and product names are trademarks or registered trademarks of their respective companies.

### Introduction

Thank you for purchasing a Panasonic product. Before you use the product, please carefully read through the user's manual, and understand it in detail to use the product properly.

# **Types of Manual**

- There are different types of user's manual for the FP0H series. Please refer to a relevant manual for the unit and purpose of your use.
- The manuals can be downloaded on our website: https://industrial.panasonic.com/ac/e/dl\_center/manual/

|                            | nit name or purpose of se                                            | Manual name                                                       | Manual code      |
|----------------------------|----------------------------------------------------------------------|-------------------------------------------------------------------|------------------|
|                            |                                                                      | FP0H User's Manual (Basic)                                        | WUME-FP0HBAS     |
| F                          | P0H Control Unit                                                     | FP series Programming Manual                                      | ARCT1F313E       |
|                            |                                                                      | FP0H Programming Manual (SD Card Access Instruction)              | WUME-FP0HSD      |
|                            | Positioning<br>Function/PWM<br>Output/High-speed<br>Counter Function | FP0H User's Manual<br>(Positioning/PWM Output/High-speed Counter) | WUME-FP0HPOS     |
|                            | Serial Communication Function                                        | FP0H User's Manual (COM Communication)                            | WUME-FP0HCOM     |
|                            | Ethernet Communication Function                                      | FP0H User's Manual (Ethernet Communication)                       | WUME-FP0HET      |
|                            | EtherNet/IP Communication Function                                   | FP0H User's Manual (EtherNet/IP)                                  | WUME-FP0HEIP     |
|                            | Logging trace function                                               | FP0H User's Manual (Logging/Trace Function)                       | WUME-FP0HLOG     |
| -                          | P0H Extension<br>Communication) Cassette                             | FP0H User's Manual (COM Communication)                            | WUME-FP0HCOM     |
| FP0H Positioning Unit      |                                                                      | FP0H Positioning Unit User's Manual                               | WUME-FP0HPG      |
| FP0H Positioning Unit RTEX |                                                                      | FP0H Positioning Unit RTEX User's Manual (FPWIN GR7)              | WUME-FP0HRTEXGR7 |

# **Abbreviated Notation of Products**

In this manual, product names are abbreviated to simplify descriptions.

| Туре                  | Output format | Product no. | Abbreviation 1 | Abbreviation 2 |
|-----------------------|---------------|-------------|----------------|----------------|
| Type without Ethernet | NPN           | AFP0HC32T   | C32T           | C32            |
| function              | PNP           | AFP0HC32P   | C32P           |                |
| Type with Ethernet    | NPN           | AFP0HC32ET  | C32ET          | C32E           |
| function              | PNP           | AFP0HC32EP  | C32EP          |                |

# **Table of Contents**

| 1. | Sys | tem (  | Configuration                                                       | 1-1 |
|----|-----|--------|---------------------------------------------------------------------|-----|
|    | 1.1 | Over   | view of System                                                      | 1-2 |
|    |     | 1.1.1  | Type of Control Unit                                                | 1-2 |
|    | 1.2 | List o | f Unit Model Numbers                                                | 1-3 |
|    |     | 1.2.1  | FP0H Control Units                                                  | 1-3 |
|    |     | 1.2.2  | FP0H Extension (Communication) Cassettes                            | 1-3 |
|    |     | 1.2.3  | FP0H Expansion Unit / Intelligent Unit (Installed on the Left Side) | 1-3 |
|    |     | 1.2.4  | FPΣ Expansion Units (Installed on the Left Side)                    | 1-3 |
|    |     | 1.2.5  | FP0R Expansion Units (Installed on the Right Side)                  | 1-4 |
|    |     | 1.2.6  | FP0/FP0R Intelligent Units (Installed on the Right Side)            | 1-5 |
|    |     | 1.2.7  | Options                                                             | 1-5 |
|    |     | 1.2.8  | Maintenance Parts                                                   | 1-5 |
|    | 1.3 | Restr  | ictions on Combinations of Units                                    | 1-6 |
|    |     | 1.3.1  | Restrictions on Using Expansion Units                               | 1-6 |
|    |     | 1.3.2  | Restrictions on Communication Functions                             | 1-7 |
|    |     | 1.3.3  | Restrictions on Combined Use of Functions                           | 1-7 |
|    | 1.4 | Progr  | amming Tools                                                        | 1-8 |
|    |     | 1.4.1  | Software Usage Environment and Applicable Cables                    | 1-8 |
|    |     | 1.4.2  | Selection of SD Memory Cards                                        | 1-9 |
| 2. | FPC | )H Co  | entrol Unit Specifications                                          | 2-1 |
|    | 2.1 | Name   | es and Functions of Parts                                           | 2-2 |
|    |     | 2.1.1  | AFP0HC32ET/AFP0HC32EP                                               | 2-2 |
|    |     | 2.1.2  | AFP0HC32T/AFP0HC32P                                                 | 2-4 |
|    |     | 2.1.3  | Specifications of Operation Indicator LEDs                          | 2-6 |

|    | 2.2  | Power Supply Specifications                          | 2-8  |
|----|------|------------------------------------------------------|------|
|    |      | 2.2.1 DC Power Supply                                | 2-8  |
|    | 2.3  | Input and Output Specifications                      | 2-9  |
|    |      | 2.3.1 Input Specifications                           | 2-9  |
|    |      | 2.3.2 Output Specifications                          | 2-10 |
|    | 2.4  | Terminal Layout                                      | 2-12 |
| 3. | Spe  | ecifications of FP0H Expansion Unit                  | 3-1  |
|    | 3.1  | Names and Functions of Parts                         | 3-2  |
|    | 3.2  | Input and Output Specifications                      | 3-3  |
|    |      | 3.2.1 Input specifications                           | 3-3  |
|    |      | 3.2.2 Output Specifications                          | 3-4  |
|    | 3.3  | Terminal Layout                                      | 3-5  |
| 4. | Allo | ocation of I/O Numbers                               | 4-1  |
|    | 4.1  | Basics of I/O Allocation                             | 4-2  |
|    |      | 4.1.1 How to Count I/O Numbers                       | 4-2  |
|    |      | 4.1.2 Concept of I/O Number Allocation               | 4-2  |
|    | 4.2  | List of I/O Numbers for Each Unit                    | 4-4  |
|    |      | 4.2.1 FP0H Control Unit                              | 4-4  |
|    |      | 4.2.2 FP0H/FPΣ Expansion Units                       | 4-4  |
|    |      | 4.2.3 FP0/FP0R Expansion Units                       | 4-4  |
|    |      | 4.2.4 Types and I/O Numbers of FP0R Expansion Units  | 4-5  |
|    |      | 4.2.5 Types and I/O Numbers of FP0 Intelligent Units | 4-6  |
| 5. | Inst | tallation and Wiring                                 | 5-1  |
|    | 5.1  | Installation                                         | 5-2  |
|    |      | 5.1.1 Installation Environment and Space             | 5-2  |

|    | 5.2 |         | ation of Backup Battery                                        |      |
|----|-----|---------|----------------------------------------------------------------|------|
|    |     | 5.2.1   | Installation of Backup Battery                                 | 5-4  |
|    | 5.3 | Install | ation of Extension (Communication) Cassette                    | 5-5  |
|    |     | 5.3.1   | Precautions When Installing Extension (Communication) Cassette | 5-5  |
|    |     | 5.3.2   | Installing Extension (Communication) Cassette                  | 5-5  |
|    | 5.4 | Conne   | ection of Expansion Unit                                       | 5-6  |
|    |     | 5.4.1   | Connection of FP0/FP0R Expansion Unit                          | 5-6  |
|    |     | 5.4.2   | Connection of FP0H/FPΣ Expansion Unit                          | 5-7  |
|    | 5.5 | Install | ation                                                          | 5-8  |
|    |     | 5.5.1   | Attachment To DIN Rail and Removal From DIN Rail               | 5-8  |
|    | 5.6 | Wiring  | g of Power Supply                                              | 5-9  |
|    |     | 5.6.1   | Common Precautions                                             | 5-9  |
|    |     | 5.6.2   | Power Supply of FP0H Control Unit / FP0/FP0R Expansion Unit    | 5-10 |
|    |     | 5.6.3   | Grounding                                                      | 5-12 |
|    | 5.7 | Wiring  | g of Input and Output                                          | 5-13 |
|    |     | 5.7.1   | Precautions on Wirings of Input and Output                     | 5-13 |
|    |     | 5.7.2   | Input Wiring                                                   | 5-14 |
|    |     | 5.7.3   | Output Wiring                                                  | 5-16 |
|    | 5.8 | Safety  | / Measures                                                     | 5-17 |
|    |     | 5.8.1   | Safety Measures                                                | 5-17 |
|    |     | 5.8.2   | Instantaneous Power Failure                                    | 5-17 |
|    |     | 5.8.3   | Watchdog Timer                                                 | 5-18 |
| 6. | Dro | - odur  | ros Boforo Starting Operation                                  | 6 1  |
| 0. | FIU | Jeuur   | es Before Starting Operation                                   | 0-1  |
|    | 6.1 | Before  | e Turning On the Power                                         | 6-2  |
|    |     | 6.1.1   | Check Items                                                    | 6-2  |
|    |     | 6.1.2   | Procedures Before Starting Operation                           | 6-3  |
|    | 6.2 | Offline | e Editing of Project                                           | 6-4  |
|    |     | 6.2.1   | Elements of Project                                            | 6-4  |
|    |     | 6.2.2   | System Register Settings                                       | 6-4  |
|    |     |         |                                                                |      |

|    |     | 6.2.3  | Setting of Positioning Parameters              | 6-5  |
|----|-----|--------|------------------------------------------------|------|
|    | 6.3 | Proje  | ct Download and Operation                      | 6-6  |
|    |     | 6.3.1  | Before Turning On the Power                    | 6-6  |
|    |     | 6.3.2  | Project Download and Mode Switching            | 6-7  |
|    |     | 6.3.3  | Totally Checking Project                       | 6-10 |
|    |     | 6.3.4  | Verifying Project                              | 6-11 |
|    | 6.4 | Online | e Edit                                         | 6-13 |
|    |     | 6.4.1  | Overview of Online Edit                        | 6-13 |
|    |     | 6.4.2  | Online Edit of Program                         | 6-14 |
|    |     | 6.4.3  | Online Edit of System Register                 | 6-15 |
|    | 6.5 | Progr  | am Block                                       | 6-16 |
|    |     | 6.5.1  | Overview of Program Block                      | 6-16 |
|    |     | 6.5.2  | Changing the Execution Order of Program Blocks | 6-17 |
| 7. | Mer | mory   | Backup                                         | 7-1  |
|    | 7.1 | Memo   | ory Backup                                     | 7-2  |
|    |     | 7.1.1  | Backup of Program Memory                       | 7-2  |
|    |     | 7.1.2  | Backup of Operation Memory                     | 7-2  |
|    |     | 7.1.3  | Backup of Operation Memory (With Battery)      | 7-4  |
|    |     | 7.1.4  | Settings of Battery Error Alarm and Hold Area  | 7-5  |
|    | 7.2 | RAM    | / ROM Transfer Function                        | 7-6  |
|    |     | 7.2.1  | Overview of Functions                          | 7-6  |
|    |     | 7.2.2  | Operation Using Tool Software                  | 7-6  |
|    | 7.3 | Trans  | sfer Using SD Memory Card (C32ET/C32EP)        | 7-7  |
|    |     | 7.3.1  | Overview of Functions                          | 7-7  |
|    |     | 7.3.2  | Operation Using Tool Software                  | 7-7  |
| 8. | Sec | urity  | Function                                       | 8-1  |
|    | 8.1 | Passv  | word Protect Function                          | 8-2  |
|    |     | 8.1.1  | Overview of Functions                          | 8-2  |

|     |      | 8.1.2  | Setting with Tool Software                                                  | 8-2  |
|-----|------|--------|-----------------------------------------------------------------------------|------|
|     | 8.2  | Progra | am Upload Protection Function                                               | 8-8  |
|     |      | 8.2.1  | Overview of Functions                                                       | 8-8  |
|     |      | 8.2.2  | Setting with tool software                                                  | 8-9  |
|     | 8.3  | Availa | ability of Security Function                                                | 8-10 |
|     |      | 8.3.1  | Control Unit                                                                | 8-10 |
| 9.  | Oth  | er Fu  | nctions                                                                     | 9-1  |
|     | 9.1  | Clock  | /calender                                                                   | 9-2  |
|     |      | 9.1.1  | Overview of Function                                                        | 9-2  |
|     |      | 9.1.2  | Clock/calendar Setting                                                      | 9-2  |
|     |      | 9.1.3  | Application Example of Clock/calendar                                       | 9-3  |
|     | 9.2  | Poten  | tiometer Input (C32T/C32P)                                                  | 9-4  |
|     |      | 9.2.1  | Overview of Functions                                                       | 9-4  |
|     |      | 9.2.2  | Example Showing How to Use Potentiometer Input                              | 9-4  |
|     | 9.3  | Input  | Time Constant Setting Function                                              | 9-5  |
|     |      | 9.3.1  | Overview of Functions                                                       | 9-5  |
|     | 9.4  | FPΣN   | Mode                                                                        | 9-6  |
|     |      | 9.4.1  | Overview of FPΣMode                                                         | 9-6  |
|     |      | 9.4.2  | Converting Projects for FP $\Sigma$ to Projects for FP0H (FP $\Sigma$ Mode) | 9-7  |
|     |      | 9.4.3  | Converting Projects for FP0H (FP∑Mode) to Projects for FP0H (FFMode)        |      |
| 10. | Tro  | ubles  | shooting                                                                    | 10-1 |
|     | 10.1 | Self-d | iagnostic Function                                                          | 10-2 |
|     |      | 10.1.1 | Operation monitor LEDs of Control Unit                                      | 10-2 |
|     |      | 10.1.2 | Operation Mode When an Error Occurs                                         | 10-3 |
|     | 10.2 | What   | to Do If an Error Occurs                                                    | 10-4 |
|     |      | 10.2.1 | ERR/ALM LED Flashes                                                         | 10-4 |

|     |      | 10.2.2 Mode does Not Change to RUN Mode                    | 10-6  |
|-----|------|------------------------------------------------------------|-------|
|     |      | 10.2.3 ERR/ALM LED Lights                                  | 10-6  |
|     |      | 10.2.4 ALL LEDs are OFF                                    | 10-7  |
|     |      | 10.2.5 A Protect Error Message Appears                     | 10-7  |
|     |      | 10.2.6 Diagnosing Output Malfunction                       | 10-8  |
|     |      | 10.2.7 Communication Error Occurs (RS-232C)                | 10-10 |
|     |      | 10.2.8 Communication Error Occurs (RS-485)                 | 10-11 |
| 11. | Mair | ntenance and Inspection                                    | 11-1  |
|     | 11.1 | Handling of Backup Battery                                 | 11-2  |
|     |      | 11.1.1 Replacement of Backup Battery                       | 11-2  |
|     |      | 11.1.2 Lifetime and Time for Replacement of Backup Battery | 11-3  |
|     | 11.2 | Inspection                                                 | 11-4  |
| 12. | Spe  | cifications                                                | 12-1  |
|     | 12.1 | Control Unit Specifications                                | 12-2  |
|     |      | 12.1.1 General Specifications                              | 12-2  |
|     |      | 12.1.2 Performance Specifications                          | 12-4  |
|     | 12.2 | Communication Function Specifications                      | 12-7  |
|     |      | 12.2.1 Communication Specifications of Control Unit        | 12-7  |
|     |      | 12.2.2 Communication Cassette Specifications               | 12-9  |
|     | 12.3 | Operation Memory Area                                      | 12-10 |
|     | 12.4 | List of System Registers                                   | 12-11 |
|     | 12.5 | List of Special Relays                                     | 12-20 |
|     | 12.6 | List of Special Data Registers                             | 12-43 |
|     | 12.7 | List of Basic Instructions                                 | 12-62 |
|     | 12.8 | List of High-level Instructions                            | 12-67 |
|     |      |                                                            |       |

| 12.9.1 L     | ist of Syntax Check Errors                    | 12-78 |
|--------------|-----------------------------------------------|-------|
| 12.9.2 S     | elf-diagnostic Errors                         | 12-79 |
| 12.9.3 L     | ist of MEWTOCOL-COM Communication Error Codes | 12-82 |
| 12.10Dimensi | ons                                           | 12-83 |
| 12.10.1      | AFP0HC32T/AFP0HC32P                           | 12-83 |
| 12.10.2      | AFP0HC32ET/AFP0HC32EP                         | 12-83 |

# System Configuration

# 1.1 Overview of System

### 1.1.1 Type of Control Unit

The main differences depending on type of control unit are described below.

Main comparison of specifications

| Item                             |                                     | Type without Ethernet function                                                                                                    | Type with Ethernet function  AFP0HC32ET/ AFP0HC32EP                                                                                                    |                          |
|----------------------------------|-------------------------------------|----------------------------------------------------------------------------------------------------|----------------------------------------------------------------------------------------------------|--------------------------|
|                                  |                                     | AFP0HC32T/<br>AFP0HC32P                                                                                                    |                                                                                                    |                          |
| Appearance                       |                                     | Panasonic  Supplies  A Bullion  A Bullion  A Bullion  A Bullion  B Bullion  A Bullion  B Bullion  B | Panasonic  O JUNIO DE LINE AND LINE AND |                          |
| Program capacity                 | / (Note 1)                          | 24K / 32K steps                                                                                                    | 24K / 32K / 40K / 64K steps                                                                                                    |                          |
| Data register cap                | acity (Note 1)                      | 65533 / 32765 words                                                                                                    | 65533 / 32765 / 24573 / 12285 words                                                                                                    |                          |
|                                  | For tool                            | USB port                                                                                                    | USB port                                                                                                    |                          |
| Communication<br>I/F             | For external<br>devices<br>(Note 2) | RS-232C port                                                                                                    | RS-232C port                                                                                                    | LAN port x 2<br>(Note 3) |
| Supported communication protocol |                                     | PLC link (MEWNET-W0) MEWTOCOL-COM MODBUS-RTU General-purpose communication                                                                                                    | PLC link (MEWNET-W0) MEWTOCOL-COM MODBUS-RTU General-purpose communication  EtherNet/IP MEWTOCOL-COM MEWTOCOL-DAT MODBUS-TCP MC protocol General-purpose communication                                                                                                    |                          |
| SD memory card slot              |                                     | None                                                                                                    | Ava                                                                                                    | ilable                   |
| Logging trace                    |                                     | Not available                                                                                                    | Ava                                                                                                    | ilable                   |
| Sampling trace                   |                                     | Available                                                                                                    | Ava                                                                                                    | ilable                   |
| Potentiometer input              |                                     | Available x 2                                                                                                    | None                                                                                                    |                          |
|                                  |                                     |                                                                                                    | W 42.4×H 90×D60                                                                                                    |                          |

<sup>(</sup>Note 1): Program capacities and data register capacities vary according to the setting of the system register no. 0. In the FPΣ mode, only 24K/32K steps and 65533/32765 words can be selected for program capacity and data register capacity respectively.

<sup>(</sup>Note 2): Extension communication cassettes dedicated to the FP0H (RS-232C/RS-485) (Sold separately) can also be attached. The above external view show the state when the extension communication cassette is attached.

<sup>(</sup>Note 3): The IP address and MAC address are common to the both LAN ports.

# 1.2 List of Unit Model Numbers

### 1.2.1 FP0H Control Units

| Item name                  | Specifications                                                                                              | Product no. |
|----------------------------|----------------------------------------------------------------------------------------------------|-------------|
| FP0H C32T<br>Control Unit  | 16-point DC input, 16-point transistor output (NPN), 24 VDC power supply, Ethernet function is unavailable. | AFP0HC32T   |
| FP0H C32P<br>Control Unit  | 16-point DC input, 16-point transistor output (PNP), 24 VDC power supply, Ethernet function is unavailable. | AFP0HC32P   |
| FP0H C32ET<br>Control Unit | 16-point DC input, 16-point transistor output (NPN), 24 VDC power supply, Ethernet function is available.   | AFP0HC32ET  |
| FP0H C32EP<br>Control Unit | 16-point DC input, 16-point transistor output (PNP), 24 VDC power supply, Ethernet function is available.   | AFP0HC32EP  |

### 1.2.2 FP0H Extension (Communication) Cassettes

| Item name                   | Specifications                                                     | Product no. |
|-----------------------------|--------------------------------------------------------------------|-------------|
| FP0H communication cassette | RS-232C (5-wire type) x 1 channel (Non-isolated)                   | AFP0HCCS1   |
|                             | RS-232C (3-wire type) x 2 channels (Non-isolated)                  | AFP0HCCS2   |
|                             | RS-485 x 1 channel (Isolated)                                      | AFP0HCCM1   |
|                             | RS-485 x 1 channel (Isolated) / RS-232C x 1 channel (Non-isolated) | AFP0HCCS1M1 |

### 1.2.3 FP0H Expansion Unit / Intelligent Unit (Installed on the Left Side)

| Item name                | Specifications                                      | Product no.  |
|--------------------------|-----------------------------------------------------|--------------|
| FP0H Expansion I/O       | 32-point DC input, 32-point transistor output (NPN) | AFP0HXY62D2T |
| Unit                     | 32-point DC input, 32-point transistor output (PNP) | AFP0HXY64D2P |
|                          | 1-axis transistor speed command: 1 pps to 500 kpps  | AFP0HPG01T   |
| EDOLL Desition in a Link | 1-axis line driver speed command: 1 pps to 4 Mpps   | AFP0HPG01L   |
| FP0H Positioning Unit    | 2-axis transistor speed command: 1 pps to 500 kpps  | AFP0HPG02T   |
|                          | 2-axis line driver speed command: 1 pps to 4 Mpps   | AFP0HPG02L   |
| FP0H Positioning Unit    | 4-axis type speed command: 1pps to 2Gpps            | AFP0HM4N     |
| RTEX                     | 8-axis type speed command: 1pps to 2Gpps            | AFP0HM8N     |

## 1.2.4 FP∑ Expansion Units (Installed on the Left Side)

| Item name Specifications |                                             | Product no. |
|--------------------------|---------------------------------------------|-------------|
|                          | 2-axis type speed command: 1 pps to 32 Mpps | AFPG43610   |
| FPΣ Positioning Unit     | 4-axis type speed command: 1 pps to 32 Mpps | AFPG43620   |
| T T EX                   | 8-axis type speed command: 1 pps to 32 Mpps | AFPG43630   |
| FPΣ CC-Link Slave Unit   | Unit connected to CC-Link                   | AFPG7943    |

# 1.2.5 FP0R Expansion Units (Installed on the Right Side)

|                       |                                                             |                      | Specifica                    | ations                              |                                 |                     |  |
|-----------------------|-------------------------------------------------------------|----------------------|------------------------------|-------------------------------------|---------------------------------|---------------------|--|
| Item name             | No. of inputs/out puts                                      | Power supply voltage | Input<br>specifi-<br>cations | Output<br>specifi-<br>cations       | Connection type                 | Product no.         |  |
|                       | 8 points<br>(Input:<br>8 points)                            | -                    | 24 VDC<br>±common            | - MIL connector                     |                                 | AFP0RE8X            |  |
| FP0R-E8               | 8 points<br>(Input:<br>4 points/<br>Output:<br>4 points)    | 24V DC               | 24 VDC<br>±common            | Relay output:<br>2A                 | Terminal block  Molex connector | AFP0RE8RS AFP0RE8RM |  |
| Expansion<br>Unit     | 8 points<br>(Output:<br>8 points)                           | 24V DC               | -                            | Relay output:<br>2A                 | Terminal block                  | AFP0RE8YRS          |  |
|                       | 8 points<br>(Output:<br>8 points)                           | -                    | -                            | Transistor<br>output:<br>(NPN) 0.3A | MIL connector                   | AFP0RE8YT           |  |
|                       | 8 points<br>(Output:<br>8 points)                           | -                    | -                            | Transistor<br>output:<br>(PNP) 0.3A | MIL connector                   | AFP0RE8YP           |  |
|                       | 16 points<br>(Input:<br>16 points)                          | -                    | 24 VDC<br>±common            | -                                   | MIL connector                   | AFP0RE16X           |  |
|                       | 16 points<br>(Input: 8                                      |                      | 24V DC                       |                                     | Terminal block                  | AFP0RE16RS          |  |
|                       | points/<br>Output:<br>8 points)                             | 24V DC               |                              | Molex connector                     | AFP0RE16RM                      |                     |  |
| FP0R-E16<br>Expansion | 16 points<br>(Input:<br>8 points/<br>Output:<br>8 points)   | -                    | 24 VDC<br>±common            | Transistor<br>output:<br>(NPN) 0.3A | MIL connector                   | AFP0RE16T           |  |
| Unit                  | 16 points<br>(Input:<br>8 points/<br>Output:<br>8 points)   | -                    | 24 VDC<br>±common            | Transistor<br>output:<br>(PNP) 0.3A | MIL connector                   | AFP0RE16P           |  |
|                       | 16 points<br>(Output:<br>16 points)                         | -                    | -                            | Transistor<br>output:<br>(NPN) 0.3A | MIL connector                   | AFP0RE16YT          |  |
|                       | 16 points<br>(Output: 16<br>points)                         | -                    | -                            | Transistor output: (PNP) 0.3A       | MIL connector                   | AFP0RE16YP          |  |
| FP0R-E32<br>Expansion | 32 points<br>(Input:<br>16 points/<br>Output:<br>16 points) | -                    | 24 VDC<br>±common            | Transistor<br>output:<br>(NPN) 0.3A | MIL connector                   | AFP0RE32T           |  |
| Unit                  | 32 points<br>(Input:<br>16 points/<br>Output:<br>16 points) | -                    | 24 VDC<br>±common            | Transistor<br>output:<br>(PNP) 0.3A | MIL connector                   | AFP0RE32P           |  |

# 1.2.6 FP0/FP0R Intelligent Units (Installed on the Right Side)

| Item name               | Specifications                                                | Product no. |
|-------------------------|---------------------------------------------------------------|-------------|
| EDOR Analog Input Unit  | 4-ch input                                                    | AFP0RAD4    |
| FP0R Analog Input Unit  | 8-ch input                                                    | AFP0RAD8    |
| EDOD Analog I/O Hait    | 2-ch Input, 1-ch output                                       | AFP0RA21    |
| FP0R Analog I/O Unit    | 4-ch Input, 2-ch output                                       | AFP0RA42    |
| FP0R Analog Output Unit | 4-ch output                                                   | AFP0RDA4    |
| CD0 Thermoseuple Unit   | 4-channel input, K, J, T, R thermocouples, resolution: 0.1°C  | AFP0420     |
| FP0 Thermocouple Unit   | 8-channel input, K, J, T, R thermocouples, resolution: 0.1 °C | AFP0421     |

### 1.2.7 Options

| Item name       |                                            | Specifications                                                                                                  | Product no.         |
|-----------------|--------------------------------------------|----------------------------------------------------------------------------------------------------|---------------------|
| Backup battery  |                                            | Battery to back up the clock/calendar operation.<br>Common to FP-X and FP7                                      | AFPX-BATT           |
|                 | Terminal screwdriver                       | Driver for connecting the terminal block (made by Phoenix Contact Co.) supplied with COM terminals or cassettes | AFP0806             |
| Wiring<br>tools | Multi-wire connector pressure contact tool | Tool for pressure welding the attached wire-press sockets                                                       | AXY52000FP          |
|                 | Flat cable connector                       | Required for wiring with flat cables. 40P                                                                       | AFP2802<br>(2-pack) |

### 1.2.8 Maintenance Parts

| Item name                | Specifications                                                                     | Product no.                         |                               |
|--------------------------|------------------------------------------------------------------------------------|-------------------------------------|-------------------------------|
| Wire-press socket        | Attached to FP0H/FP $\Sigma$ I/O Units and FP0H/FP $\Sigma$ Positioning Units. 40P |                                     | AFP2801<br>(2-pack)           |
| Wire press contact       | For FP0H Control Units,<br>FP0H/FPΣ Expansion I/O                                  | Suitable wire: AWG #22 /<br>AWG #24 | AXW7221FP<br>(5 pins in line) |
| Wire-press contact       | Units and FP0H/FPΣ Positioning Units.                                              | Suitable wire: AWG #26 /<br>AWG #28 | AXW7231FP<br>(5 pins in line) |
| Power cable for FP0R/FPΣ | Attached to FP0H/FP0R/FPΣ Control Units. Length: 1 m                               |                                     | AFPG805 (1-pack)              |

(Note): Order wire-press contacts in units of 200 pins in 40 rows.

### 1.3 Restrictions on Combinations of Units

### 1.3.1 Restrictions on Using Expansion Units

### Restrictions on the Number of Expansion Units and Mounting Order

- Up to four units of FP0H/FP $\Sigma$  Expansion Units/Intelligent Units can be installed on the left side of the FP0H Control Unit. However, note that only up to two units of FP0H/FP $\Sigma$  Positioning Unit RTEX can be installed.
- Up to three of FP0/FP0R Expansion Units/Intelligent units can be installed on the right side of the FP0H Control Unit.

(Note): If the number of installed units exceeds the prescribed value, the self-diagnostic error (24: Unit installed limit) will occur.

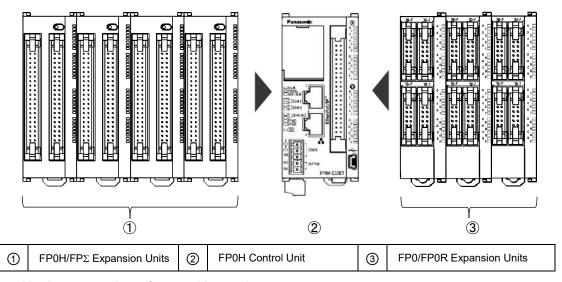

Maximum number of control inputs/outputs

| - maximum number of control inputer outpute |                                                |                                                  |  |  |  |
|---------------------------------------------|------------------------------------------------|--------------------------------------------------|--|--|--|
| Type of unit                                | No. of inputs/outputs of a single control unit | No. of inputs/outputs when using expansion units |  |  |  |
| FP0H Control Unit                           | 32 points                                      | Max. 384 points                                  |  |  |  |

(Note): This is the number of points when combining with the transistor type FP0R expansion unit.

### ■ Restrictions on combinations of Expansion Units

- Install the FP0 Thermocouple Unit on the right side of all other expansion units. If it is installed on the left side, the total precision will deteriorate.
- Install the FP0 CC-Link Slave Unit on the right side of the other expansion units. There is no expansion connector on the right side.

### 1.3.2 Restrictions on Communication Functions

- There are the following restrictions on functions to be used when using the communication ports equipped with the control unit and communication cassettes.
- Allocated communication port numbers vary according to the mounting positions of cassettes.

■ Types of communication ports/communication cassettes (•: Available,

•\*: Conditionally available, Blank: Not available)

| Product no.           | Communication interface      | Contr | ol unit | Cas  | sette |
|-----------------------|------------------------------|-------|---------|------|-------|
| Froduct 110.          | Communication interface      | USB   | COM0    | COM1 | COM2  |
| Control Unit          | USB x 1 channel              | •     |         |      |       |
| standard<br>equipment | RS-232C (3-wire) x 1 channel |       | •       |      |       |
| AFP0HCCS1             | RS-232C (5-wire) x 1 channel |       |         | •    |       |
| AFP0HCCS2             | RS-232C (3-wire) x 2 channel |       |         | •    | •     |
| AFP0HCCM1             | RS-485 x 1 channel           |       |         | •    |       |
| AFP0HCCS1M1           | RS-485 x 1 channel           |       |         | •    |       |
| AFFUNCCSTWIT          | RS-232C (3-wire) x 1 channel |       |         |      | •     |

(Note 1): The RS-232C port of AFP0HCCS1 is a 5-wire type, and the RS/CS control can be performed. (Note 2): The both 1-channel RS-485 and 1-channel RS-232C (3-wire type) can be used for AFP0HCCS1M1.

■ Available functions for each communication port (•: Available, •\*: Conditionally available, Blank: Not available)

| Communication function to be used |                               | Control unit |                | Cassette       |      |
|-----------------------------------|-------------------------------|--------------|----------------|----------------|------|
|                                   |                               | USB          | COM0           | COM1           | COM2 |
| PLC Link                          |                               |              | •*<br>(Note 1) | •*<br>(Note 1) |      |
| MEWTOCOL-COM                      | Master                        |              | •              | •              | •    |
| MEW TOCOL-COM                     | Slave                         | •            | •              | •              | •    |
| MODBUS-RTU                        | Master                        |              | •              | •              | •    |
| MODBOS-KTO                        | Slave                         |              | •              | •              | •    |
| General-purpose communication     | General-purpose communication |              | •              | •              | •    |

(Note 1): For the PLC link, either one of the standard COM0 port mounted in the control unit and the COM 1 port of a cassette can be used.

### 1.3.3 Restrictions on Combined Use of Functions

- For FP0H series, communication with external devices can be performed via up to a maximum of three communication interfaces in combination of the standard COM0 port mounted in the control unit and the COM1 to COM2 ports of communication cassette.
- When using all three ports (COM0 to COM2), the usable baud rate is up to 115.2 kbps and usable pulse output function is up to 4 axes.

### 1.4 Programming Tools

### 1.4.1 Software Usage Environment and Applicable Cables

■ Programming software (Note 1)

| Item name             | Applicable version | Supported language                   | Product no. | Remarks                                         |
|-----------------------|--------------------|--------------------------------------|-------------|-------------------------------------------------|
| Control               |                    |                                      | AFPSGR7EN   | -                                               |
| FPWIN GR7             | Ver.2.19 or later  | English                              | AFPSGR7ENS  | Version compatible with FP7 encryption function |
| Control               |                    | Japanese/English _<br>Chinese/Korean | AFPSPR7A    | -                                               |
| Control<br>FPWIN Pro7 | Ver.7.2.0 or later |                                      | AFPSPR7AS   | Version compatible with FP7 encryption function |

(Note 1): When combining with the FP0H Positioning Units RTEX, use the FP0H Control Unit and Programming software with the following versions.

- •FP0H Control Unit: Ver.1.3.0 or later
- ·Control FPWIN GR7: Ver.2.26.0 or later
- ·Control FPWIN Pro7: Ver.7.3.0 or later

(Note 2): The difference file to update the software to the latest version can be downloaded at our website free of charge. Use the latest version.

Our website: https://industrial.panasonic.com/ac/e/dl\_center/software/

■ Operating environment

| Item                     | Specifications                                                                                                    |  |  |
|--------------------------|----------------------------------------------------------------------------------------------------|--|--|
| os                       | Windows® 10 (32-bit version/64-bit version) Windows® 8.1 (32-bit version/64-bit version) Windows® 8 (32-bit version/64-bit version) Windows® 7 SP1 or later (32-bit version/64-bit version) Windows® Vista SP2 Windows® XP SP3 |  |  |
| Required hard disk space | FPWIN GR7 : 120 MB or more                                                                                                    |  |  |
| '                        | FPWIN Pro7 : 400 MB or more                                                                                                    |  |  |

### ■ PC connectioncable

• Use a commercial USB cable.

| Cable type              | Length   |
|-------------------------|----------|
| USB2.0 cable (A: miniB) | Max. 5 m |

### 1.4.2 Selection of SD Memory Cards

For the Control Units with the Ethernet function (AFP0HC32ET/AFP0HC32EP), SD memory cards can be used for copying projects and logging/trace applications. Note the following points when selecting and using SD memory cards

### ■ Usable SD memory cards

Please use Panasonic SD memory cards for industrial use. https://panasonic.net/cns/sdcard/industrial\_sd/index.html

(Note): An operation check has not been conducted for SD memory cards made by other manufacturers.

| Control Unit printed logo | Usable SD memory cards |             |  |
|---------------------------|------------------------|-------------|--|
|                           | Card type              | Capacity    |  |
| <b>5</b>                  | SD memory card         | 2GB         |  |
|                           | SDHC memory card       | 4GB to 32GB |  |

### ■ Cautions on handling an SD memory card

The data saved in the SD memory card may be lost in the following cases. We assume no responsibility whatsoever for the loss of saved data.

- The user or a third party has misused the SD memory card.
- When the SD memory card was affected by any static electricity or electrical noise.
- The SD memory card was taken out, or the PLC body was powered off, while the card was being accessed.

### ■ Formatting an SD memory card

In principle, SD memory cards have been formatted by the time of purchase, and no formatting by the user is required. If formatting becomes necessary, download formatting software for SD memory cards on the following website.

"SD Association's website" https://www.sdcard.org/home/

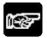

### • NOTES

- A file system formatted by PC's standard formatting software does not satisfy the SD memory card specifications. Please use the dedicated formatting software.
- It is recommended to save important data in another media for backup.
- Never remove the card or power off the PLC while accessing the card. Data may be damaged.
- Do not use an SD memory card the memory capacity of which is more than the usable capacity. Data in the card may be damaged.

# FP0H Control Unit Specifications

# 2.1 Names and Functions of Parts

### 2.1.1 AFP0HC32ET/AFP0HC32EP

### ■ Type with Ethernet function

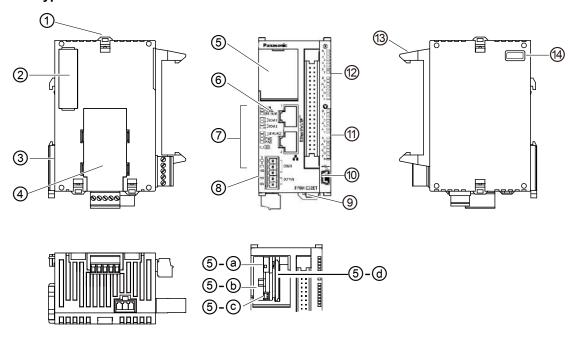

### ■ Names and Functions of Parts

| Number     | Name                                              | Function                                                                                                    |
|------------|---------------------------------------------------|----------------------------------------------------------------------------------------------------|
| 1          | Expansion hook                                    | This hook is used to secure expansion units.                                                                                                    |
| 2          | Left-side connector for expansion                 | This is used to connect the unit installed on the left side of the control unit to the internal circuit.                                             |
| 3          | DIN hook                                          | This is used to fix fix the unit on a DIN rail.                                                                                                    |
| 4          | Extension<br>(communication)<br>cassette (Option) | This is a space for installing an optional communication cassette.                                                                                   |
| ⑤          | Battery cover                                     | There are a built-in battery connector, RUN/PROG. mode selection switch and SD card slot.                                                            |
|            | RUN/PROG. mode                                    | RUN (Up): Sets to RUN mode.                                                                                                    |
| <b>-</b> @ | selection switch                                  | PROG. (Down): Sets to Program mode.                                                                                                    |
| -Ю         | Battery holder                                    | This is used to install a dedicated battery (AFPX-BATT).                                                                                             |
| -©         | Battery connector                                 | This is used to insert the connector of a dedicated battery.                                                                                         |
| -@         | SD memory card slot                               | Insert an SD memory card.                                                                                                    |
| 6          | LAN port                                          | Port for connecting to Ethernet LAN.                                                                                                    |
| 7          | Operation monitor<br>LEDs                         | Indicates the operation status of PLC such as RUN/STOP and ERROR/ALARM and the communication status of COM0-2/LAN.                                   |
| 8          | COM0 port<br>terminal block (5P)                  | Three-wire RS-232C port. A power supply terminal (5 V) is also provided for connecting our Programmable Display GT02/GT02L series.                   |
| 9          | Power supply connector                            | Supply 24 VDC. It is connected using the power supply cable (AFPG805) supplied with the unit.                                                        |
| 100        | USB port                                          | This is used to connect with a PC on which tool software is used.                                                                                    |
| 111        | Output indicator<br>LEDs                          | Indicates the output state.                                                                                                    |
| 12         | Input indicator<br>LEDs                           | Indicates the input state.                                                                                                    |
| 13         | I/O connector                                     | This is used to connect an input device/output deivce.                                                                                               |
| (4)        | Right-side<br>connector for<br>expansion          | This is used to connect the unit installed on the right side of the control unit to the internal circuit. (The connector is located under the seal.) |

(Note 1): Whether the switch is set to RUN or PROG., the mode can be switched through remote operation from the programming tool. When power is turned on again, it operates in the mode set on the switch.

# 2.1.2 AFP0HC32T/AFP0HC32P

### ■ Type without Ethernet function

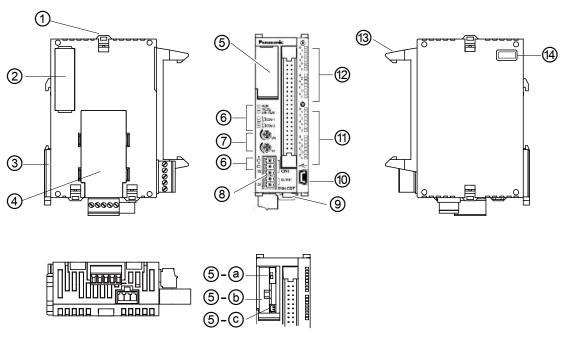

### ■ Names and Functions of Parts

| Number | Name                                              | Function                                                                                                    |  |
|--------|---------------------------------------------------|----------------------------------------------------------------------------------------------------|--|
| 1      | Expansion hook                                    | This hook is used to secure expansion units.                                                                                                    |  |
| 2      | Left-side connector for expansion                 | This is used to connect the unit installed on the left side of the control unit to the internal circuit.                                             |  |
| 3      | DIN hook                                          | This is used to fix fix the unit on a DIN rail.                                                                                                    |  |
| 4      | Extension<br>(communication)<br>cassette (Option) | This is a space for installing an optional communication cassette and function cassette.                                                             |  |
| (5)    | Battery cover                                     | There are a built-in battery connector and RUN/PROG. mode selection switch.                                                                          |  |
|        | RUN/PROG. mode                                    | RUN (Up): Sets to RUN mode.                                                                                                    |  |
| - a    | selection switch                                  | PROG. (Down): Sets to Program mode.                                                                                                    |  |
| -Б     | Battery holder                                    | This is used to install a dedicated battery (AFPX-BATT).                                                                                             |  |
| -©     | Battery connector                                 | This is used to insert the connector of a dedicated battery.                                                                                         |  |
| 6      | Operation monitor<br>LEDs                         | Indicates the operation status of PLC such as RUN/STOP and ERROR/ALARM and the communication status of COM0-2/LAN.                                   |  |
| (7)    | Potentiometer input                               | Turning the volumes changes the values of special DT. They can be used for the functions such as analog timer.                                       |  |
| 8      | COM0 port<br>terminal block (5P)                  | Three-wire RS-232C port. A power supply terminal (5 V) is also provided for connecting our Programmable Display GT02/GT02L series.                   |  |
| 9      | Power supply connector                            | Supply 24 VDC. It is connected using the power supply cable (AFPG805) supplied with the unit.                                                        |  |
| 100    | USB port                                          | This is used to connect with a PC on which tool software is used.                                                                                    |  |
| 111    | Output indicator<br>LEDs                          | Indicates the output state.                                                                                                    |  |
| 12     | Input indicator<br>LEDs                           | Indicates the input state.                                                                                                    |  |
| 13     | I/O connector                                     | This is used to connect an input device/output deivce.                                                                                               |  |
| 14     | Right-side<br>connector for<br>expansion          | This is used to connect the unit installed on the right side of the control unit to the internal circuit. (The connector is located under the seal.) |  |

(Note 1): Whether the switch is set to RUN or PROG., the mode can be switched through remote operation from the programming tool. When power is turned on again, it operates in the mode set on the switch.

### 2.1.3 Specifications of Operation Indicator LEDs

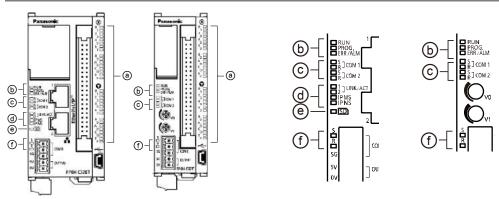

| No.       | LED nam       | ne                                | Color | Data to Display                                   |                                                                                                    |  |
|-----------|---------------|-----------------------------------|-------|---------------------------------------------------|----------------------------------------------------------------------------------------------------|--|
|           | X Green       |                                   |       | Indicates t                                       | Indicates the input state.                                                                                                   |  |
| <b>a</b>  | Υ             | Green Indicates the output state. |       |                                                   | he output state.                                                                                                    |  |
|           |               |                                   |       | ON                                                | Turns on when a program is being executed in RUN mode.                                                                       |  |
| RUN       |               |                                   | Green | Flashes                                           | RUN and PROG. LEDs flash alternately when the forced I/O function is executed in RUN mode.                                   |  |
| (b) PROG. | PROG.         |                                   | Green | ON                                                | Turns on when the unit operation stops in PROG. mode. Turns on when the forced I/O function is being executed in PROG. mode. |  |
|           |               |                                   |       | Flashes                                           | RUN and PROG. LEDs flash alternately when the forced I/O function is executed in RUN mode.                                   |  |
|           | ERR/ALM       |                                   | Red   | ON                                                | This lights if a hardware error occurs, or operation slows because of the program, and the watchdog timer is activated.      |  |
|           |               |                                   |       | Flashes                                           | Lit when an error is detected by self-diagnosis.                                                                             |  |
| 0         | COM1/<br>COM2 | S                                 | Green | Flashes when data is sent via the COM1/COM2 port. |                                                                                                    |  |
|           |               | R                                 | Green | Flashes w                                         | nen data is received via the COM1/COM2 port.                                                                                 |  |

| No. | LED nam     | ne            | Color | Data to Display                                  |                                                                                                    |                                     |
|-----|-------------|---------------|-------|--------------------------------------------------|----------------------------------------------------------------------------------------------------|-------------------------------------|
|     |             |               | -     | OFF                                              | No connection is established.                                                                                                    |                                     |
|     | LINK/ACT1/2 | 1/2           |       | ON                                               | Connection between the FP0H Control Unit and a device on Ethernet is established.                                                                  |                                     |
|     | LittionCol  | -11117/1011/2 |       | Flashes                                          | Any communication processing is performed such as sending/receiving a command or response between the devices for which connection is established. |                                     |
|     |             |               | -     | OFF                                              | The EtherNet/IP function is disabled.                                                                                                    |                                     |
|     |             |               |       | ON                                               | The EtherNet/IP function is normally activated.                                                                                                    |                                     |
|     | IP MS       |               | Green | Flashing                                         | This state does not exist.                                                                                                    |                                     |
| (d) | @   " ""    |               |       | ON Unrecoverable fault occurs.                   |                                                                                                    |                                     |
|     |             |               | Red   | Flashing                                         | Recoverable fault occurs. (such as a setting that load factor exceeds)                                                                             |                                     |
|     |             |               |       | OFF                                              | The EtherNet/IP function is disabled or IP address is not established.                                                                             |                                     |
|     |             |               | 0     | ON                                               | More than one connection is established.                                                                                                    |                                     |
|     | IP NS       |               | Green | Flashing                                         | Connection is not established or IP address is acquired.                                                                                           |                                     |
|     |             |               |       | Red                                              | ON                                                                                                    | IP address duplication is detected. |
|     |             |               | Red   | Flashing                                         | This state does not exist.                                                                                                    |                                     |
| e   | SD          |               | Green | Flashes while accessing an SD memory card.       |                                                                                                    |                                     |
|     | COM0        | S             | Green | Flashes when data is sent via the COM0 port.     |                                                                                                    |                                     |
| U U | f COM0      |               | Green | Flashes when data is received via the COM0 port. |                                                                                                    |                                     |

<sup>\*</sup> The flashing of LEDs is repeated every 1 second.

# 2.2 Power Supply Specifications

# 2.2.1 DC Power Supply

| Item                     | Specifications                                                                                 |  |  |
|--------------------------|------------------------------------------------------------------------------------------------|--|--|
| item                     | C32T/C32P/C32ET/C32EP                                                                          |  |  |
| Rated voltage            | 24 V DC                                                                                        |  |  |
| Operating voltage range  | 20.4 to 28.8 V DC                                                                              |  |  |
| Momentary power off time | 4 ms (20.4 V DC), 10 ms (24.0 V DC)                                                            |  |  |
| Fuse                     | Built-in (Cannot be replaced)                                                                  |  |  |
| Insulation method        | Non-isolated                                                                                   |  |  |
| Consumption current      | C32T: 140 mA or less<br>C32P: 140 mA or less<br>C32ET: 170 mA or less<br>C32EP: 170 mA or less |  |  |

# 2.3 Input and Output Specifications

### 2.3.1 Input Specifications

**■** Specifications

| Item                              |         | Specifications                                                                                              |                                                                                                    |  |  |
|-----------------------------------|---------|----------------------------------------------------------------------------------------------------|----------------------------------------------------------------------------------------------------|--|--|
| Insulation method                 |         | Optical coupler                                                                                             |                                                                                                    |  |  |
| Rated input voltag                | ge      | 24V DC                                                                                                    |                                                                                                    |  |  |
| Operating voltage                 | range   | 21.6 to 26.4 V DC                                                                                           | 21.6 to 26.4 V DC                                                                                                    |  |  |
| Rated input curre                 | nt      | High-speed part (X0 to X7): Approx. 8 mA<br>Low-speed part (X8 to XF): Approx. 3.5 mA                       |                                                                                                    |  |  |
| Input points per c                | ommon   | •                                                                                                    | 16 points/common\line (Either the positive or negative of input power supply can be connected to common terminal.)      |  |  |
| Min. ON voltage/Min. ON current   |         | High-speed part (X0 to X7): Approx. 19.2 V DC / 6 mA<br>Low-speed part (X8 to XF): Approx. 19.2 V DC / 3 mA |                                                                                                    |  |  |
| Max. OFF voltage/Max. OFF current |         | 2.4 V DC / 1 mA                                                                                             |                                                                                                    |  |  |
| Input impedance                   |         | High-speed part (X0 to X7): Approx. 3 k $\Omega$ / Low-speed part (X8 to XF): Approx. 6.8 k $\Omega$        |                                                                                                    |  |  |
| Response time<br>(Note)           | OFF->ON | High-speed part (X0 to X7)                                                                                  | 135 μs or less (For normal input)<br>5 μs or less (For high-speed counter, pulse catch and<br>interrupt input settings) |  |  |
|                                   |         | Low-speed part<br>(X8 to XF)                                                                                | 1 ms or less (For normal input only)                                                                                    |  |  |
|                                   | ON->OFF | Same as above.                                                                                              |                                                                                                    |  |  |
| Operating mode indicator          |         | LED                                                                                                    |                                                                                                    |  |  |

(Note): This specification is applied when the rating is 24 V DC and the ambient temperature is 25 °C.

### ■ Internal circuit diagram

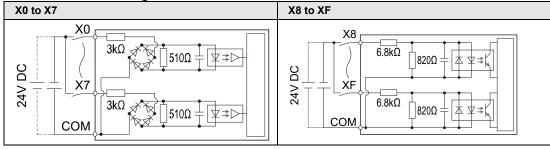

### ■ Limitations on number of simultaneous input on points

Keep the number of points which are simultaneously on within the following range as determined by the ambient temperature.

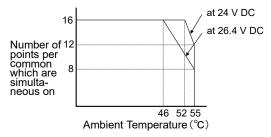

### 2.3.2 Output Specifications

■ Specifications

|                          |                                 |          | Specifications                                                                                                    |                   |  |  |
|--------------------------|---------------------------------|----------|----------------------------------------------------------------------------------------------------|-------------------|--|--|
| Item                     | item                            |          | C32T/C32ET                                                                                                    | C32P/C32EP        |  |  |
| Insulation m             | ethod                           |          | Optical coupler                                                                                                    | Optical coupler   |  |  |
| Output type              |                                 |          | NPN open drain                                                                                                    | PNP open drain    |  |  |
| Rated load               | voltage                         |          | 5 to 24 V DC                                                                                                    | 24 V DC           |  |  |
| Allowable lo             | ad volta                        | ge range | 4.75 to 26.4 V DC                                                                                                    | 21.6 to 26.4 V DC |  |  |
| Rated load               | current                         |          | 0.3 A (Y0,Y1, Y3, Y4, Y8, Y9, YB, YC)<br>0.1 A (Y2, Y5, Y6, Y7, YA, YD, YE, YF)                                                 | 0.3A (Y0 to YF)   |  |  |
| Max. inrush              | current                         |          | High-speed part (Y0, Y1, Y3, Y4, Y8, Y9, YB, YC): 1.0 A<br>Low-speed part (Y2, Y5, Y6, Y7, YA, YD, YE, YF): 0.5 A               |                   |  |  |
| Off state lea            | Off state leakage current       |          | C32T/C32ET: 1 μA or less<br>C32P/C32EP: 2 μA or less                                                                            |                   |  |  |
| ON-state ma              | ON-state max. voltage drop      |          | 0.5 V DC or less                                                                                                    |                   |  |  |
| Overcurrent              | Overcurrent protection function |          | Available (Automatically protected by 8 points.)                                                                                |                   |  |  |
| Input points             | Input points per common         |          | 16 points/common(Y0 to YF/1 common)                                                                                             |                   |  |  |
| Response time            | OFF-                            | ON       | High-speed part (Y0, Y1, Y3, Y4, Y8, Y9, YB, YC): 2 μs or less Low-speed part (Y2, Y5, Y6, Y7, YA, YD, YE, YF): 1 ms or less    |                   |  |  |
| (Note)                   | ON->                            | OFF      | High-speed part (Y0, Y1, Y3, Y4, Y8, Y9, YB, YC): 5 μs or less<br>Low-speed part (Y2, Y5, Y6, Y7, YA, YD, YE, YF): 1 ms or less |                   |  |  |
| External pov             |                                 |          | 21.6 to 26.4 V DC                                                                                                    |                   |  |  |
| supply (for o            |                                 | Current  | 15mA or less                                                                                                    | 30mA or less      |  |  |
| Surge absor              | Surge absorber                  |          | Zener diode                                                                                                    |                   |  |  |
| Operating mode indicator |                                 | icator   | LED                                                                                                    |                   |  |  |

(Note): This specification is applied when the ambient temperature is 25  $^{\circ}\text{C}.$ 

■ Internal circuit diagram

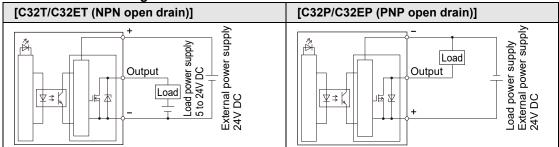

### ■ Limitations on number of simultaneous output on points

Keep the number of points which are simultaneously on within the following range as determined by the ambient temperature.

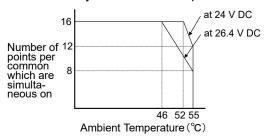

## 2.4 Terminal Layout

### ■ Terminal layout

The input is allocated to the upper 20 pins (A1 to A10/B1 to B10) of the connector, and the output is allocated to the lower 20 pins (A11 to A20/B11 to B20).

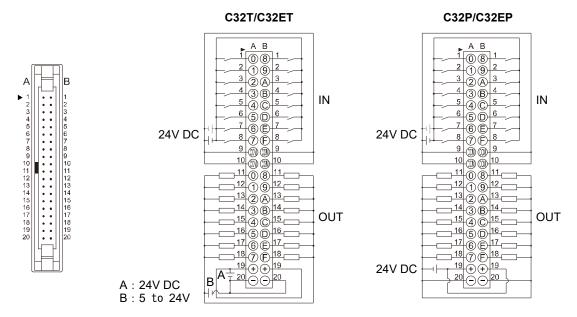

- (Note 1): The four COM terminals are connected internally.
- (Note 2): The two plus terminals (A19 and B19) on the output side are connected internally, and the two minus terminals (A20 and B20) are connected internally.
- (Note 3): For an external power supply, use the power supply of SELV (Safety Extra-Low Voltage) and LIM (Limited Energy Circuit).

# Specifications of FP0H Expansion Unit

# 3.1 Names and Functions of Parts

### AFP0HXY64D2T/AFP0HXY64D2P

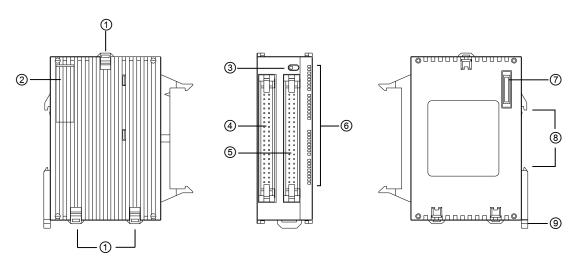

### ■ Names and Functions of Parts

| No. | Name                                   | Function                                                                             |
|-----|----------------------------------------|--------------------------------------------------------------------------------------|
| 1   | FP0H expansion hooks                   | These are the expansion hooks for FP0H Expansion Unit or FP $\Sigma$ Expansion Unit. |
| 2   | FP0H expansion connector cover         | The FP0H expansion connector (convex type) is exposed by removing the cover.         |
| 3   | LED display selector                   | Switches between the input (32 points) and output (32 points) of the LED display.    |
| 4   | Input connector (40 pins x 1)          | This is used to connect an input device.                                             |
| (5) | Output connector (40 pins x 1)         | This is used to connect an output device.                                            |
| 6   | Input and output indicator LEDs        | Displays the status of the input and output.                                         |
| 7   | FP0H expansion connector (Convex type) | This is used to connect the FP0H Control Unit or other FP0H expansion unit.          |
| 8   | DIN rail installing groove             | The DIN rail (35 mm wide) fits to this groove.                                       |
| 9   | DIN hook                               | This is used to install the unit on a DIN rail.                                      |

(Note): The FP0 mounting plate (AFP0803/AFP0804/AFP0811) cannot be used for the FP0H Control Unit.

## 3.2 Input and Output Specifications

## 3.2.1 Input specifications

■ Specifications

| Item                            |             | Specifications                                                                                                |
|---------------------------------|-------------|----------------------------------------------------------------------------------------------------|
| Insulation method               |             | Optical coupler                                                                                               |
| Rated input vol                 | tage        | 24V DC                                                                                                    |
| Operating volta                 | ge range    | 21.6 to 26.4 V DC                                                                                             |
| Rated input cur                 | rent        | Approx. 3.5 mA                                                                                                |
| Input points per                | common      | 32 points/common (Either the positive or negative of input power supply can be connected to common terminal.) |
| Min. ON voltage/Min. ON current |             | 19.2V DC/3 mA                                                                                                 |
| Max. OFF volta<br>current       | ge/Max. OFF | 2.4 V DC/1 mA                                                                                                 |
| Input impedance                 | е           | Approx. 6.8 kΩ                                                                                                |
| Response                        | OFF->ON     | 0.2 ms or less                                                                                                |
| time (Note)                     | ON->OFF     | 0.3 ms or less                                                                                                |
| Operating mode indicator        |             | LED                                                                                                    |

(Note): This specification is applied when the rating is 24 V DC and the ambient temperature is 25 °C.

#### ■ Internal circuit diagram

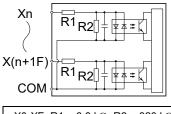

X0-XF R1 = 6.8 kΩ, R2 = 820 kΩ

## ■ Limitations on number of simultaneous input on points

Keep the number of points which are simultaneously on within the following range as determined by the ambient temperature.

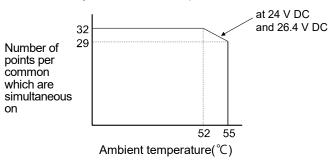

## 3.2.2 Output Specifications

■ Specifications

| Item                           |         | Specifications         |                    |  |  |
|--------------------------------|---------|------------------------|--------------------|--|--|
|                                |         | AFP0HXY64D2T           | AFP0HXY64D2P       |  |  |
| Insulation method              |         | Optical coupler        | Optical coupler    |  |  |
| Output type                    |         | NPN open collector     | PNP open collector |  |  |
| Rated load voltage             |         | 5 to 24 V DC           | 24 V DC            |  |  |
| Allowable load voltage range   | е       | 4.75 to 26.4 V DC      | 21.6 to 26.4 V DC  |  |  |
| Rated load current             |         | 0.1 A                  |                    |  |  |
| Max. inrush current            |         | 0.5 A                  |                    |  |  |
| Off state leakage current      |         | 100 μA or less         |                    |  |  |
| ON-state max. voltage drop     |         | 0.5 V DC or less       |                    |  |  |
| Input points per common        |         | 16 points/common       |                    |  |  |
| Response time (Note)           | OFF->ON | 0.2 ms or less         |                    |  |  |
| Response time (Note)           | ON->OFF | 0.2 ms or less         |                    |  |  |
| External power supply          | Voltage | 21.6 V DC to 26.4 V DC |                    |  |  |
| (for driving internal circuit) | Current | 15 mA or less          | 30 mA or less      |  |  |
| Surge absorber                 |         | Zener diode            |                    |  |  |
| Short-circuit protection       |         | Thermal protection     |                    |  |  |
| Operating mode indicator       |         | LED                    |                    |  |  |

(Note): This specification is applied when the ambient temperature is 25 °C.

■ Internal circuit diagram

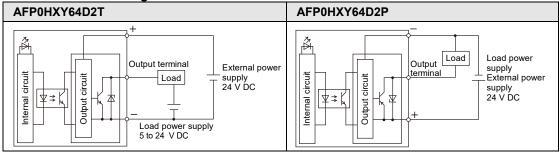

#### ■ Limitations on number of simultaneous output on points

Keep the number of points which are simultaneously on within the following range as determined by the ambient temperature.

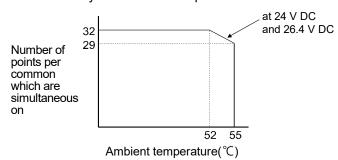

## 3.3 Terminal Layout

#### ■ AFP0HXY64D2T Terminal layout

The input is allocated to the 40 pins of the left connector, and the output is allocated to the 40 pins of the right connector.

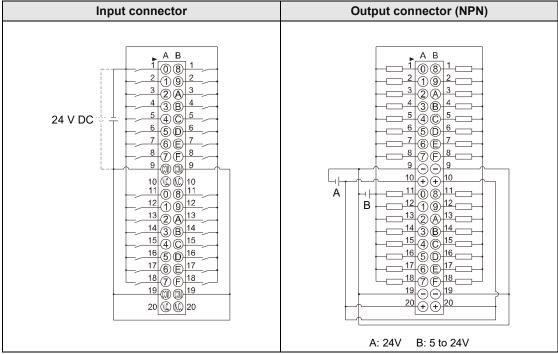

(Note 1): COM terminals in the same connector are connected within the unit.

- (Note 2): Although COM terminals in the same connector are connected within the unit, also connect them externally.
- (Note 3): The voltages of the external power supply of the output circuit should be 24 V, and the voltage of the power supply for the load circuit should be within the range of 5 to 24 V.
- (Note 4): The I/O numbers (from X100, from Y100) in the above figure show the case of the left expansion 1. Those numbers vary according to the installation position of the expansion unit. For details, refer to "Chapter 4 Allocation of I/O Numbers".

#### ■ AFP0HXY64D2P Terminal layout

The input is allocated to the 40 pins of the left connector, and the output is allocated to the 40 pins of the right connector.

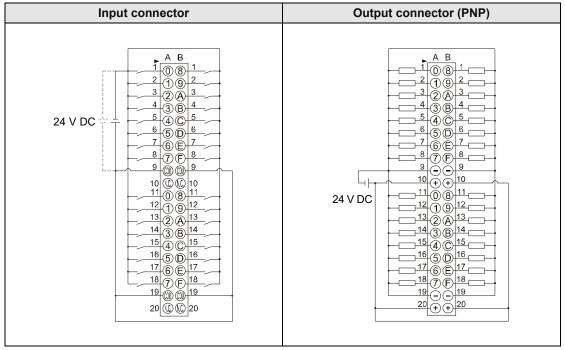

- (Note 1): COM terminals in the same connector are connected within the unit.
- (Note 2): Although COM terminals in the same connector are connected within the unit, also connect them externally.
- (Note 3): The voltage of the external power supply for the output circuit and the voltage of the power supply for the load circuit should be 24 V.
- (Note 4): The I/O numbers (from X100, from Y100) in the above figure show the case of the left expansion 1. Those numbers vary according to the installation position of the expansion unit. For details, refer to "Chapter 4 Allocation of I/O Numbers".

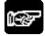

#### NOTES

 The I/O connectors of "FP0H Control Unit" and "FP0H Expansion I/O Unit" are both 40 pins, however, the terminal layouts are different.

# 4

## **Allocation of I/O Numbers**

## 4.1 Basics of I/O Allocation

#### 4.1.1 How to Count I/O Numbers

#### ■ How to count and express I/O numbers

- Since I/O number are handled in units of 16 points, they are expressed as a combination of a device type code and the lowest-digit of a decimal or hexadecimal number.
- In the case of external inputs, they are expressed as X0 to X9 and XA to XF. In the case of external outputs, they are expressed as Y0 to Y9 and YA to YF.

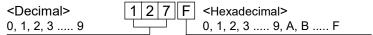

## 4.1.2 Concept of I/O Number Allocation

#### ■ I/O numbers of Control Unit

Fixed areas are allocated to I/O numbers.

#### ■ I/O numbers of Expansion Unit

The starting number allocated to each expansion unit varies according to the installation position.

#### ■ I/O numbers allocated to Function Cassette

Fixed areas are allocated to I/O numbers according to the installation position.

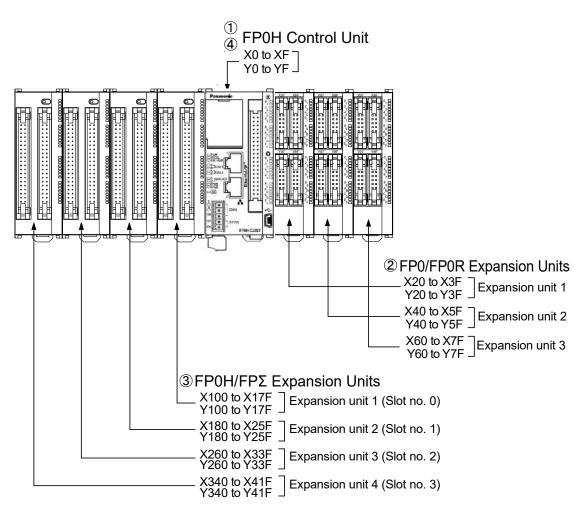

| Unit type and installation |                                              | I/O number |              |              |              |              |
|----------------------------|----------------------------------------------|------------|--------------|--------------|--------------|--------------|
| posit                      | position                                     |            | Input        |              | Output       |              |
| 1                          | Control unit                                 |            | X0 to -XF    | WX0 to WX0   | Y0 to YF     | WY0 to WY0   |
|                            |                                              | 1st unit   | X20 to X3F   | WX2 to WX3   | Y20 to Y3F   | WY2 to WY3   |
| 2                          | FP0/FP0R<br>Expansion Unit                   | 2nd unit   | X40 to X5F   | WX4 to WX5   | Y40 to Y5F   | WY4 to WY5   |
|                            |                                              | 3rd unit   | X60 to X7F   | WX6 to WX7   | Y60 to Y7F   | WY6 to WY7   |
|                            |                                              | 1st unit   | X100 to X17F | WX10 to WX17 | Y100 to Y17F | WY10 to WY17 |
|                            | FP0H/FPΣ<br>Expansion Units<br>(Note 2)      | 2nd unit   | X180 to X25F | WX18 to WX25 | Y180 to Y25F | WY18 to WY25 |
| 3                          |                                              | 3rd unit   | X260 to X33F | WX26 to WX33 | Y260 to Y33F | WY26 to WY33 |
|                            |                                              | 4th unit   | X340 to X41F | WX34 to WX41 | Y340 to Y41F | WY34 to WY41 |
| 4                          | For positioning control of FP0H Control Unit |            | X800 to X89F | WX80 to WX89 | Y800 to Y89F | WY80 to WY89 |

<sup>(</sup>Note 1): The ranges of the I/O numbers which are actually used vary according to the types of cassettes and expansion units.

<sup>(</sup>Note 2): The number of occupied I/O points for the FP0H/FPΣ Positioning Unit is the same as that for the FP0H/FPΣ Positioning Unit RTEX.

## 4.2 List of I/O Numbers for Each Unit

#### 4.2.1 FP0H Control Unit

#### ■ List of I/O numbers

| Unit type         | I/O number | Number of allocation |
|-------------------|------------|----------------------|
| FP0H Control Unit | X0 to XF   | Input (16 points)    |
| FFON CONTROL OTHE | Y0 to YF   | Output (16 points)   |

## 4.2.2 FP0H/FP∑ Expansion Units

They are installed to the left side of the FP0H.

#### ■ List of I/O numbers

| Unit Type          | Input                       | Output                      |
|--------------------|-----------------------------|-----------------------------|
| 1st expansion unit | X100 to X17F (WX10 to WX17) | Y100 to Y17F (WY10 to WY17) |
| 2nd expansion unit | X180 to X25F (WX18 to WX25) | Y180 to Y25F (WY18 to WY25) |
| 3rd expansion unit | X260 to X33F (WX26 to WX33) | Y260 to Y33F (WY26 to WY33) |
| 4th expansion unit | X340 to X41F (WX34 to WX41) | Y340 to Y41F (WY34 to WY41) |

<sup>(</sup>Note 1): The number of occupied I/O points for the FP0H/FPΣ Positioning Unit is the same as that for the FP0H/FPΣ Positioning Unit RTEX.

## 4.2.3 FP0/FP0R Expansion Units

They are installed to the right side of the FP0H.

| Unit Type          | Input                   | Output                  |
|--------------------|-------------------------|-------------------------|
| 1st expansion unit | X20 to X3F (WX2 to WX3) | Y20 to Y3F (WY2 to WY3) |
| 2nd expansion unit | X40 to X5F (WX4 to WX5) | Y40 to Y5F (WY4 to WY5) |
| 3rd expansion unit | X60 to X7F (WX6 to WX7) | Y60 to Y7F (WY6 to WY7) |

## 4.2.4 Types and I/O Numbers of FP0R Expansion Units

The I/O numbers for each FP0R Expansion Unit are as follows.

| Unit Type              |                                  | Number of allocations                | Expansion unit 1    | Expansion unit 2    | Expansion unit 3    |
|------------------------|----------------------------------|--------------------------------------|---------------------|---------------------|---------------------|
|                        | AFP0RE8X                         | Input (8 points)                     | X20 to X27          | X40 to X47          | X60 to X67          |
|                        | AFP0RE8R                         | Input (4 points)                     | X20 to X23          | X40 to X43          | X60 to X63          |
|                        | AFPUREOR                         | Output (4 points)                    | Y20 to Y23          | Y40 to Y43          | Y60 to Y63          |
|                        | AFP0E8YT/P<br>AFP0RE8YR          | Output (8 points)                    | Y20 to Y27          | Y40 to Y47          | Y60 to Y67          |
| FP0R<br>Expansion Unit | AFP0RE16X                        | Input (16 points)                    | X20 to X2F          | X40 to X4F          | X60 to X6F          |
| Expansion Unit         | AFP0RE16R                        | Input (8 points)                     | X20 to X27          | X40 to X47          | X60 to X67          |
|                        | AFP0RE16T/P                      | Output (8 points)                    | X20 to X27          | X40 to X47          | X60 to X67          |
|                        | AFP0RE16YT/P                     | Output (16 points)                   | X20 to X2F          | X40 to X4F          | X60 to X6F          |
|                        | AFP0RE32T/P                      | Input (16 points)                    | X20 to X2F          | X40 to X4F          | X60 to X6F          |
|                        | AFFURE321/F                      | Output (16 points)                   | X20 to X2F          | X40 to X4F          | X60 to X6F          |
|                        | AFP0RAD4<br>(Note 1)<br>AFP0RAD8 | Input (16 points)<br>CH0, 2, 4, 6    | WX2<br>(X20 to X2F) | WX4<br>(X40 to X4F) | WX6<br>(X60 to X6F) |
| FP0R Analog            |                                  | Input (16 points)<br>CH1, 3, 5, 7    | WX3<br>(X30 to X3F) | WX5<br>(X50 to X5F) | WX7<br>(X70 to X7F) |
| Input Unit             |                                  | Output (16 points)<br>Range setting  | WY2<br>(Y20 to Y2F) | WY4<br>(Y40 to Y4F) | WY6<br>(Y60 to Y6F) |
|                        |                                  | Output (16 points) Averaging setting | WY3<br>(Y30 to Y3F) | WY5<br>(Y50 to Y5F) | WY7<br>(Y70 to Y7F) |
|                        |                                  | Input (32 points)                    | WX2<br>(X20 to X2F) | WX4<br>(X40 to X4F) | WX6<br>(X60 to X6F) |
| FP0R Analog            | A E DODD A 4                     | Status                               | WX3<br>(X30 to X3F) | WX5<br>(X50 to X5F) | WX7<br>(X70 to X7F) |
| Output Unit            | AFP0RDA4                         | Input (16 points)<br>CH0, 2 (Note 2) | WY2<br>(Y20 to Y2F) | WY4<br>(Y40 to Y4F) | WY6<br>(Y60 to Y6F) |
|                        |                                  | Input (16 points)<br>CH1, 3 (Note 2) | WY3<br>(Y30 to Y3F) | WY5<br>(Y50 to Y5F) | WY7<br>(Y70 to Y7F) |
|                        |                                  | Input (16 points)<br>CH0, 2          | WX2<br>(X20 to X2F) | WX4<br>(X40 to X4F) | WX6<br>(X60 to X6F) |
| FP0R Analog            | AFP0RA21<br>(Note 3)<br>AFP0RA42 | Input (16 points)<br>CH1, 3          | WX3<br>(X30 to X3F) | WX5<br>(X50 to X5F) | WX7<br>(X70 to X7F) |
| I/O Unit               |                                  | Output (16 points)<br>CH0 (Note 4)   | WY2<br>(Y20 to Y2F) | WY4<br>(Y40 to Y4F) | WY6<br>(Y60 to Y6F) |
|                        |                                  | Output (16 points)<br>CH1 (Note 4)   | WY3<br>(Y30 to Y3F) | WY5<br>(Y50 to Y5F) | WY7<br>(Y70 to Y7F) |

<sup>(</sup>Note 1): For AFP0RAD4, data of CH0 to CH3 is handled.

<sup>(</sup>Note 2): In the 14-bit mode, it can be used for switching the output range.

<sup>(</sup>Note 3): For AFP0RA21, data of input CH0/CH1 and output CH0 is handled.

<sup>(</sup>Note 4): In the 14-bit mode, it can be used for switching the input and output ranges, and setting the averaging for input.

## 4.2.5 Types and I/O Numbers of FP0 Intelligent Units

The I/O numbers for each FP0 Intelligent Unit are as follows.

| Unit Type            |         | Number of allocations             | Expansion unit 1    | Expansion unit 2    | Expansion unit 3    |
|----------------------|---------|-----------------------------------|---------------------|---------------------|---------------------|
| FP0                  | FP0-TC4 | Input (16 points)<br>CH0, 2, 4, 6 | WX2<br>(X20 to X2F) | WX4<br>(X40 to X4F) | WX6<br>(X60 to X6F) |
| Thermocouple<br>Unit | FP0-TC8 | Input (16 points)<br>CH1, 3, 5, 7 | WX3<br>(X30 to X3F) | WX5<br>(X50 to X5F) | WX7<br>(X70 to X7F) |

<sup>(</sup>Note 1): The data of each channel of FP0 Thermocouple Unit (FP0-TC4/FP0-TC8) is read or written by a user program including a conversion data switching flag.

<sup>(</sup>Note 2): Regarding FP0 CC-Link slave unit, please refer to the exclusive manual. (The starting address should be replaced.)

# 5 Installation and Wiring

## 5.1 Installation

## 5.1.1 Installation Environment and Space

#### ■ Installation environment

Operating environment (Use the unit within the range of the general specifications when installing)

- Surrounding air temperature: 0 to 55 °C
- Surrounding air humidity: 10 to 95% RH (at 25 °C and non-condensing)
- Pollution degree: 2
- Altitude: 2000 m above sea level or lower
- Overvoltage category: II or lower
- Installation location: In a control panel

Do not use it in the following environments.

- Direct sunlight
- Sudden temperature changes causing condensation.
- Inflammable or corrosive gas.
- Excessive airborne dust, metal particles or saline matter.
- Benzine, paint thinner, alcohol or other organic solvents or strong alkaline solutions such as ammonia or caustic soda.
- Direct vibration, shock or direct drop of water.
- Influence from power transmission lines, high voltage equipment, power cables, power equipment, radio transmitters, or any other equipment that would generate high switching surges. (100 mm or more)

#### ■ Static electricity

- Before touching the unit, always touch a grounded piece of metal in order to discharge static electricity.
- Do not touch connector pins directly.

#### ■ Measures regarding heat discharge

As countermeasures against heat radiation, install the unit in the direction as shown below.

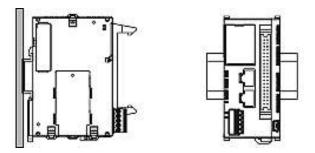

 Do not install the unit stacked up, horizontally or upside down. Doing so will prevent proper cooling of the unit and cause overheating inside.

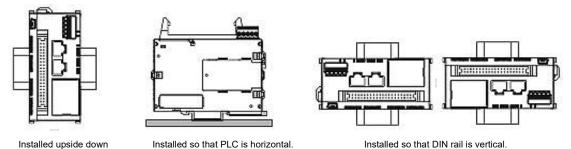

• Do not install the unit above devices which generate heat such as heaters, transformers or large scale resistors.

#### ■ Installation space

- Leave at least 50 mm or space between the wiring ducts of the unit and other devices to allow heat radiation and unit replacement.
- In order to eliminate any effects from noise emission, power wires and electromagnetic devices should be kept at least 100 mm away from the surfaces of the unit. When installing the unti behind the doors of the control board, be especially careful to secure clearances as above.
- Secure a space for connecting a cable for a programming tool.

## 5.2 Installation of Backup Battery

## 5.2.1 Installation of Backup Battery

• The procedure for installing the backup battery is as follows.

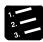

## PROCEDURE

- 1. Open the battery cover.
- 2. Insert the backup battery in the battery holder.
- 3. Connect the battery connector.
- 4. Close the battery cover.

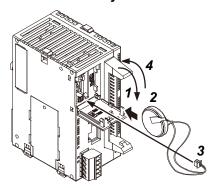

• Open the lever part for removing the backup battery.

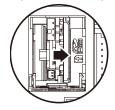

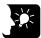

#### **♦ KEY POINTS**

- The backup battery is used for using the clock/calendar function and extending the backup area of the operation memory.
- For the details of the function and lifetime of backup battery, and the setting method of hold area, refer to "7.1 Memory Backup".

## 5.3 Installation of Extension (Communication) Cassette

## 5.3.1 Precautions When Installing Extension (Communication) Cassette

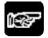

#### NOTES

- The installation must be carried out when the power supply is off. If the power supply is on, it may cause faults.
- Do not touch the back side of the extension (communication) cassette and the connector. The parts such as IC, etc. may be damaged by static electricity.

## 5.3.2 Installing Extension (Communication) Cassette

One communication cassette can be attached to the control unit.

■ Installation on the control unit

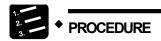

1. Remove the cover on the side face of the unit with a slotted screwdriver.

There are four tabs.

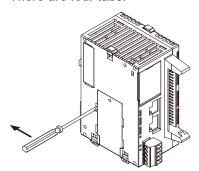

2. Install an arbitrary communication cassette.

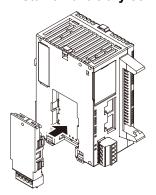

## 5.4 Connection of Expansion Unit

## 5.4.1 Connection of FP0/FP0R Expansion Unit

- The FP0/FP0R Expansion Units (expansion unit and intelligent unit) are connected on the right side of the FP0H Control Unit.
- Unit expansion is done using the right-side connector for FP0R expansion and expansion hook on the side of the unit.

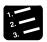

#### PROCEDURE

- Raise the expansion hooks on the top and bottom sides of the unit with a screwdriver.
- 2. Align the pins and holes at the four corners of the control unit and expansion unit and fit.

Insert the pins into the holes so that there is no gap between the units.

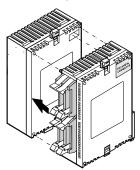

3. Press down the expansion hooks raised in step 1 to secure the unit.

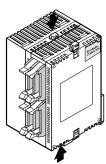

## 5.4.2 Connection of FP0H/FP∑ Expansion Unit

- The dedicated expansion unit for FP0H/FP $\Sigma$  (including intelligent units) is expanded by connecting to the left side of the control unit,
- Unit expansion is done using the left-side connector for expansion and expansion hook on the side of the unit.

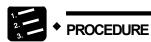

1. Remove the cover on the left side face of the unit.

Expose the left-side connector for expansion.

2. Raise the expansion hooks on the top and bottom sides of the unit with a screwdriver.

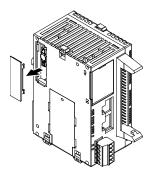

3. Align the pins and holes at the four corners of the control unit and expansion unit and fit.

Insert the pins into the holes so that there is no gap between the units.

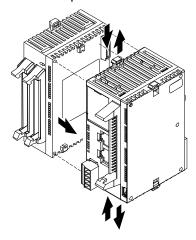

4. Press down the expansion hooks raised in step 2 to secure the unit.

## 5.5 Installation

#### 5.5.1 Attachment To DIN Rail and Removal From DIN Rail

#### ■ Attaching procedure

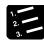

#### PROCEDURE

- 1. Fully pull out the DIN rail attachment lever on the back of the unit.
- 2. Fit the top of the unit attachment part into the DIN rail.
- 3. While pressing down the unit attachment part onto the DIN rail, fit the bottom of the unit attachment part into the DIN rail.
- 4. Push up the DIN rail attachment lever on the back of the unit until it clicks to lock.

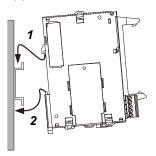

#### ■ Removing procedure

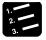

#### PROCEDURE

- 1. Fully pull out the DIN rail attachment lever on the back of the unit.
- 2. Pull the bottom of the unit forward.
- 3. While pulling up the unit, remove it from the DIN rail.

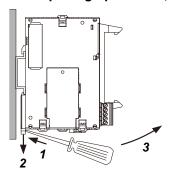

## 5.6 Wiring of Power Supply

#### 5.6.1 Common Precautions

#### ■ Selection of power supply

- Use a low noise power supply.
- The inherent noise resistance is sufficient for the noise superimposed on the power wires, however, the noise can be attenuated further by using the insulation transformer or insulated power supply.

#### ■ Isolation of power supply systems

Isolate the wiring systems to the units, input/output devices, and mechanical power apparatus.

#### Circuit breaker

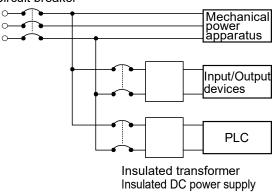

#### **■** Power supply sequence

- The power supply sequence should be set up so that the power supply of the PLC turns off before the power supplies for input and output.
- If the power supplies for input and output turns off before the power to the PLC, the control unit will detect the input fluctuations and may begin an unscheduled operation.

## 5.6.2 Power Supply of FP0H Control Unit / FP0/FP0R Expansion Unit

■ Wiring the Power supply

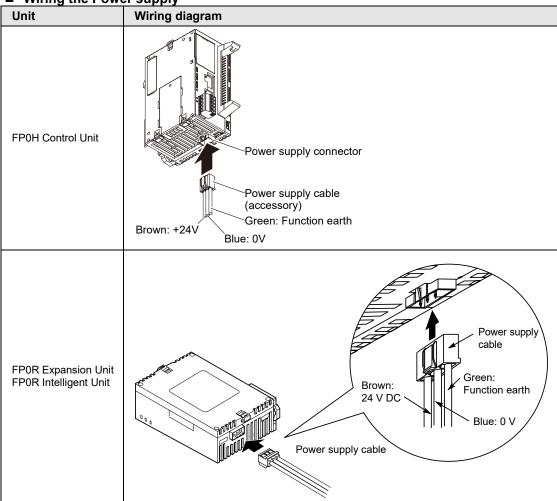

#### ■ Selection of power supply

- To protect the system against erroneous voltage from the power supply line, use an insulated power supply with an internal protective circuit (power supply that reinforced insulation or double insulation has been made).
- The regulator on the unit is a non-insulated type.

#### **■** Power supply voltage

• Confirm that the voltage of the connected power supply is within the allowable range.

| Rated input voltage | Allowable voltage range |  |
|---------------------|-------------------------|--|
| 24V DC              | 20.4 to 28.8 V DC       |  |

#### ■ Power supply cable

• Use the power supply cable (Part no.:AFPG805) that comes with the unit to connect the power supply.

Brown: 24 V DC, Blue: 0 V, Green: Function earth

Also, twist the power supply cables to minimize adverse effects from noise.

#### **■** Power supply sequence

- Turn on the power supply of the expansion unit before the system power to the FP0H Control Unit.
- The power supply sequence should be set up so that the system power to the FP0H Control Unit and the power to the expansion unit turns off before the power supplies for input and output. If the power supplies for input and output turns off before them, the control unit will detect the input fluctuations and may begin an unscheduled operation.

| Operation        | Power supply sequence                                                                                               |
|------------------|----------------------------------------------------------------------------------------------------|
| When turning ON  | Power supply for input and output $\rightarrow$ Power supply for expansion unit $\rightarrow$ Power supply for FP0H |
| When turning OFF | Power supply for FP0H $\rightarrow$ Power supply for expansion unit $\rightarrow$ Power supply for input and output |

#### 5.6.3 Grounding

#### Use dedicated grounding

- The grounding connection should have a resistance of less than  $100\Omega$ .
- The point of grounding should be as close to the PLC unit as possible. The ground wire should be as short as possible.
- Sharing the ground with another device may have an adverse effect. Therefore, be sure that grounding is dedicated.

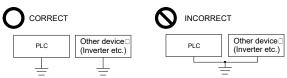

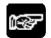

#### NOTES

Conversely, depending on your environment, grounding may cause a problem.

Since the power supply line of the FP0/FP0R Expansion Unit is connected to the function earth through a varistor, if there is an irregular potential between the power supply line and earth, the varistor may be shorted.

As for the FP0H Control Unit, since its power supply line is connected to the function earth through a high-voltage capacitor, it is no problem.

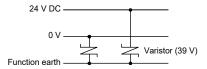

FP0/FP0R Expansion unit power supply line

## • Do not ground the function earth when grounding a plus (+) terminal of the power.

When grounding the plus terminal of power supply, provide a dedicated power supply for the PLC and do not ground the plus terminal of the PLC power supply. In some computers, the SG terminal of the internal circuit and outer shell are connected. Also, because the power supply circuit of the FP0H is not isolated, if the plus terminal of the power supply is grounded, short circuit will occur in the power supply and it will lead to the damage to the unit.

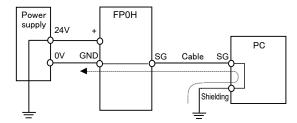

## 5.7 Wiring of Input and Output

## 5.7.1 Precautions on Wirings of Input and Output

#### ■ Wiring position

Arrange the wiring so that the input and output wiring are separated, and these wirings are separated from the power wiring, as much as possible. Do not route them through the same duct or tie them in a bundle. Separate the input/output wires from the power and high voltage wires by at least 100 mm.

#### ■ Selection of wires

Be sure to select the thickness (dia.) of the input and output wires while taking into consideration the required current capacity.

#### ■ Power supply

Wiring should be carried out after the power supply to the PLC was turned off. Also turn of the power supply when the control unit, expansion units and various cassettes are connected. If they are connected during the power supply is on, it may cause the fault or malfunction.

## 5.7.2 Input Wiring

## ■ Connection of photoelectric sensor and proximity sensor Relay output type

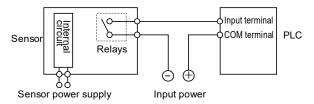

#### NPN open collector output type

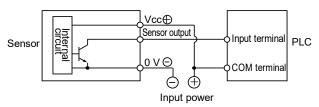

#### Voltage output type

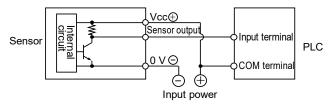

#### Two-wire output type

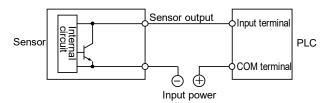

#### ■ Precaution when using LED-equipped lead switch

When a LED is connected in series to an input contact such as LED-equipped lead switch, make sure that the voltage applied to the PLC input terminal is greater than the ON voltage. In particular, take care when connecting a number of switches in series.

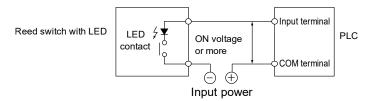

#### ■ Precaution when using two-wire type sensor

If the input of PLC does not turn off because of leakage current from the two-wire type sensor "photoelectric sensor or proximity sensor", the use of a bleeder resistor is recommended, as shown below.

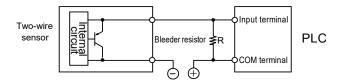

#### ■ Precaution when using LED-equipped limit switch

If the input of PLC does not turn off because of leakage current from the LED-equipped limit switch, the use of a bleeder resistor is recommended, as shown below.

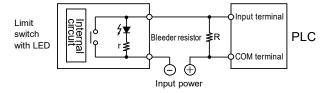

## 5.7.3 Output Wiring

#### ■ Protective circuit for inductive loads

With an inductive load, a protective circuit should be installed in parallel with the load.

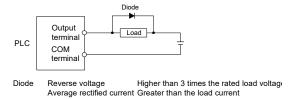

#### ■ Precautions when using capacitive loads

When connecting loads with large in-rush currents, to minimize their effect, connect a protection circuit as shown below.

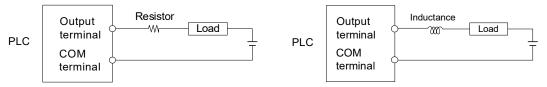

## 5.8 Safety Measures

#### 5.8.1 Safety Measures

#### Precautions regarding system design

- In certain applications, malfunction may occur for the following reasons:
- Power on timing differences between the PLC system and input/output or mechanical power apparatus.
- Response time lag when a momentary power drop occurs.
- Abnormality in the PLC unit, external power supply, or other devices.

In order to prevent a malfunction resulting in system shutdown, choose the adequate safety measures.

#### ■ Providing an interlock circuit

 When a motor clockwise/counter-clockwise operation is controlled, provide an interlock circuit externally.

#### Providing an emergency stop circuit

• Provide a circuit to the PLC externally, which turns off the power supply of the output device in case of emergency.

#### **■** Power supply sequence

- The PLC should be started after booting the I/O device and mechanical power apparatus.
- When turning off the PLC, stop the operation of the PLC first, and then turn off the I/O devices and power equipment.

#### ■ Grounding

• When installing the PLC next to devices that generate high voltages from switching, such as inverters, do not ground them together. Use an exclusive ground with a resistance of less than  $100\Omega$  for each device.

#### 5.8.2 Instantaneous Power Failure

#### ■ Operation of instantaneous power failure

• If the duration of the power failure of the power supply is less than 10 ms, the FP0H Control Unit continues to operate. If it is 10 ms or longer, the operation varies according to conditions such as the combination of units and the power supply voltage. In some cases, the unit performs the same operation as resetting the power supply.

## 5.8.3 Watchdog Timer

- The watchdog timer is a program error and hardware error detection timer.
- Once the watchdog timer functions, the ERR/ALM LED on the front face of the control unit turns on. At this time, all outputs to the output units are turned off and the unit is put in halted state.

# 6

# Procedures Before Starting Operation

## **6.1 Before Turning On the Power**

## 6.1.1 Check Items

After the wiring, check the following items before turning on the power supply.

#### ■ Check items

|                             | Item                                                                | Description                                                                                                |  |
|-----------------------------|---------------------------------------------------------------------|----------------------------------------------------------------------------------------------------|--|
|                             | Installation of sock                                                | Whether the unit type matches the device list during the design stage or not.                              |  |
| 1 Installation of each unit |                                                                     | Whether the unit mounting screws are properly tightened or not; and whether there is any looseness or not. |  |
|                             |                                                                     | Whether the terminal screws are properly tightened or not; and whether there is any looseness or not.      |  |
| 2                           | Wiring                                                              | Whether the wiring of terminal matches the signal name or not.                                             |  |
|                             |                                                                     | Whether the wiring has sufficient thickness for expected current or not.                                   |  |
| 3                           | Connecting cables Whether the cables are securely connected or not. |                                                                                                    |  |
| 4                           | Mode setting                                                        | Whether the mode switch is set to "PROG." or not.                                                          |  |
| 5                           | Others                                                              | Carefully check if there is any potential for an accident.                                                 |  |

## 6.1.2 Procedures Before Starting Operation

Procedures following installation and wiring and before starting operation are as follows.

#### 1. Turn on the power supply.

- (1) Before turning on the power supply, check the items referring to "6.1.1 Check Items".
- (2) Turn on the power supply of the control unit and check that the PROG. LED (green) of the control unit is on.

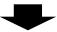

#### 2. Input a program.

- (1) Create a program using the tool software.
- (2) Use the "Totally Check Project" of the tool software to check for syntax errors.

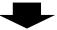

#### 3. Check the output wiring.

Use the forced I/O function to check the output wiring.

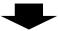

#### 4. Check the input wiring.

Check the input wiring by using the input display LEDs or the monitoring function of the tool software.

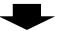

#### 5. Perform a test operation.

- (1) Set the mode switch to "RUN" and check that the "RUN" LED is turned on.
- (2) Check the sequence operation.

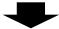

#### 6. Perform debugging.

- (1) If there is an error in the operation, check the program using the monitoring function of the tool software.
- (2) Correct the program.

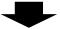

#### 7. Save the program.

Save the created program.

## 6.2 Offline Editing of Project

## 6.2.1 Elements of Project

The items below are created as project data by the following procedure.

■ Project configuration

| Classification                                | Description                                                                                                    |
|-----------------------------------------------|----------------------------------------------------------------------------------------------------|
| Program                                       | Arbitrary program                                                                                                    |
| Comment                                       | Max. 1 MB I/O comments, explanatory notes, interlinear comments                                                                                                    |
| System register                               | Set the allocations for using the hold areas of the operation memory, operation mode when an error occurs, communication, high-speed counter and pulse output function.                                                                                                    |
| Positioning parameters Positioning table data | For using the pulse output function in the table setting mode, set in the Configurator PMX. The set positioning parameters and positioning table data are saved as part of a program file. By exporting or importing on the Configurator PMX, only the data related to positioning can be saved as another file. |
| Ethernet settings                             | Set the parameters related to IP address, connection, communication mode and Ethernet communication. (C32ET/C32EP only)                                                                                                    |
| Ethernet/IP setting                           | Set the parameters related to the Ethernet/IP communication. (C32ET/C32EP only)                                                                                                    |
| Logging/Trace Settings                        | Set the parameters related to the logging/trace function. (C32ET/C32EP only)                                                                                                    |

## 6.2.2 System Register Settings

Set system registers by the following procedure. The following procedure is explained on the condition that the FPWIN GR7 has already started.

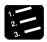

## PROCEDURE

1. Select "Options" > "System register settings" from the menu bar.

The "PLC Configuration" dialog box appears.

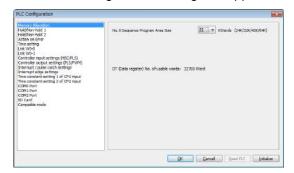

- 2. Select and set desired items.
- 3. Press the [OK] button.

The set contents will be saved as part of the program.

■ Type of system register

| Classification                                     | Description                                                                                                    |
|----------------------------------------------------|----------------------------------------------------------------------------------------------------|
| Memory allocation                                  | Set this item when changing the program capacity or the number of internal relay.                                                                                                    |
| Hold/Non-hold                                      | Set this item when changing the hold area of the operation memory for internal relays and data registers. For enabling this setting, a battery for memory backup (sold separately) needs to be installed. |
| Action on Error                                    | The operation mode when an error such as operation error occurs can be selected. When installing the battery for memory backup, set the error annunciation function to be enabled.                        |
| Time setting                                       | Set the timeout period when using the communication function or constant scan time.                                                                                                    |
| PLC link W0 setting                                | Allocate the unit numbers and link areas when using the PLC link function.                                                                                                    |
| Controller input and output settings (HSC/PLS/PWM) | Allocate the I/O signals and channels when using the HSC (high-speed counter), PLS (pulse output) and PWM (PWM output) functions.                                                                         |
| Interrupt / pulse catch settings                   | Specify the input allocated when using the interrupt input or pulse catch input. For the interrupt input, edges to be valid can be selected.                                                              |
| Interrupt edge settings                            | the interrupt input, edges to be valid can be selected.                                                                                                    |
| Time constant setting of CPU input                 | Specify the input to which the time constant filter to enable the input is applied.                                                                                                    |
| COM Port                                           | Set the communication parameters such as unit numbers, baud rate and transmission format when using the communication function via the COM port.                                                          |
| SD Card                                            | Set the SD card cover open/close detection and the allowed time of task operation when using SD cards.                                                                                                    |
| Compatible mode                                    | "FP $\Sigma$ mode" or "FP0H mode" can be selected to retain compatibility with FP $\Sigma$ . For details of the FP $\Sigma$ mode, refer to "9.4 FP $\Sigma$ Mode".                                        |

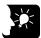

## **KEY POINTS**

 System registers are set for using various functions and change the default settings of the hold type areas. It is not necessary to set tem when those functions are not used.

## 6.2.3 Setting of Positioning Parameters

When using the pulse output function in the table setting mode, set the parameters by the Configurator PMX. The Configurator PMX is started from the "Option" menu of FPWIN GR7.

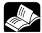

#### REFERENCE

- For details of system registers, refer to "12.4 List of System Registers".
- For the details of the pulse output function in table setting mode and the operation of Configurator PMX, refer to the FP0H Users Manual (Positioning/PWM Output/High-speed Counter).

## 6.3 Project Download and Operation

## 6.3.1 Before Turning On the Power

Before turning on the power supply, check the mode selection switch of the control unit. The operation varies as follows according to the state when the power supply turns on. The mode selection switch is located under the card cover.

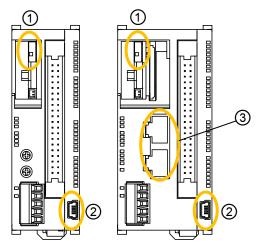

| 1 | RUN/PROG. mode selection switch | Switch (Up): Sets to RUN mode.<br>Switch (Down): Sets to Program mode. |
|---|---------------------------------|------------------------------------------------------------------------|
| 2 | USB port                        | This is used to connect with a PC on which tool software is used.      |
| 3 | LAN port                        | This is used to connect with a PC on which tool software is used.      |

■ Operational difference between the modes

| _ operational amorphism between the measure    |                                                                                                    |  |  |
|------------------------------------------------|----------------------------------------------------------------------------------------------------|--|--|
| Classification                                 | Description                                                                                                    |  |  |
|                                                | When the power supply turns on, the data in the control unit and computer (programs, comments, system register data and data registers) exist.                               |  |  |
| Power supply is<br>turned on in<br>PROG. mode. | By operating the tool software, data can be downloaded from a computer to the control unit or uploaded from the control unit to a computer.                                  |  |  |
| T TO C. IIIGG.                                 | When necessary data such as a program is not written in the control unit, turn on the power supply in PROG. mode.                                                            |  |  |
| Power supply is turned on in                   | When the power supply turns on, data saved in the internal memory (F-ROM) of the control unit is transferred to the memory of the control unit and the operation is started. |  |  |
| RUN mode.                                      | When necessary data such as programs are saved and ready to be run, turn on the power supply in RUN mode.                                                                    |  |  |

#### ■ Switching the mode by the tool software

• When the power supply is on and the unit is in online state, the operation mode can be changed by the tool software. However, when the power supply is turned off and turned on again, the unit operates in the mode selected by the mode selection switch.

#### ■ Connection between a computer and the control unit

- A computer is connected to the USB port of the control unit. A USB2.0 cable (A: miniB) is used for the connection.
- It can also be connected via the LAN communication port. (For details, refer to the FP0H User's Manual (Ethernet Communication).)

#### 6.3.2 Project Download and Mode Switching

- Projects created by the tool software are downloaded to the control unit.
- Downloaded projects are saved in the program memory (F-ROM) and held even in case of power outage.

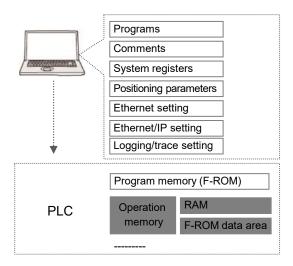

#### ■ Procedure for downloading

Download project data by the following procedure. The following procedure is explained on the condition that the FPWIN GR7 has already started.

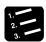

#### PROCEDURE

- 1. Select "Online" > "Switch to Online Mode" from the menu bar.
- 2. Select "Online" > "Download to PLC (Entire Project)" from the menu bar.

A confirmation message dialog box appears.

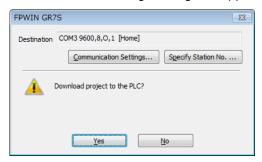

#### 3. Press the [Yes] button.

Downloading the project is executed. A message dialog box to confirm whether to switch the mode or not appears.

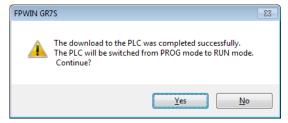

4. Press the [Yes] or [No] button.

Press [Yes] to change to the RUN mode. Press [No] to change to the monitor mode.

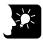

#### KEY POINTS

- Before switching the mode to RUN mode, fully confirm that the activation of the PLC will not cause a dangerous situation.
- If an error occurs when switching the mode to RUN mode, the ERR/ALM LED will flash and it will return to PROG. mode. Refer to "10.2 What to Do If an Error Occurs".

#### ■ If "MEWNET device open error" occurs

Clear the error by the following procedure.

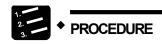

- 1. Confirm that the power supply of the control unit is on.
- 2. Confirm that the computer and the control unit are connected with a USB cable.
- 3. Select "Online" > "Communication Settings" from the menu bar.

The "Communication Settings" dialog box appears.

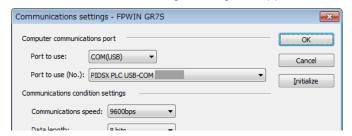

4. Confirm the port number and press the [OK] button.

Confirm that the computer and control unit can communicate with each other.

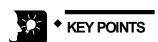

• The port number can be confirmed by the device manager of the computer.

#### 6.3.3 Totally Checking Project

- Syntax errors can be confirmed by the total check function.
- It is possible to check if there is a duplicated use of coil or a missing in pair instructions (such as MC and MCE, JP and LBL, and SUB and RET).

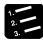

#### PROCEDURE

- 1. Select "Online" > "Switch to Online Mode" from the menu bar.
- 2. Select "Debug" > "Totally Check Project" from the menu bar.

The Totally Check Project dialog box appears.

3. Press the [Execute] button.

The check result appears. If there is an error, press the [Jump] button. The window jumps to the line containing the error.

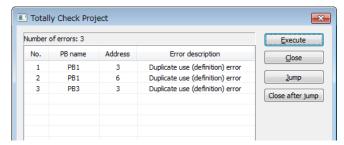

### 6.3.4 Verifying Project

Verify the project to check that the program being edited in a computer is the same as that in the control unit as necessary. The following procedure is explained on the condition that the FPWIN GR7 has already started.

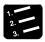

#### PROCEDURE

- 1. Select "Online" > "Switch to Online Mode" from the menu bar.
- 2. Select "Debug" > "Verify Project" from the menu bar.

The "Select Verification Targets" dialog box appears.

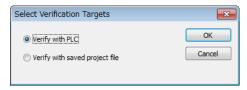

3. Select the verification target, and press the [OK] button.

A confirmation message dialog box is displayed. The project currently being edited is never rewritten.

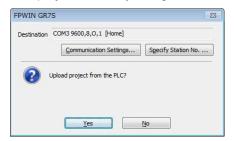

4. Press the [Yes] button.

The project is uploaded from the PLC to verify the project. The "Select Verification Items" dialog box appears.

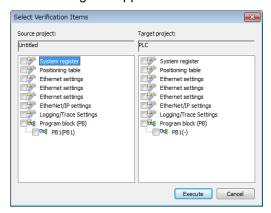

#### 5. Select an item and press the [Execute] button.

The verification result is displayed. A mismatched item is displayed in a pink color. Double-clicking this item displays the detailed information. The following figure shows an example when System register and PB1 has been selected for the verification items.

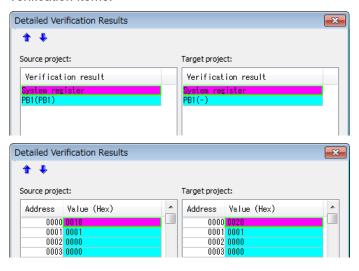

#### ■ Verification result

| Verification content                                                                                          | Example of mismatch                                                                      |
|----------------------------------------------------------------------------------------------------|------------------------------------------------------------------------------------------|
| System register                                                                                               | When the setting contents of a system register do not match, it is detected as mismatch. |
| Positioning table  When a positioning parameter and positioning table are different, it is detected mismatch. |                                                                                          |
| PB1                                                                                                    | The mismatched program block number is displayed.                                        |
| Ethernet settings                                                                                             |                                                                                          |
| FTP server settings                                                                                           |                                                                                          |
| FTP client settings                                                                                           | The mismatched items are displayed. (C32ET/C32EP only)                                   |
| Ethernet/IP setting                                                                                           |                                                                                          |
| Logging/Trace Settings                                                                                        |                                                                                          |

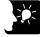

#### KEY POINTS

 If items in a program or system register are mismatched when switching the offline mode to online mode, a message box indicating the content will appear.

# 6.4 Online Edit

#### 6.4.1 Overview of Online Edit

Editing can be performed on the FP0H Control Unit under the following conditions even when a computer and PLC are connected online.

#### ■ Online edit

| Classification                       | Mode        |                       | Point                                                                                                    |  |
|--------------------------------------|-------------|-----------------------|----------------------------------------------------------------------------------------------------|--|
| Classification                       | PROG        | RUN                   | Point                                                                                                    |  |
| Program                              | Available   | Available             | In ladder symbol mode, a maximum of 512 steps can be rewritten in each operation. As for rewriting in RUN mode, there are restrictions in the conditions to ensure consistency between programs. Whole programs can be downloaded even in RUN mode. |  |
| Comment                              | Available   | Available             | Comments can be rewritten even in RUN mode.                                                                                                    |  |
| System register                      | Available   | Unavailable           | They can be rewritten in PROG. mode only. When attempting to perform rewriting in RUN mode, a message box to confirm the switching to PROG. mode appears.                                                                                           |  |
| Positioning data                     | Unavailable | Unavailable           | It cannot be rewritten online. It should be edited offline and downloaded as a whole program.                                                                                                    |  |
| Ethernet settings                    |             |                       |                                                                                                    |  |
| FTP server settings                  |             |                       | They can be rewritten in PROG. mode only. When attempting                                                                                                    |  |
| FTP client settings                  | Available   | Unavailable           | to perform rewriting in RUN mode, a message box to confirm the switching to PROG. mode appears. (C32ET/C32EP only)                                                                                                    |  |
| Ethernet/IP setting                  |             |                       |                                                                                                    |  |
| Logging/Trace<br>Settings            | Available   | Available<br>(Note 1) | The settings can be rewritten even in RUN mode. (C32ET/C32EP only)                                                                                                    |  |
| SSL/TLS<br>certificate<br>management | Available   | Available             | The settings can be rewritten even in RUN mode. (C32ET/C32EP only)                                                                                                    |  |

(Note 1):It can be edited only when the LOG number that will be edited is not operated. When attempting to edit it during the operation, "Logging error" occurs.

#### 6.4.2 Online Edit of Program

**⚠ WARNING** 

Changing a program during the operation should be performed fully considering safety.

#### ■ Online edit of program

The online edit of programs can be executed in PROG. or RUN mode.

#### ■ Procedure of rewriting blocks

Programs can be changed in PROG. or RUN mode. The following procedure is explained on the condition that the online edit is performed with the FPWIN GR7.

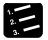

#### PROCEDURE

 Change an arbitrary program, press the Ctrl key and F1 key, and execute "Convert PB".

A confirmation message dialog box appears.

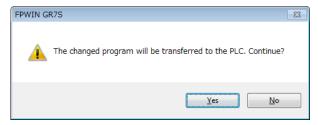

#### 2. Press the [Yes] button.

A dialog box to confirm that the comment is changed appears.

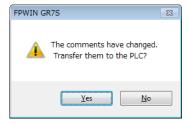

#### 3. Press the [Yes] button.

Once the conversion is complete successfully, the status bar shows a message.

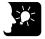

#### KEY POINTS

 Interlinear comments are linked with mnemonic addresses of programs and managed within the PLC. When a program is changed online, download the program to adjust the positions of interlinear comments. Also, confirm the address position of each interlinear comment in the interlinear comment list dialog box of FPWIN GR7, and change them as necessary.

#### 6.4.3 Online Edit of System Register

System registers can be changed only in PROG. mode. The following procedure is explained on the condition that the online edit is performed with the FPWIN GR7.

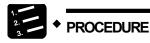

1. Select "Option" > "System register settings" from the menu bar.

The "PLC Configuration" dialog box appears.

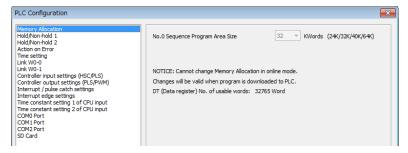

2. Change a desired system register, and press the [OK] button.

A confirmation message dialog box appears.

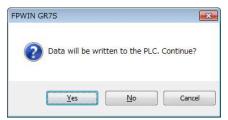

3. Press the [Yes] button.

A message indicating the completion of writing the system register into the PLC appears.

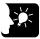

#### KEY POINTS

 Please change the system registers nos. 0, 1 and 3 offline. (The number 1 is only available for C32T/C32P.)

# 6.5 Program Block

#### 6.5.1 Overview of Program Block

By using the FPWIN GR7, a program can be divided into multiple program blocks (PB) and edited.

■ Restrictions in program blocks (For FP0H)

| Item                        | Description    |
|-----------------------------|----------------|
| Maximum number of PBs       | Max. 256 pcs   |
| No. of program steps per PB | No restriction |

#### **■** Execution order of program blocks

- Program blocks are connected and executed as one program.
- Only one ED instruction is described at the end of a main program. Programs up to the ED instruction are executed cyclically.
- Arrange sub programs (interrupt programs, subroutines) after the ED instruction. When the order is not correct, "Not paired error" or "Program area error" occurs.

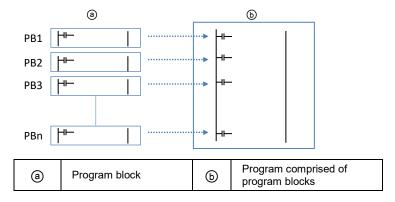

#### 6.5.2 Changing the Execution Order of Program Blocks

The execution order of program blocks can be arbitrarily changed after creating the program blocks. The following procedure describes the case when three program blocks have been already created.

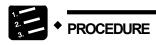

1. Double-click "Change execution order" in the project tree.

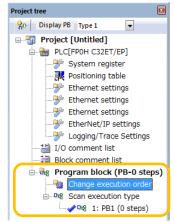

The "Change the Program Block (PB) Execution Order" dialog box appears.

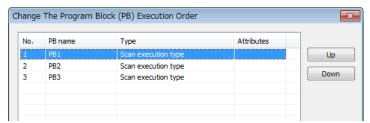

- 2. Select the PB you want to change the execution order, and press the [Up] or [Down] button.
- 3. Press the [Yes] button.

The project tree shows the PB names in the changed order.

| Dracadirac | HATATA | Starting | LINGRATION |
|------------|--------|----------|------------|
| Procedures | Deloie | Startinu | Operation  |

# Memory Backup

# 7.1 Memory Backup

#### 7.1.1 Backup of Program Memory

The contents downloaded to the control unit are held even in case of power outage.

■ Backup of program memory

| Classification                                                                                             | Description      |  |
|----------------------------------------------------------------------------------------------------|------------------|--|
| Program                                                                                                    | -                |  |
| Comment Max. 1 MB I/O comments, explanatory notes, interlinear comments                                    |                  |  |
| System register                                                                                            | -                |  |
| Positioning data  Including positioning parameters and positioning table data set by the Configuration PMX |                  |  |
| Ethernet settings                                                                                          | C32ET/C32EP only |  |
| Ethernet/IP setting                                                                                        | C32ET/C32EP only |  |
| Logging/Trace Settings                                                                                     | C32ET/C32EP only |  |

#### 7.1.2 Backup of Operation Memory

- There are an area which holds data and an area which does not hold data in case of power outage in the operation memory.
- For the FP0H Control Unit, the fixed areas will be backed up in case of power outage or switching the mode (RUN to PROG.).

#### ■ Non-hold area and hold area

| Classification Description |               | Description                                                                                        |  |  |
|----------------------------|---------------|----------------------------------------------------------------------------------------------------|--|--|
|                            | Non-hold area | Data contents will be reset to zero in case of power outage or switching the mode (RUN to PROG.).  |  |  |
|                            | Hold area     | The last operation data will be held in case of power outage or switching the mode (RUN to PROG.). |  |  |

# ■ Automatic backup in case of power outage FP0H mode

| Classification                         | Backup method                                | Hold area                 |                                                                                      |  |
|----------------------------------------|----------------------------------------------|---------------------------|--------------------------------------------------------------------------------------|--|
| Counter                                |                                              | C1008 to C1023            |                                                                                      |  |
| Counter elapsed value area             | Automatic backup<br>when power is cut<br>off | EV1008 to EV1023 (Note 1) |                                                                                      |  |
| Internal relay  Data register (Note 3) |                                              | C32T<br>C32P              | R5040 to R511F or R2480 to R255F (Note 2)                                            |  |
|                                        |                                              | C32ET<br>C32EP            | R5040-R511F                                                                          |  |
|                                        |                                              | C32T<br>C32P              | DT32450 to DT32764<br>DT65218 to DT65532                                             |  |
|                                        |                                              | C32ET<br>C32EP            | DT11970 to DT12284<br>DT24258 to DT24572<br>DT32450 to DT32764<br>DT65218 to DT65532 |  |

(Note 1): The counter target value area SV is not held.

(Note 2): The range of the internal relays varies according to the setting of the internal relay capacity (system register no. 1).

(Note 3): The range of the data registers varies according to the setting of the program capacity (system register no. 0).

#### FP∑ mode

| Classification             | Backup method                                | Hold area                  |
|----------------------------|----------------------------------------------|----------------------------|
| Counter                    |                                              | C1008 to C1023             |
| Counter elapsed value area | Automatic backup<br>when power is cut<br>off | EV1008 to EV1023 (Note 1)  |
| Internal relay             |                                              | R2480 to R255F (Fixed)     |
| Data register              |                                              | DT32710 to DT32764 (Fixed) |

(Note 1): The counter target value area SV is not held.

■ Backup by user program P13 (ICWT) instruction

| Classification                                                                                                    | Description       |  |  |
|----------------------------------------------------------------------------------------------------|-------------------|--|--|
| Usage method  Data registers can be transferred to the F-ROM area by describing the P13 (ICWT) instruction using a user program. The area of continuous blocks is specified. 2 K word are treated as one block. It is read from the F-ROM area to the data register by the F (ICRD) instruction. |                   |  |  |
| No. of times of writing                                                                                                    | Up to 10000 times |  |  |

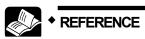

• For details of the FPΣ mode, refer to "9.4 FP∑Mode".

#### 7.1.3 Backup of Operation Memory (With Battery)

- Install an optional backup battery when the hold area is insufficient in the initial state or for using the clock/calender function.
- When the battery is installed, all of the following areas will be backed up in case of power outage or switching the mode (RUN to PROG.).

■ Backup with backup battery

| Classification           |                                      |                       | Hold area                                                                                                    |  |
|--------------------------|--------------------------------------|-----------------------|----------------------------------------------------------------------------------------------------|--|
|                          | Timer and counter                    |                       |                                                                                                    |  |
|                          | Timer and counter elapsed value area |                       |                                                                                                    |  |
| Operation                | Internal relay                       |                       | Hold areas or non-hold areas can be specified arbitrarily by setting the system registers no.6 to                                                    |  |
| memory                   | Data register                        |                       | no.13 using the tool software. (All points can be also                                                                                               |  |
|                          | Step ladder                          |                       | held.)                                                                                                    |  |
|                          | Link relay                           |                       |                                                                                                    |  |
|                          | Link register                        |                       |                                                                                                    |  |
|                          | Clock/calender                       | Monitor area          | DT90053: Hour/Min. (reading only)                                                                                                    |  |
| Special data<br>register |                                      | Setting, monitor area | DT90054: Minute /Second, DT90055: Day/Hour, DT90056: Year/Month, DT90047: Day of week                                                                |  |
|                          | Logging/trace information            |                       | DT90640 to DT90643: No. of written records of current file                                                                                           |  |
|                          |                                      |                       | DT90660 to DT90633: No of files (generations) stored in folder                                                                                       |  |
|                          |                                      |                       | DT90680 to DT0687: Oldest clock data of file stored in folder. The clock data is the number of seconds accumulated from 00:00:00 on January 1, 2001. |  |

(Note 1): When battery exhaustion is detected when the power turns on, the operation memory in the hold area will be cleared to zero.

■ Type of backup battery (sold separately)

| Appearance | Item name      | Specifications   | Product no. |
|------------|----------------|------------------|-------------|
|            | Backup battery | With a connector | AFPX-BATT   |

#### ■ Number of installed batteries

For the FP0H, only one battery is installed.

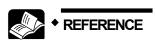

For the details of how to install the battery, refer to "5.2 Installation of Backup Battery".

#### 7.1.4 Settings of Battery Error Alarm and Hold Area

#### ■ Setting of the battery error alarm

- When installing the backup battery, check the box of system register "No. 4 Alarm Battery Error".
- When a residual capacity of a battery is reduced, the ERR/ALM LED of the control unit will flash and the error will be notified.

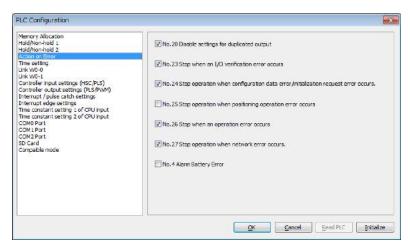

#### ■ Settings of Hold area/Non-hold area

To change the range of the hold area in the operation memory such as data registers, set the system registers no. 6 to no. 14.

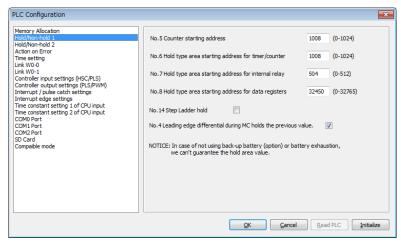

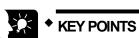

- When "Battery Error Alarm" is not set, the ERR/ALM LED will not flash even if a battery error is detected.
- The setting of the system registers Nos. 6 to 14 are effective only when the backup battery is installed. Without the battery, use at the default settings.

#### 7.2 RAM / ROM Transfer Function

#### 7.2.1 Overview of Functions

This is a function to back up the data of all areas of data registers into the internal F-ROM area of the control unit by the tool software.

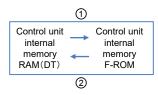

#### 7.2.2 Operation Using Tool Software

The following procedure is explained on the condition that the FPWIN GR7 has already started.

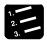

#### PROCEDURE

- 1. Select "Online" > "Switch to Online Mode" from the menu bar.
- 2. Select "Tools" > "ROM <=> RAM" from the menu bar.

The "ROM <=> RAM Transfer" dialog box appears.

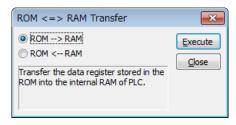

3. Select the transfer direction and click the [Execute] button.

For ROM->RAM transfer, transfer from the F-ROM area to the data register area. For RAM->ROM transfer, transfer from the data register area to the F-ROM area.

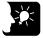

#### KEY POINTS

- This operation can be executed only in PROG. mode.
- For the FP0H, data in all areas of data registers are transferred. The specifications are different from those of conventional models FP0R, FPΣ and FP-X.

# 7.3 Transfer Using SD Memory Card (C32ET/C32EP)

#### 7.3.1 Overview of Functions

This is a function to copy an execution file saved in an SD memory card on a computer into the FP0H Control Unit. This function is available for the type with Ethernet function.

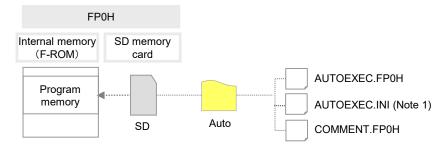

(Note 1): Transfer using an SD memory card is possible even without the AUTOEXEC.INI file. (Ver. 1.30 supported)

#### 7.3.2 Operation Using Tool Software

This section describes the following operations: "creating an auto running file", "creating an option setting file", "copying an auto-run file to the control unit", and "automatic transfer function of an auto-run file".

#### ■ Creating an auto running file / an option setting file

The following procedure is explained on the condition that the FPWIN GR7 has already started.

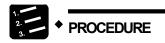

1. Select "Tools">"SD Memory Card" > "Create Auto-Run File" in the menu bar.

The "Create auto-run file" dialog box appears.

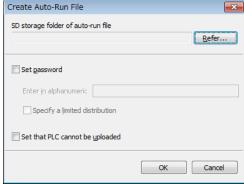

2. Select the [Refer] button and select the SD storage folder of auto-run file.

#### 3. Select options as necessary.

For option items, refer to the following table.

#### Options for saving auto-run file

| Item                            |                                | Description                                                                                                    |  |  |
|---------------------------------|--------------------------------|----------------------------------------------------------------------------------------------------|--|--|
| Set password                    |                                | For setting a password for the auto-run file, check the checkbox. Enter a password between 8 and 32 characters inclusive that consists of at least one uppercase letter, at least one lowercase letter, and at least one numeric character. Symbols can be used. |  |  |
|                                 | Specify a limited distribution | When a password has been set for a project file saved in the control unit, the auto-run file saved in an SD memory card can be copied to the control unit only when its password coincides with the password set for the project.                                |  |  |
|                                 | that PLC cannot uploaded       | The file will be saved as an auto-run file that cannot be uploaded to a computer from the control unit.                                                                                                    |  |  |
| Opt                             | ion                            | Calcat automatic transfer tune from "No automatic transfer" "N/han                                                                                                    |  |  |
| Aut<br>type                     | omatic Transfer<br>e           | Select automatic transfer type from "No automatic transfer", "When power turns on", or "When mode changes from PROG. to RUN mode".                                                                                                    |  |  |
| Output only option setting file |                                | Outputs only the option setting file.                                                                                                    |  |  |

#### 4. Press the [OK] button.

An auto-run file "AUTOEXEC.FP0H", a comment file "COMMENT.FP0H" and an option setting file "AUTOEXEC.INI" will be created.

- 5. Insert an SD memory card into a computer.
- 6. Create an "AUTO" folder in the SD memory card.
- 7. Copy the file created in step 4 into the "AUTO" folder in the SD memory card.
- 8. Remove the SD memory card from the computer.

#### ■ Copying the auto-run file to the FP0H Control Unit

The following procedure is explained on the condition that the FPWIN GR7 has already started.

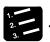

#### PROCEDURE

- 1. Insert the SD memory card into the SD card slot of the FP0H.
- 2. Confirm that the FP0H Control Unit is in PROG. mode.
- 3. Select "Tools" > "SD Memory Card" > "Copy Auto-Run File" in the menu bar.

The confirmation dialog box appears.

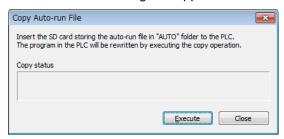

4. Press the [Execute] button.

The auto-run file will be transferred to the internal F-ROM area of the FP0H Control Unit from the SD memory card.

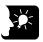

#### **KEY POINTS**

- These operations can be executed only in PROG. mode.
- The auto-run file can also be copied to the FP0H Control Unit by entering "1" in the special data register No. DT90012.

#### Automatic transfer function of the auto-run file

Once you create an auto-run file and an option setting file in a SD memory card, you can copy the data to the FP0H Control Unit without using a PC.

Operation is different depending on whether there is an AUTOEXEC.INI file as a setting file in the AUTO folder or not. The AUTOEXEC.INI file can be created using a tool software.

If the automatic transfer type is set to "When switching PROG. to RUN mode", once the
project copy is completed, project copy will not be performed even if you change the mode
from PROG.

If you want to perform project copy again by setting the transfer type to "When switching PROG. to RUN mode", remove the SD memory card once and then insert it again.

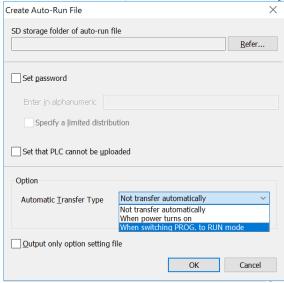

 Data transfer using the SD memory card with FPWIN GR7 is not included in the automatic transfer function using the SD memory card.

If the automatic transfer type is set to "When switching PROG. to RUN mode", after data transfer is performed with the tool using the SD memory card, change from PROG. to RUN mode, and automatic transfer using the SD memory card will be performed.

# 8 Security Function

#### 8.1 Password Protect Function

#### 8.1.1 Overview of Functions

#### Overview of Password Protect Function

This function is used to prohibit reading and writing programs and system registers by setting a password. There are two ways to set a password as below.

- 1. Set using the programming tool.
- 2. Set using an instruction (SYS1 instruction). However, when using the instruction, only a password within 4 digits or 8 digits can be set. It is set using four digits or eight digits out of 32 digits from the left.

■ Password input restrictions

| Digit number of password | Usable characters                                                                                                    |  |  |  |
|--------------------------|----------------------------------------------------------------------------------------------------|--|--|--|
|                          | For passwords, 8 to 32 one-byte alphanumeric characters (case-sensitive) and symbols can be used.                         |  |  |  |
|                          | A password must include at least one uppercase letter, at least one lowercase letter, and at least one numeric character. |  |  |  |
|                          | <example of="" password="" valid=""></example>                                                                            |  |  |  |
| 32-digit password        | ABcd1234                                                                                                    |  |  |  |
|                          | <examples invalid="" of="" password=""></examples>                                                                        |  |  |  |
|                          | Less than 8 characters: Abc-123                                                                                           |  |  |  |
|                          | No lowercase letter included: ABCD-1234                                                                                   |  |  |  |
|                          | No uppercase letter included: abcd-1234                                                                                   |  |  |  |
|                          | No numeric character included: ABCD-efgh                                                                                  |  |  |  |

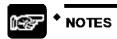

 Do not forget your password. If you forget your password, you cannot read programs. Even if you ask us for your password, we cannot crack it.

# 8.1.2 Setting with Tool Software

#### ■ Configuration using FPWIN GR7

1. Select "Online" > "Switch to Online Mode" from the menu bar, or press <CTRL> + <F2> keys simultaneously.

The screen switches to "Online Monitor".

2. Select "Tools" > "PLC Security Settings" > "Set PLC Password" from the menu bar. The "Set PLC Password" dialog box appears.

#### ■ Set PLC password dialog box

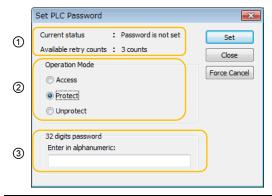

| 1 | Indicates the current status of the password setting.                                                                                      |
|---|----------------------------------------------------------------------------------------------------|
|   | Specify an operation mode.                                                                                                    |
| 2 | Access: Accessing programs is performed by entering a password.  Protect: A password is set.  Unprotect: The password setting is released. |
| 3 | Input a password.                                                                                                    |

■ Setting state of a password

| Item                |                            | Settings                                                                                                    |  |
|---------------------|----------------------------|----------------------------------------------------------------------------------------------------|--|
| Password is not set |                            | Password is not set.                                                                                                    |  |
| Current             | 32 digits Protect          | A password is set and access is prohibited.                                                                                                    |  |
| status              | 32 digits access available | A password is set and access is allowed. (The status that inputting the password completes and that can access programs.)                                                                                                    |  |
| No. of retries      |                            | This is the number of times that you can input the password in succession. You can input up to three times, and every time incorrect password is input, the number will decrease.  If you fail to input the correct password for 3 times in succession, you cannot access the program. To enter the password again, reboot the PLC by turning off and on the power. Or enter the password at a certain period of time.  (Note 1) |  |

(Note 1): The wait time for entering the password again varies according the number of failures.

| No. of failures | Wait       |
|-----------------|------------|
| 3               | 10 minutes |
| 6               | 30 minutes |
| 9               | 60 minutes |

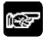

### NOTES

 If the power supply of the PLC is turned on/off when the access is permitted, the PLC will be password protected again.

#### Setting to prohibit access with a password

1. Select "Tools" > "PLC Security Settings" > "Set PLC Password" from the menu bar. The "Set PLC Password" dialog box appears.

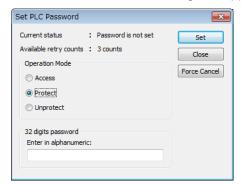

2. Set the items in the table below, and click on the "Settings" button.

| Item              | Settings                    |  |  |
|-------------------|-----------------------------|--|--|
| Operation mode    | Select "Protect".           |  |  |
| 32-digit password | Input a password to be set. |  |  |

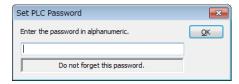

3. Input the password for confirmation again, and click the [OK] button. Once the PLC is in write-read inhibit state (password-protected), the following message appears.

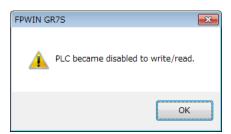

4. Click the [OK] button.

#### ■ Setting to allow access with a password

1. Select "Tools" > "PLC Security Settings" > "Set PLC Password" from the menu bar. The "Set PLC Password" dialog box appears.

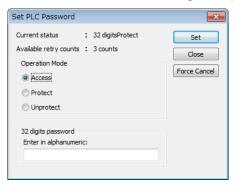

2. Set the items in the table below, and click on the "Settings" button.

| Item              | Settings                |
|-------------------|-------------------------|
| Operation mode    | Select "Access".        |
| 32-digit password | Input the set password. |

Once access is permitted, the following message appears.

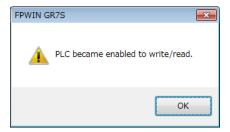

3. Click the [OK] button.

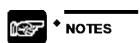

 If the power supply of the PLC is turned on/off when the access is permitted, the PLC will be password protected again.

#### ■ Canceling the password protection

Following two methods are available to cancel the password setting.

|              | Description                                                                     | Program                                                                          |
|--------------|---------------------------------------------------------------------------------|----------------------------------------------------------------------------------|
| Unprotect    | The registered password is specified and canceled.                              | All programs are retained.                                                       |
| Force Cancel | All programs and security information are deleted and the password is canceled. | All programs are deleted.<br>(The upload protection setting is<br>also deleted.) |

#### ■ Canceling the password protection

1. Select "Tools" > "PLC Security Settings" > "Set PLC Password" from the menu bar. The "Set PLC Password" dialog box appears.

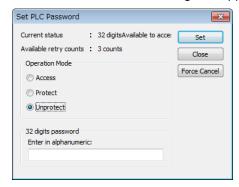

2. Set the items in the table below, and click on the "Settings" button.

| Item              | Settings                |  |
|-------------------|-------------------------|--|
| Operation mode    | Select "Unprotect".     |  |
| 32-digit password | Input the set password. |  |

Once the cancellation of protection is completed, the following message appears.

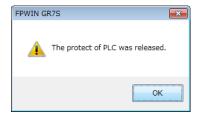

3. Click the [OK] button.

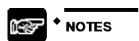

 Unless the access is permitted, the cancellation of password cannot be executed.

- Executing the force cancel (Programs, security information, and server certificates are all deleted.)
- 1. Select "Tools" > "PLC Security Settings" > "Set PLC Password" from the menu bar. The "Set PLC Password" dialog box appears.

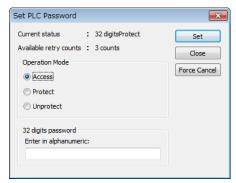

2. Click the [Force Cancel] button. A confirmation message appears.

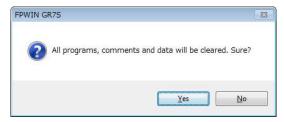

3. Confirm the message and click the [OK] button.

"Current status" shows "password is not set". All programs and security information were deleted.

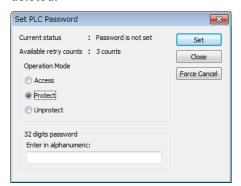

# 8.2 Program Upload Protection Function

#### 8.2.1 Overview of Functions

#### Overview of program upload protection function

- This function is to prohibit reading programs and system registers by setting to disable program uploading.
- If the upload protection is set, note that the ladder programs and system registers will be disabled to be uploaded after that.
- The setting can be canceled using the programming tool, however, all ladder programs, system registers and password information will be deleted when the setting is canceled.
- Editing the files that are controlled with a PC can be carried out online using the programming tool. However, the programs will be broken if the programs are not absolutely matched. When using this function, store ladder programs as files without fail.

#### ■ Interaction with the password protect function

- The password setting can be specified simultaneously for the PLC in which this function is set.
- This function can be also set in a password-protected PLC.

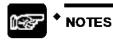

 All programs and security information will be deleted when the upload protection setting is canceled. We cannot restore the deleted programs even if you ask us.

# 8.2.2 Setting with tool software

#### ■ Configuration using FPWIN GR7

1. Select "Online" > "Switch to Online Mode" from the menu bar.

The screen switches to [Online].

2. Select "Tools" > "PLC Security Settings" > "Disable Uploading" in the menu bar.

The "Disable Uploading" dialog box appears.

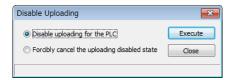

3. Select "Disable uploading for the PLC", and press the "Execute" button.

#### ■ Force Cancel using FPWIN GR7

Select "Forcibly cancel the uploading disabled state" in the "Upload settings" dialog box, and press the "Execute" button.

# 8.3 Availability of Security Function

# 8.3.1 Control Unit

The conditions for enabling the security operation in the control unit are as follows.

|                   |                   | Security unset | Upload protection | 32-digit<br>password |
|-------------------|-------------------|----------------|-------------------|----------------------|
| Setting/Canceling | Upload protection | •              |                   | •                    |
| opration          | 32-digit password | •              | •                 |                      |

<sup>•:</sup> Available, X: Not available

# 9 Other Functions

#### 9.1 Clock/calender

#### 9.1.1 Overview of Function

The clock data is stored in the special data register and read by user programs.

#### ■ Clock/calender function

| Item                               | Specifications |                                                                                                    |  |
|------------------------------------|----------------|----------------------------------------------------------------------------------------------------|--|
| Clock/calendar<br>(Realtime clock) | Function       | Year (Last two numbers), month, day, hour (24-hour), minute, second and day of the week                                    |  |
|                                    |                | Supports up to year 2099. Supports leap years.                                                                             |  |
|                                    | Accuracy       | Accuracy differs according to the ambient temperature.                                                                     |  |
|                                    |                | At 0 °C: less than 104 seconds per month, at 25 °C: less than 51 seconds per month, 55 °C: less than 155 seconds per month |  |

(Note): The setting by the time acquisition from the SNTP server is only available for C32ET and C32EP. Refer to "FP0H User's Manual (Ethernet Communication)" for the setting method.

#### ■ Area used for the clock/calendar

#### •: Available No mark: Not available

| Special DT no. | Data contents |         |                          |         | ) | 14/ |
|----------------|---------------|---------|--------------------------|---------|---|-----|
|                | High byte     |         | Low byte                 |         | R | W   |
| DT90053        | Hour data     | H00-H23 | Minute data              | H00-H59 | • |     |
| DT90054        | Minute data   | H00-H59 | Second data              | H00-H59 | • | •   |
| DT90055        | Day data      | H01-H31 | Hour data                | H00-H23 | • | •   |
| DT90056        | Year data     | H00-H99 | Month data               | H01-H12 | • | •   |
| DT90057        | _             |         | Day-of-the-<br>week data | H00-H06 | • | •   |

(Note 1): For the data of day of week, an arbitrary day of week is specified in the range of H00 to H06.

# 9.1.2 Clock/calendar Setting

The clock/calendar can be set by the tool software, user program or time acquisition from the SNTP server.

#### Setting with tool software

Select "Tools" > "Set PLC Date/Time" from the menu bar.

To synchronize the clock / calendar of the PLC with the PC, select the "Set PC date / time " checkbox. (FPWIN GR7 Ver. 2.22 or later)

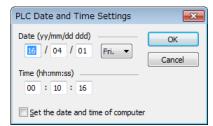

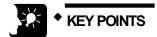

 The clock/calendar data is backed up by the battery. Attach the battery before setting.

#### ■ Setting with user programs

Write H8000 to DT90058 after writing the clock data in the special data registers DT90054 to DT90057. Perform the transfer with the differential instruction, or transfer H8000 through H0000 in this order. Please do not always write H8000.

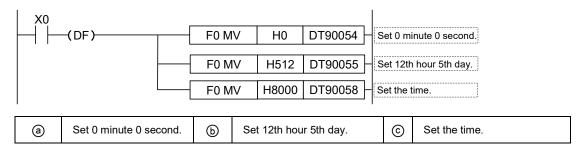

#### 9.1.3 Application Example of Clock/calendar

#### Usage example (Automatic start at a fixed time)

- In the example shown here, the clock/calendar (realtime clock) function is used to output the (Y0) signal for one second, at 8:30 a.m. every day. Here, the "Hour/minute" data stored in the special data register DT90053 is used to output the signal at the appointed time.
- The hour data is stored in the upper 8 bits of DT90053 and the minute data in the lower 8 bits, in the BCD format. This hour and minute data is compared with the appointed time (BCD), and the R900B (=flag) special internal relay is used to detect whether or not it matches the appointed time.

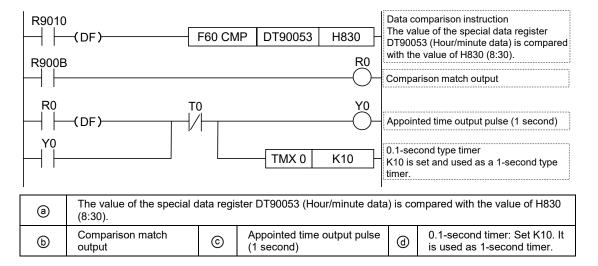

# 9.2 Potentiometer Input (C32T/C32P)

#### 9.2.1 Overview of Functions

#### Overview of Functions

- The FP0H Control Unit is equipped with two potentiometers.
- Turning these potentiometers change the values of special data register DT90040/DT90041 within the range of K0 to K4000. Using this function makes it possible to change the internal set values in the PLC without using the programming tool, so this can be used, for example, with analog clocks, to change the set value by turning the potentiometer. For the FP Σmode, the ranges of the values of V0 and V1 are both K0 to K1000.

| Symbol | Special data register | Range of values | No. of bits |
|--------|-----------------------|-----------------|-------------|
| V0     | DT90040               | 0 to 4000       | 12 bits     |
| V1     | DT90041               | 0 to 4000       | 12 bits     |

#### 9.2.2 Example Showing How to Use Potentiometer Input

#### **■** Example of application to the timer

The value of the special data register (DT90040) that corresponds to potentiometer input V0 is sent to the set value area (SV0) of TMX0 to set the time for the clock.

```
R9010 F0 MV DT90040 SV0 R0 TMX 0 K10
```

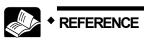

• For details of the FPΣ mode, refer to "9.4 FP∑Mode".

# 9.3 Input Time Constant Setting Function

#### 9.3.1 Overview of Functions

#### Operation when setting the input time constant processing

- The input time constant of the control unit can be set by changing the values of the system registers no. 430 to 433 using the programming tool.
- If this setting is specified, an operation like the equivalent circuit below will be performed. By the setting, the noises or chattering of input will be removed.

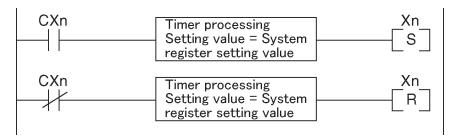

CXn = Input signal of Xn contact Xn = Image memory of input Xn

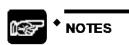

- The input signal of X contact is retrieved at the timing of the normal I/O update.
- If the partial update instruction is executed for the input in the time constant processing, the time constant processing will be invalid, and the input status at the time will be read out and set.
- The time constant processing can also be set for inputs of other devices (expansion unit) than the control unit by using the F182 (FILTR) instruction.
- The timer instruction is not used for the timer processing in this equivalent circuit.
- The time constant processing is invalid when the high-speed counter, pulse catch or interrupt has been specified.

■ Input time constant setting function

| System register No. | Control unit input I/O no. |  |
|---------------------|----------------------------|--|
| 430                 | X0 to X3                   |  |
| 431                 | X4 to X7                   |  |
| 432                 | X8 to XB                   |  |
| 433                 | XC to XF                   |  |

# 9.4 FP∑Mode

# 9.4.1 Overview of FP∑Mode

FP $\Sigma$  mode is a mode for using projects for the existing model FP $\Sigma$  series in FP0H. Although some functions of FP0H are limited, compatibility with FP $\Sigma$  is maintained.

■ Comparison of specifications

|                                                               |                     | Specifications                     |                                         |                                                                                        |
|---------------------------------------------------------------|---------------------|------------------------------------|-----------------------------------------|----------------------------------------------------------------------------------------|
| Item                                                          |                     | Conventional<br>model<br>FP∑series | FP0H series                             |                                                                                        |
|                                                               |                     |                                    | FP∑mode                                 | FP0H mode<br>Values in [ ] are for<br>C32E only.                                       |
| Program capacity (Note 1)                                     |                     | 32K steps                          | 24K / 32K steps                         | 24K / 32K / [40K / 64K]<br>stpes                                                       |
| Data register capacity (Note1)                                |                     | 32765 words                        | 65533 /32765 words                      | 65533 / 32765 / [24573 / 12285] words                                                  |
| Automatic<br>backup in<br>case of<br>power outage<br>(Note 2) | Internal<br>relay   | R2480 to R255F<br>(Fixed)          | R2480 to R255F<br>(Fixed)               | R5040 to R511F<br>[R2480 to R255F]                                                     |
|                                                               | Data<br>register    | DT32710 to DT32764<br>(Fixed)      | DT32710 to DT32764<br>(Fixed)           | [DT11970 to DT12284<br>DT24258 to DT24572]<br>DT32450 to DT32764<br>DT65218 to DT65532 |
| Pulse/PWM output setting<br>(System register no. 402)         |                     | No setting                         | Cannot be set.                          | Can be set.                                                                            |
| Positioning control mode (System register no. 407)            |                     | Cannot be set.                     | FPΣ compatible instruction mode (Fixed) | Select from table setting mode or FP $\Sigma$ compatible instruction mode.             |
| Value when<br>system<br>registers are<br>initialized          | No.7                | 248 (Fixed)                        | 248 (Fixed)                             | [C32] Initialize according to system register no. 1. [C32E] 504 (Fixed)                |
|                                                               | No.8                | 32710 (Fixed)                      | 32710 (Fixed)                           | Initialize according to system register no. 0.                                         |
|                                                               | No.407              | Cannot be set.                     | FPΣ compatible instruction mode         | Table setting mode                                                                     |
|                                                               | No.430 to<br>No.433 | Cannot be set.                     | No setting                              | 1 ms                                                                                   |

<sup>(</sup>Note 1): The program capacity and data register capacity can be changed according to the setting of system register no. 0.

<sup>(</sup>Note 2): In the FP0H mode, the automatic backup areas for internal relays and data registers vary according to the settings of system register nos. 0 and 1.

|                                          | Specifications                                                                         |                                                                                        |                                                                                           |  |  |
|------------------------------------------|----------------------------------------------------------------------------------------|----------------------------------------------------------------------------------------|-------------------------------------------------------------------------------------------|--|--|
|                                          | Conventional                                                                           | FP0H series                                                                            |                                                                                           |  |  |
| Item                                     | model<br>FP∑series                                                                     | FP∑mode                                                                                | FP0H mode<br>Values in [ ] are for<br>C32E only.                                          |  |  |
| Potentiometer input (DT90040/90041)      | K0 to K1000                                                                            | K0 to K1000 (C32 only)                                                                 | K0 to K4000 (C32 only)                                                                    |  |  |
| High-speed counter/Pulse output (Note 1) | 4 ch / 2 ch  The same area is used for both special relays and special data registers. | 4 ch / 2 ch  The same area is used for both special relays and special data registers. | 4 ch / 4 ch  The used area for special relays and special data registers are independent. |  |  |

(Note 1): for the details of the high-speed counter/pulse output functions, refer to "FP0H User's Manual (Positioning/PWM Output/High-speed Counter)".

#### 9.4.2 Converting Projects for FP∑ to Projects for FP0H (FP∑Mode)

Projects for the conventional model FP $\Sigma$  can be converted to projects for FP0H (FP $\Sigma$  mode) by the "Convert PLC Type" function. The following procedure is explained on the condition that a project for FP $\Sigma$  has been already started on FPWIN GR7.

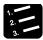

#### **♦ PROCEDURE**

- 1. Select "Tools" > "Convert PLC Type" in the menu bar.
- 2. Select "FP0H" from the list on the left.

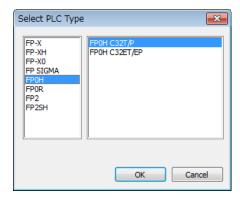

- 3. Select "FP0H C32T/P" or "FP0H C32ET/EP" and press the [OK] button.
- 4. The "Convert PLC Type" function will be executed and the project for FP  $\Sigma$  will be converted to the project for FP0H.

# 9.4.3 Converting Projects for FP0H (FP∑Mode) to Projects for FP0H (FP0H Mode)

Projects for FP0H (FP $\Sigma$  mode) can be converted to projects for FP0H (FP0H mode) by setting the system register number 3. The following procedure is explained on the condition that a project for FP0H (FP $\Sigma$  mode) has been already started on FPWIN GR7.

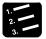

#### PROCEDURE

- Select "Options" > "System register settings" from the menu bar.
- 2. Select "Compatible mode" from the list on the left.

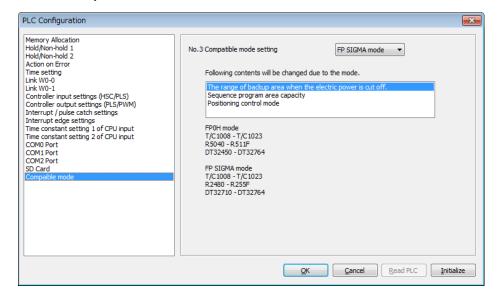

- 3. Change "No.3 Compatible mode setting" to "FP0H mode" and press the [OK] button.
- 4. Select "Online" > "Download to PLC (Entire Project)" from the menu bar.

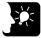

#### KEY POINTS

Please change the system registers number 3 offline.

# 10 Troubleshooting

# 10.1 Self-diagnostic Function

#### 10.1.1 Operation monitor LEDs of Control Unit

- The control unit has a self-diagnostic function which identifies errors and stops operation if necessary.
- When an error occurs, the status of the status indicator LEDs on the control unit vary, as shown in the table above.

■ LEDs related to self-diagnostic errors

|           |                     | LED displa          | ay               |                                                                                          | Operation |  |
|-----------|---------------------|---------------------|------------------|------------------------------------------------------------------------------------------|-----------|--|
|           | RUN<br>(Green)      | PROG<br>(Green)     | ERR/ALM<br>(Red) | Description                                                                              | status    |  |
|           | ON                  | OFF                 | OFF              | Normal operation                                                                         | Operating |  |
| In normal | OFF                 | ON                  | OFF              | Program mode LED does not flash even if the forcing output is performed in program mode. | Stop      |  |
| condition | Flashes<br>(Note 1) | Flashes<br>(Note 1) | OFF              | Forcing input/output in RUN mode<br>RUN and PROG. LEDs flash<br>alternately.             | Operating |  |
|           | Flashes<br>(Note 2) | Flashes<br>(Note 2) | OFF              | OFF During version upgrade                                                               |           |  |
|           | ON                  | OFF                 | Flashes          | Self-diagnostic error (During operation)                                                 | Operating |  |
| Abnormal  | OFF                 | ON                  | Flashes          | Self-diagnostic error (During stop)                                                      | Stop      |  |
| condition | OFF                 | ON                  | ON               | System watchdog timer has been activated                                                 | Stop      |  |

(Note 1): The flashing is repeated every 1 second. (Lights on for 0.5 sec. and lights off for 0.5 sec.)

(Note 2): During the version upgrade mode, the LEDs flash faster. It changes to a slow flashing while the version is being written.

#### 10.1.2 Operation Mode When an Error Occurs

Normally, when an error occurs, the operation stops. For some errors, the user may select whether operation is to be continued or stopped by setting the system registers.

#### ■ "PLC Configuration" dialog box of FPWIN GR7

To specify the steps to be taken by the FPWIN GR7 if a PLC error occurs, select "System register settings" under "Option" on the menu bar, and click on the "Action on Error" tab. The screen shown below is displayed.

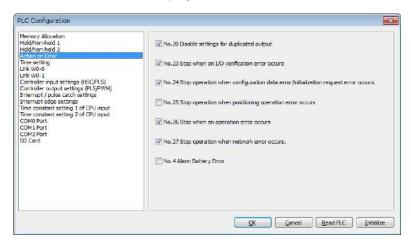

#### 10.2 What to Do If an Error Occurs

#### 10.2.1 ERR/ALM LED Flashes

#### ■ Situation

A syntax error or self-diagnostic error has occurred.

#### ■ Solution

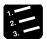

#### PROCEDURE

#### 1. Check the error code using the programming tool.

If an error occurs in the PLC during programming or debugging, display the "Status Display" dialog box and check the contents of the self-diagnosed error message.

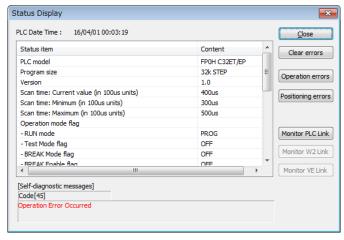

#### 2. Confirm the error code and eliminate the cause.

#### ■ Error Codes and How to Handle Them

| Error code                  | Situation                     | Solution                                                                                                    |  |  |
|-----------------------------|-------------------------------|----------------------------------------------------------------------------------------------------|--|--|
| 1 to 9 Syntax error occurs. |                               | Change to PROG. mode and clear the error.                                                                             |  |  |
|                             |                               | Execute a total-check function using FPWIN GR7 to determine the location of the syntax error and correct the program. |  |  |
| 20 or more                  | Self-diagnostic error occurs. | Refer to the list of error codes and correct the settings or programs.                                                |  |  |
| 20 or more                  |                               | Use the programming tool in PROG. mode to clear the error.                                                            |  |  |

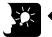

#### KEY POINTS

- In the case of an error code 43 or higher, the error can be cleared by
  pressing the [Clear Error Log] button in the "Status Display" dialog box. An
  error state can also be cleared by executing self-diagnostic error set
  instruction F148 (ERR). In the PROG. mode, the power supply can be turned
  off and then on again to clear the error, but all of the contents of the
  operation memory except hold type data will be cleared.
- When the positioning error (error code 44) occurs, the detailed information on the error can be confirmed. Press the [Positioning errors] button to check the error code.
- When the operation error (error code 45) occurs, the address at which the
  error occurred is stored in special data registers DT90017 and DT90018. If
  this happens, click on the "Operation Errors" button in the "Status display
  dialog box" and confirm the address at which the error occurred before
  canceling the error.
- When a network error (error code 46) occurs, detail information of the error is stored in the special data register No. DT90590. Check DT90590 to find the cause of the error.

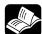

#### REFERENCE

- For details of the solution when the positioning error (error code 44) occurs, refer to "FP0H User's Manual (Positioning/PWM Output/High-speed Counter Function)".
- For details about the error codes under "Details of network errors", refer to the "FP0H User's Manual (Ethernet Communication)".

#### 10.2.2 Mode does Not Change to RUN Mode

#### ■ Situation

A syntax error or a self-diagnostic error that caused operation to stop has occurred.

#### ■ Solution

Check the condition according to the following procedure.

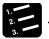

#### PROCEDURE

- 1. Check if the ERR/ALM LED is flashing or lights.
- 2. Use the tool software to perform "Totally Check Project" to confirm the syntax error.

#### 10.2.3 ERR/ALM LED Lights

#### ■ Situation

The system watchdog timer has been activated and the operation of the controller has stopped.

#### ■ Solution

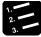

#### PROCEDURE

1. Switch the mode to PROG. mode and turn on the power supply again.

If the ERR/ALM LED lights again, there may be a problem with the unit. If it goes out, the problem may have been caused by noise or another temporary phenomenon.

2. Switch the mode to RUN mode.

When the ERR/ALM LED turns on after switching the mode to RUN mode, the program execution time is too long. Review the program and correct it if necessary.

3. Check the surrounding environment if there is no influence of noise.

If there is no problem in the program, there may be a problem in the surrounding environment. Check the wirings including a ground wiring.

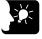

#### KEY POINTS

When reviewing the program, check the following items.

Example 1) Check if the program is programmed to be in an infinite loop by an instruction which controls the flow of a program such as JP instruction and LOOP instruction.

Example 2) Check if interrupt instructions are executed in succession.

#### 10.2.4 ALL LEDs are OFF

#### ■ Situation

It is possible that sufficient power is not supplied.

#### ■ Solution

Check the condition according to the following procedure.

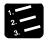

#### PROCEDURE

- 1. Power off the unit and double-check the wiring status. (e.g. Is there any loose terminal?)
- 2. Check if the power supplied to the control unit is in the range of the rating.
- 3. Check if a large voltage fluctuation does not occur.
- 4. Disconnect the power supply wiring to the other devices if the power supplied to the control unit is shared with them.

If the LED of the unit turns on in this processing, under capacity of power supply is possible. Review the power supply design.

#### 10.2.5 A Protect Error Message Appears

#### ■ Situation

It is possible that the project is password locked.

■ Solution (When using the password function)

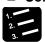

#### PROCEDURE

1. Select "Tools" > "Set PLC Password" in the FPWIN GR7.

The "Set PLC Password" dialog box appears.

2. Select "Access" and click the [Set] button.

The protection will be canceled.

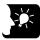

#### KEY POINTS

 Pressing the [Force Cancel] button will delete all programs saved to the PLC.

#### 10.2.6 Diagnosing Output Malfunction

#### ■ Situation

Possible factors are those caused by software such as a program or I/O allocation and caused by hardware such as wirings or power supply.

#### ■ Solution (Check of output condition)

Check the conditions in the order of the output side and input side.

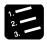

#### PROCEDURE

1. Check if the output indicator LEDs of the units are on.

When the LEDs are on, go to the next step. When they are off, go to step 4.

2. Check the wiring state of the loads such as looseness of terminals.

If the LED of the unit turns on in this processing, under capacity of power supply is possible. Review the power supply design.

3. Check if the voltage is properly applied to the loads.

If the applied voltage is correct, there is probably an abnormality in the load. If the correct voltage is not applied, there is probably an abnormality in the output part of the unit.

4. Monitor the output state using the tool software.

If the monitor state is on, there is probably a duplicated output error.

5. Forcibly turn on/off the corresponding output using the forced I/O function of the tool software.

If the output LED of the unit turns on, check the condition on the input side. If the LED remains off, there is probably an abnormality in the output section.

#### ■ Solution (Check of input condition)

Clarify the situation in the following procedure.

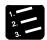

#### PROCEDURE

1. Check if the input indicator LEDs of the unit are on.

When the LEDs are off, go to the next step. When they are on, go to step 3.

2. Check the wiring state of the input device such as looseness of terminals.

If the LED of the unit turns on in this processing, under capacity of power supply is possible. Review the power supply design.

3. Check if the voltage is properly applied to the input terminals.

If the applied voltage is correct, there is probably an abnormality in the input part of the unit. If the correct voltage is not applied, there is probably an abnormality in the power supply or the input device.

4. Monitor the input state using the tool software.

If the monitor state is off, there is probably an abnormality in the input part of the unit.

If the monitor state is on, review the program and correct it if necessary. When the input device uses the two-wire type sensor, there may be an influence of leakage current.

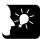

#### KEY POINTS

- . When reviewing the program, check the following items.
- 1. Check for the duplicated use of output. Check if the output has been written.
- 2. Check if the flow of the program has not been changed by a control instruction such as MC instruction or JP instruction.
- 3. Check if the allocation in the I/O map matches the mounting state.

#### 10.2.7 Communication Error Occurs (RS-232C)

#### ■ Object

| Product no.                           | Communication interface       | Control unit | Cass | sette |
|---------------------------------------|-------------------------------|--------------|------|-------|
| Product no.                           | Communication interface       | COM0         | COM1 | COM2  |
| Control Unit<br>standard<br>equipment | RS-232C (3-wire) x 1 channels | •            |      |       |
| AFP0HCCS1                             | RS-232C (5-wire) x 1 channel  |              | •    |       |
| AFP0HCCS2                             | RS-232C (3-wire) x 2 channel  |              | •    | •     |
| AFP0HCCS1M1                           | RS-485 x 1 channel            |              | •    |       |
| AFFUNCCSTWIT                          | RS-232C (3-wire) x 1 channel  |              |      | •     |

(Note 1): The RS-232C port of AFP0HCCS1 is a 5-wire type, and the RS/CS control can be performed.

(Note 2): The both 1-channel RS-485 and 1-channel RS-232C (3-wire type) can be used for AFP0HCCS1M1.

#### ■ Situation

The connection or setting may be incorrect.

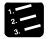

#### PROCEDURE

#### 1. Check the setting of the system register.

Check if the setting corresponding to the allocated communication port number is correct. When the PLC link, check if the link areas do not overlap.

#### 2. Check if the CS signal is on.

When the three-wire type is used, connect the RS signal and CS signal, and turn on the CS signal. When the five-wire type is used, check the communication cassette LED and the RS signal of the destination device

#### 3. Check the connection with the destination device.

Confirm that the SD terminal of the destination device is connected to the RD terminal of the PLC, and the RD terminal of the destination device is connected to the SD terminal of the PLC. Check that the both SG terminals are connected.

#### 10.2.8 Communication Error Occurs (RS-485)

#### ■ Object

| _            |                         | Allocated communication port no. |                |                 |  |
|--------------|-------------------------|----------------------------------|----------------|-----------------|--|
| Product no.  | Communication interface | Control<br>unit                  | Cassette<br>pa | mounting<br>art |  |
|              |                         | COM0                             | COM1           | COM2            |  |
| AFP0HCCM1    | RS-485 x 1 channel      |                                  | •              |                 |  |
| AFP0HCCS1M1  | RS-485 x 1 channel      |                                  | •              |                 |  |
| AFFUNCCSTWIT | RC-232C x 1 channel     |                                  |                | •               |  |

#### **■** Situation

The connection or setting may be incorrect.

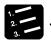

#### PROCEDURE

1. Check the setting of the system register.

Check if the setting corresponding to the allocated communication port number is correct. When the PLC link, check if the link areas do not overlap.

2. Check if the terminal unit is correctly connected.

Do not designate any unit other than those at both ends of the network as a terminal station.

- 3. Check if the transmission cables between the (+) transmission terminals and between the (-) transmission terminals of each device are securely connected.
- 4. Check if the transmission cables are within the specifications range.

Use only one type of cable. Do not mix more than one type.

# Maintenance and Inspection

## 11.1 Handling of Backup Battery

#### 11.1.1 Replacement of Backup Battery

The backup battery of the FP0H Control Unit can be replaced while the power is on. The procedure for replacing the backup battery is as follows.

■ Type of backup battery (sold separately)

| Appearance | Item name      | Specifications   | Product no. |
|------------|----------------|------------------|-------------|
|            | Backup battery | With a connector | AFPX-BATT   |

#### ■ Number of installed batteries

For the FP0H, only one battery is installed.

#### ■ Procedure

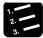

#### PROCEDURE

1. Supply power to the control unit for more than five minutes.

Charge the built-in capacitor to retain the contents of the memory during the replacement of the battery.

- 2. Turn off the power.
- 3. Open the cover.
- 4. Remove the used battery.
- 5. Install a new battery within one minute after turning off the power.
- 6. Close the cover.

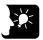

#### KEY POINTS

• For the FP0H Control Unit, the battery can be replaced while power is on. If the battery is to be replaced while power is off, undertake replacement within 1 minutes from powering off, after supplying power for at least 5 minutes, in order to charge the built-in capacitor. If the built-in capacitor has not been sufficiently charged, calendar timer data may become indefinite. Make sure that the battery connector cable is not pinched by the cover.

#### 11.1.2 Lifetime and Time for Replacement of Backup Battery

#### ■ Lifetime of backup battery

| Type of control unit | Lifetime of backup battery | Remark          |
|----------------------|----------------------------|-----------------|
| C32ET/C32EP          | E voore er mere            | When oprating 8 |
| C32T/C32P            | 5 years or more            | hours a day     |

(Note): The battery life is the value when no power at all is supplied. Note that the lifetime in actual use may be shorter than the typical lifetime depending on the use conditions.

#### ■ Detection of backup battery error and time for replacement

- The special internal relays (R9005 and R9006) will go on if the backup battery voltage drops. As necessary, create a program for reporting the error to outside.
- When the system register No.4 "Battery Error Alarm" is enabled, the ERR/ALM LED of the control unit will flash.
- Although data will be retained for about a week after the detection of backup battery error without power, the battery should be replaced as soon as possible.

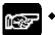

#### NOTES

- If a week has passed without power after the special internal relays (R9005 and R9006) turned on or the ERR/ALM LED of the control unit flashed, retained memory data may be lost.
- The special internal relays (R9005 and R9006) will be on when a backup battery error is detected regardless of the setting of the system register.
- Regardless of time passed from detection of a backup battery error, supply power to the control unit for at least five minutes before replacing the backup battery.

# 11.2 Inspection

In order to use the unit in the optimal conditions, ensure routine/periodic inspection.

#### ■ Inspection item

| Inspection item                         | Description                                                                                         | Criterion                                                                                                    | Related page    |  |
|-----------------------------------------|----------------------------------------------------------------------------------------------------|----------------------------------------------------------------------------------------------------|-----------------|--|
| Power supply                            | Check the lighting state of the RUN/PROG. LED of the control unit.                                  | Normal when "either RUN or PROG. LED is on".                                                                             | P.2-6           |  |
| Display of the operation monitor LEDs   | Check the RUN mode indicator LED.                                                                   | On in RUN mode.                                                                                                    | P.2-6           |  |
| IIIOIIIIOI LEDS                         | Check the ERR/ALM LED.                                                                              | Normally "off".                                                                                                    |                 |  |
| Installation                            | Installation to the DIN rail (Is<br>there any looseness?)<br>Is there any looseness of the<br>unit? | The unit should be securely installed.                                                                                   | P.5-8           |  |
| Connection state                        | Loose terminal screw<br>Proximity to a solderless<br>terminal<br>Loose connector                    | There should be no looseness. Locking should be on. They are locked. There should be no looseness in the connector part. | P.5-9 to P.5-16 |  |
| Power supply voltage of the unit        | Voltage between terminals                                                                           | 24V DC                                                                                                    | P.5-10          |  |
| Power supply voltage of the I/O circuit | Supplied voltage                                                                                    | 24V DC                                                                                                    | P.2-9, P.3-3    |  |
| Usage conditions                        | Ambient temperature / in-board temperature Ambient humidity / in-board humidity Ambient air         | 0 to +55 °C<br>10 to 95% RH<br>Free from excessive dust and<br>corrosive gases                                           | P.5-2           |  |
| Backup battery                          | Backup battery for the control unit                                                                 | Periodic replacement                                                                                                    | P11-2 to P11-3  |  |

# 12 Specifications

# 12.1 Control Unit Specifications

# 12.1.1 General Specifications

■ General specifications

| Item                                      | Specifications                                                                                                  |  |  |
|-------------------------------------------|----------------------------------------------------------------------------------------------------|--|--|
| Rated voltage                             | 24 V DC                                                                                                    |  |  |
| Operating voltage range                   | 20.4 to 28.8 V DC                                                                                               |  |  |
| Momentary power off time                  | 4 ms (20.4 V DC), 10 ms (24.0 V DC or more)                                                                     |  |  |
| Operating ambient temperature             | 0 to +55 °C                                                                                                    |  |  |
| Storage ambient temperature               | -40 to +70 °C                                                                                                   |  |  |
| Operating ambient humidity                | 10 to 95 %RH (at 25 °C, non-condensing)                                                                         |  |  |
| Storage ambient humidity                  | 10 to 95 %RH (at 25 °C, non-condensing)                                                                         |  |  |
| Breakdown voltage<br>(Detection current 5 | All of the input and output terminals - All of the power supply terminals and function earths  500V AC for 1 is |  |  |
| mA)                                       | All of the input terminals - All of the output terminals                                                        |  |  |
| Insulation resistance                     | All of the input and output terminals - All of the power supply terminals and function earths                   |  |  |
| (Test voltage: 500V DC)                   | All of the input terminals - All of the output terminals                                                        |  |  |
|                                           | Conforming to JISB3502 and IEC61131-2.                                                                          |  |  |
| Vibration resistance                      | 5 to 8.4 Hz, 3.5-mm single amplitude                                                                            |  |  |
| VIDIALION TESISLANCE                      | 8.4 to 150 Hz, Acceleration 9.8 m/s <sup>2</sup>                                                                |  |  |
|                                           | 10 sweeps each X, Y and Z directions (1 octave/min)                                                             |  |  |
| Shock resistance                          | Conforming to JISB3502 and IEC61131-2.                                                                          |  |  |
| Shock resistance                          | 147 m/s <sup>2</sup> , 4 times in the X, Y, Z directions                                                        |  |  |
| Noise resistance                          | 1000 V[P-P] with pulse widths of 50 ns and 1us (based on in-house measurements) (Power supply terminal)         |  |  |
| Environment                               | Free from corrosive gases and excessive dust.                                                                   |  |  |
| EU Directive applicable standard          | EMC Directive: EN61131-2, RoHS Directive: EN50581                                                               |  |  |
| Overvoltage category                      | Category II                                                                                                    |  |  |
| Pollution degree                          | Pollution level 2                                                                                               |  |  |

■ List of consumption current

| Unit type                 |              | Consumption current of Control unit (24 V DC) |                                  | Consumption current of      |  |
|---------------------------|--------------|-----------------------------------------------|----------------------------------|-----------------------------|--|
|                           |              |                                               | Increase<br>amount of<br>current | Expansion<br>unit (24 V DC) |  |
|                           | AFP0HC32T    | 140mA or less                                 |                                  |                             |  |
| Control unit alone        | AFP0HC32P    | 140IIIA OI less                               |                                  | _                           |  |
| Control unit alone        | AFP0HC32ET   | 170mA or less                                 |                                  |                             |  |
|                           | AFP0HC32EP   | 170IIIA OI less                               |                                  |                             |  |
|                           | AFP0HXY64D2T |                                               | 35 mA or less                    | _                           |  |
|                           | AFP0HXY64D2P |                                               | 33 IIIA OI less                  |                             |  |
|                           | AFP0HPG01T   |                                               | 50mA or less                     | 20mA or less                |  |
| With Expansion unit       | AFP0HPG01L   | _                                             | JOHA OF less                     |                             |  |
| With Expansion unit       | AFP0HPG02T   |                                               | 70mA or less                     | 35mA or less                |  |
|                           | AFP0HPG02L   |                                               | 70111A OI 1633                   | SSITIA OF IESS              |  |
|                           | AFP0HM4N     |                                               | 90mA or less                     |                             |  |
|                           | AFP0HM8N     |                                               | 30IIIA OI IESS                   |                             |  |
|                           | AFP0HCCS1    |                                               | 10mA or less                     |                             |  |
| With Extension cassette   | AFP0HCCS2    | ]                                             | TOTAL OF IESS                    | _                           |  |
| vviui Exterision cassette | AFP0HCCM1    |                                               | 30mA or less                     |                             |  |
|                           | AFP0HCCS1M1  |                                               | JUITA ULIESS                     |                             |  |

(Note): For the details of the consumption currents of FP $\Sigma$  Expansion Unit and FP0/FP0R Expansion Unit, refer to respective specifications and manuals.

■ Weight

| Unit type          |              | Weight (main unit) |
|--------------------|--------------|--------------------|
|                    | AFP0HC32T    | Approx. 110 g      |
| Control unit       | AFP0HC32P    | Арргох. 110 д      |
| Control unit       | AFP0HC32ET   | Approx. 130 g      |
|                    | AFP0HC32EP   | Арргох. 130 у      |
|                    | AFP0HXY64D2T | Approx. 100 g      |
|                    | AFP0HXY64D2P | Арргох. 100 у      |
|                    | AFP0HPG01T   | Approx. 75 g       |
| Expansion unit     | AFP0HPG01L   | дрргох. 75 g       |
| Expansion unit     | AFP0HPG02T   | Approx. 80 g       |
|                    | AFP0HPG02L   | дрргох. оо у       |
|                    | AFP0HM4N     | Approx. 80 g       |
|                    | AFP0HM8N     | дрргох. 60 у       |
|                    | AFP0HCCS1    | Approx. 10 g       |
| Extension cassette | AFP0HCCS2    | Approx. 10 g       |
| LAGISION CASSELLE  | AFP0HCCM1    | Approx. 10 g       |
|                    | AFP0HCCS1M1  | Approx. 10 g       |

# 12.1.2 Performance Specifications

|                                    |                           | S                                                                                                    | pecifi                | cations                                                                         |  |
|------------------------------------|---------------------------|----------------------------------------------------------------------------------------------------|-----------------------|---------------------------------------------------------------------------------|--|
| Ite                                | em                        | Type without Ethernet function                                                                                                    |                       | Type with Ethernet function                                                     |  |
| _                                  |                           | C32T/C32P                                                                                                    |                       | C32ET/C32EP                                                                     |  |
| No. of                             | Control unit              | 32 points (Input: 16 points, Output: 16                                                                                                    |                       | pint)                                                                           |  |
| controllable<br>I/O points         | With<br>Expansion<br>unit | Max. 384 points                                                                                                    |                       |                                                                                 |  |
| Programming r<br>method            | method/Control            | Relay symbol/Cyclic operation                                                                                                    |                       |                                                                                 |  |
| Program memo                       | ory                       | Built-in Flash ROM (Backup batte                                                                                                    | ry is no              | ot required.)                                                                   |  |
| No. of                             | Basic instructions        | Approx. 120                                                                                                    |                       |                                                                                 |  |
| instructions                       | High-level instructions   | Approx. 240                                                                                                    |                       | Approx. 270                                                                     |  |
|                                    |                           | 24K / 32K steps                                                                                                    |                       | 24K / 32K / 40K / 64K steps                                                     |  |
|                                    |                           | It can be selected by the system register no. 0. When the program capacity is chagned, the number of usable data register (DT) words also varies. |                       |                                                                                 |  |
|                                    |                           | Program capacity No. c                                                                                                    |                       | of DT words                                                                     |  |
| Program capac                      | city (Note 1)             | 24 k steps                                                                                                    | 6553                  | 3 words                                                                         |  |
|                                    |                           | 32 k steps (Default)                                                                                                    | 32765 words (Default) |                                                                                 |  |
|                                    |                           | 40 k steps                                                                                                    | 2457                  | '3 words                                                                        |  |
|                                    |                           | 64 k steps                                                                                                    | 1228                  | 85 words                                                                        |  |
|                                    |                           | Basic instruction (NOT:/)                                                                                                    | Appr                  | ox. 10 ns/step (up to 10 k steps)                                               |  |
|                                    |                           |                                                                                                    | • • •                 | ox. 0.18 μs/step (from 10 k steps)                                              |  |
|                                    |                           | Basic instruction (ST)                                                                                                    |                       | ox. 40 ns/step (up to 10 k steps)                                               |  |
| Operation spee                     | ed                        | ,                                                                                                    |                       | ox. 0.65 μs/step (from 10 k steps)                                              |  |
|                                    |                           | High-level instruction (F0MV)                                                                                                    |                       | ox. 0.14 µs/step (up to 10 k steps)                                             |  |
|                                    |                           |                                                                                                    | • • •                 | ox. 1.2 μs/step (from 10 k steps)                                               |  |
| Base scan time<br>I/O refresh + ba |                           | Control Unit alone: Approx. 40 µs or less  Control Unit alone: Approx. 10 less                                                                    |                       | Control Unit alone: Approx. 100 µs or less<br>+ FP0/FP0R Expansion Unit refresh |  |

(Note 1): For the  $\mbox{FP}\Sigma$  mode, only 24K or 32K steps can be selected regardless of models.

(Note 2): Breakdown of the refresh time of FP0/FP0R Expansion Unit

| 8-point unit  | No. of units used x 0.8 ms |
|---------------|----------------------------|
| 16-point unit | No. of units used x 1.0 ms |
| 32-point unit | No. of units used x 1.3 ms |
| 64-point unit | No. of units used x 1.9 ms |

|                         |                         |                                          | Specifications                                                                                                    |                                                                                                    |  |
|-------------------------|-------------------------|------------------------------------------|----------------------------------------------------------------------------------------------------|----------------------------------------------------------------------------------------------------|--|
| It                      | em                      |                                          | Type without Ethernet function                                                                                                    | Type with Ethernet function                                                                                                  |  |
|                         |                         |                                          | C32T/C32P                                                                                                    | C32ET/C32EP                                                                                                    |  |
|                         |                         | External input (X)<br>(Note 3) (Note 5)  | 1760 points (X0 to X109F)                                                                                                    |                                                                                                    |  |
|                         |                         | External output (Y)<br>(Note 3) (Note 5) | 1760 points (Y0 to Y109F)                                                                                                    |                                                                                                    |  |
|                         | R                       | Internal relay (R)<br>(Note 5)           | 4096 points (R0 to R255F) or 8192 points (R0 to R511F) (Note 6)                                                                                                    | 8192 points (Fixed) (R0 to R511F)                                                                                            |  |
| Operation memory        | Relay                   | Timer/Counter (T/C)<br>(Note 4)          | 1024 points (1008 points for Timer: T0 to T1007, 16 points for Counter: C1008 to C1023)  Timer: Can be measured up to (in 1 msec / 10 msec / 100 msec / 1 sec unit) 32767.  Counter: Can be measured upt to 1 to 32767. |                                                                                                    |  |
|                         |                         | Link relay (L)                           | 2048 points (L0 to L127F)                                                                                                    |                                                                                                    |  |
|                         |                         | Special internal relay (R)               | 800 points (R9000 to R951F)                                                                                                    |                                                                                                    |  |
|                         | Mem                     | Data register (DT)<br>(Note 7)           | 32765 words (DT0 to DT32764)<br>65533 words (DT0 to DT65532)                                                                                                    | 12285 words (DT0 to DT12284)<br>24573 words (DT0 to DT24572)<br>32765 words (DT0 to DT32764)<br>65533 words (DT0 to DT65532) |  |
|                         | Memory area             | Special data register (DT)               | 1000 words (DT90000 to DT90999) (Note 5)                                                                                                    |                                                                                                    |  |
|                         | ä                       | Link data register (LD)                  | 256 words (LD0 to LD255)                                                                                                    |                                                                                                    |  |
|                         |                         | Index register (I)                       | 14 words (I0 to ID)                                                                                                    |                                                                                                    |  |
| D                       | iffere                  | ential points (DF, DF/, DFI)             | Points for program capacity                                                                                                    |                                                                                                    |  |
| М                       | laste                   | er control relay points                  | 256 points                                                                                                    |                                                                                                    |  |
| Ν                       | o. of                   | f labels (JP and LOOP)                   | 256 points                                                                                                    |                                                                                                    |  |
| N                       | No. of step ladders     |                                          | 1000 steps                                                                                                    |                                                                                                    |  |
| No. of subroutines      |                         | f subroutines                            | 500 subroutines                                                                                                    |                                                                                                    |  |
| Interrupt program (INT) |                         | upt program (INT)                        | 9 programs<br>8 input programs (INT0 to INT7), 1 periodical program (INT24)                                                                                                    |                                                                                                    |  |
| Si                      | Sampling trace (Note 8) |                                          | Available Sampling by commands/Sampling at regular time intervals (For one sampling: 16 bits + 3 words) 1000 samples                                                                                                    |                                                                                                    |  |

(Note 3): The number of points actually available for use is determined by the hardware configuration.

(Note 4): The number of points can be increased by using the auxiliary timer (F137).

(Note 5): Compatible specifications with FP $\Sigma$  is available.

(Note 6): "0:4096 points or 1:8192 points" can be selected by the setting of the system register no. 1 (internal relay capacity).

(Note 7): The capacity of data registers (DT) can be selected by the setting of the system register no. 0 (program capacity). For the  $FP\Sigma$  mode, only 32765 or 65533 words can be selected.

(Note 8): The logging trace and sampling trace functions cannot be used simultaneously.

| Item                                                         |                                              | Specifications                                                                                                    |                                                                                                    |  |
|--------------------------------------------------------------|----------------------------------------------|----------------------------------------------------------------------------------------------------|----------------------------------------------------------------------------------------------------|--|
|                                                              |                                              | Type without Ethernet function                                                                                                    | Type with Ethernet function                                                                                                    |  |
|                                                              |                                              | C32T/C32P                                                                                                    | C32ET/C32EP                                                                                                    |  |
| Comment st                                                   | orage                                        | All comments including I/O comments, e can be stored. (Backup battery is not ne                                                                               | cessary: 1M bytes)                                                                                                    |  |
| PLC link fun                                                 | ction                                        | Max. 16 units, link relay: 1024 points, lin (Data transfer and remote programming                                                                             |                                                                                                    |  |
| Constant sc                                                  | an                                           | Available (0 msec to 600 msecs *)                                                                                                    |                                                                                                    |  |
| Security Fur                                                 | nction                                       | Password (32-digit), Upload protection                                                                                                    |                                                                                                    |  |
| Program pro                                                  | tection function                             | Available                                                                                                    |                                                                                                    |  |
| Self-diagnos                                                 |                                              | Such as watchdog timer, program synta                                                                                                    | x check                                                                                                    |  |
| Rewriting in                                                 | RUN mode                                     | Available                                                                                                    |                                                                                                    |  |
| SD card function                                             |                                              | Not available                                                                                                    | SD card project copy Logging/trace function (Note 8) File access by instructions File transfer with FTP server/client function |  |
| Transfer bet                                                 | ween memories                                | Available (Internal memory (between ROM and RAM))                                                                                                    |                                                                                                    |  |
| High-speed counter (Note 9)                                  |                                              | Single-phase 4 channels (Max. 100kHz for each input) or 2-phase 2 channels (Max. 50kHz for each input)                                                        |                                                                                                    |  |
| Pulse output (Note 9)                                        |                                              | 4 channels (Max. 100 kHz for each axis)                                                                                                    |                                                                                                    |  |
| PWM output (Note 9)                                          |                                              | 4 channels (1 Hz to 70 kHz: Resolution of 1000 / 70.001 kHz to 100 kHz: Resolution of 100)                                                                    |                                                                                                    |  |
| Pulse catch<br>Interrupt inp                                 |                                              | 8 points (Input of Control Unit: 8 points: X0 to X7)                                                                                                    |                                                                                                    |  |
| Periodical in                                                | terrupt                                      | 0.1 ms to 30 s                                                                                                    |                                                                                                    |  |
| Potentiomet                                                  | er (Volume) input                            | 2 points (Resolution: 12 bits (K0 to K4000)) (Note 10)                                                                                                    | Not available                                                                                                    |  |
| Input time co                                                | onstant processing                           | Available                                                                                                    |                                                                                                    |  |
| Clock/calend                                                 | der (Note 11)                                | Year (Last two numbers), month, day, hour (24-hour), minute, second and day of the week                                                                       |                                                                                                    |  |
| Memory                                                       | Backup by P13 instruction                    | All data register areas                                                                                                    |                                                                                                    |  |
| backup<br>(Note 12)                                          | Automatic<br>backup when<br>power is cut off | Counter: 16 points, Internal relay: 128 points, Data register: 315 words                                                                                      |                                                                                                    |  |
| Battery backup<br>(Only when installing a backup<br>battery) |                                              | Hold areas or non-hold areas can be specified by setting the system registers no. 6 to no. 13. (It is also possible to make the setting for hold all points.) |                                                                                                    |  |
| Battery lifetime                                             |                                              | 5 years or more in the actual use condition (operating 8 hours a day)                                                                                         |                                                                                                    |  |
| •                                                            |                                              |                                                                                                    | ,                                                                                                    |  |

(Note 9): This specification is applied when the rated input voltage is 24 V DC and the temperature is 25 °C. The maximum frequency may decrease depending on the applied voltage, ambient temperature and usage condition. The maximum frequency varies depending on the use. For the FPΣ mode, high-speed counter (4 channels), pulse output (2 channels), and PWM output (2 channels) are available.

(Note 10): For the FP $\Sigma$  mode, the range is K0 to K1000.

(Note 11): Precision of the clock/calendar (Difference less than ±90 seconnds per month at 25 °C) Periodically set the clock/calendar to the right time for the system in which clock error is a problem. When the battery is not mounted, the calendar information will be erased when the power supply turns off. The date and time needs to be set when the power is turned on.

(Note 12): Writing of the memory backup (backup by P13 instruction and automatic backup when power is cut off) can be performed within 10,000 times. Hold areas or non-hold areas can be specified by setting the system registers.

# 12.2 Communication Function Specifications

#### 12.2.1 Communication Specifications of Control Unit

■ USB port (For tool software)

| Item                    | Specifications                           |  |
|-------------------------|------------------------------------------|--|
| Standard                | USB2.0 FULL SPEED (USB miniB type)       |  |
| Communication functions | unication functions MEWTOCOL-COM (slave) |  |

#### ■ COM0 port

| Item                    |             | Specifications                                                             |  |
|-------------------------|-------------|----------------------------------------------------------------------------|--|
| Interface               |             | RS-232C (3-wire) (Non-isolated) x 1 channel                                |  |
| Transmission dis        | tance       | 15 m                                                                       |  |
| Communication r         | node        | 1:1 communication                                                          |  |
| Communication r         | nethod      | Half-duplex transmission                                                   |  |
| Synchronous me          | thod        | Start stop synchronous system                                              |  |
| Baud rate               |             | 1200, 2400, 4800, 9600, 19200, 38400, 57600, 115200, 230400 bit/s (Note 1) |  |
|                         | Data length | 7 bits/8 bits                                                              |  |
|                         | Parity      | None/Even/Odd                                                              |  |
| Communication format    | Stop bit    | 1 bit/2 bits                                                               |  |
|                         | Start code  | STX/No STX                                                                 |  |
|                         | End code    | CR/CR+LF/None/ETX/Time (0 to 100.00 ms)                                    |  |
| Data transmission order |             | Transmits from bit 0 character by character.                               |  |
| Communication functions |             | MEWTOCOL-COM (master/slave) (computer link), PLC link                      |  |
|                         |             | MODBUS-RTU (Master/Slave), General-purpose communication                   |  |

<sup>(</sup>Note 1): Baud rate, transmission format, and applications of communication should be set using the tool software.

<sup>(</sup>Note 2): When communication is performed at a baud rate of 38,400 bit/s or higher, use the cable not longer than 3 m. For wiring the RS-232C, a shielded wire must be used to increase noise suppression.

<sup>(</sup>Note 3): When connecting a commercially available device, please confirm operation using the actual device.

■ LAN communication port (C32ET/C32EP)

| Item                                                                                                   | Specifications                                                                                                    |  |
|----------------------------------------------------------------------------------------------------|----------------------------------------------------------------------------------------------------|--|
| Interface                                                                                              | 100BASE-TX / 10BASE-TX                                                                                                    |  |
| Baud rate                                                                                              | 100Mbps/10Mbps automatic negotiation (Note 1)                                                                                   |  |
| Transmission system                                                                                    | Baseband                                                                                                    |  |
| Cable total length                                                                                     | 100m (500 m when using a repeater)                                                                                              |  |
| Communication cable                                                                                    | UTP cable (Category 5)                                                                                                    |  |
| No. of simultaneous connections                                                                        | Max. 10 (System connections: 1, User connections: 9)                                                                            |  |
| Communication protocol                                                                                 | TCP/IP, UDP                                                                                                    |  |
| Address family                                                                                         | Supports IPv4.                                                                                                    |  |
| DNS                                                                                                    | Supports name server.                                                                                                    |  |
| DHCP                                                                                                   | Automatically acquire IP address                                                                                                |  |
| FTP server / client                                                                                    | Server function: File transmission, No. of users: 1<br>Client function: Data and file transmission<br>FTPS(TLS1.1/1.2) (Note 2) |  |
| SNTP                                                                                                   | Time adjustment function                                                                                                    |  |
| General-purpose communication 4 k bytes per connection (Transmission: 2 K bytes, Reception: 4 K bytes) |                                                                                                    |  |
|                                                                                                    | EtherNet/IP                                                                                                    |  |
|                                                                                                    | MEWTOCOL-COM (master/slave) (Computer link)                                                                                     |  |
| Dedicated communication                                                                                | MODBUS-TCP (master/slave)                                                                                                    |  |
| Dedicated Communication                                                                                | MEWTOCOL-DAT (master/slave)                                                                                                    |  |
|                                                                                                    | General-purpose communication                                                                                                   |  |
|                                                                                                    | MC protocol (Note 3) (master/slave)                                                                                             |  |

<sup>(</sup>Note 1): Switching between different speeds is done automatically by auto negotiation function.

<sup>(</sup>Note 2): Only an explicit mode is supported.

<sup>(</sup>Note 3): MC protocol is an abbreviation for MELSEC Communication Protocol, and MELSEC is a registered trademark of Mitsubishi Electric Corporation. Only QnA compatible 3E frame and binary (bulk read and bulk write) can be used.

#### 12.2.2 Communication Cassette Specifications

#### ■ RS-232C / RS-485 interface

| Item                          | Specifications                                                                                                    |                                                         |                                           |                                                                                                    |  |
|-------------------------------|----------------------------------------------------------------------------------------------------|---------------------------------------------------------|-------------------------------------------|----------------------------------------------------------------------------------------------------|--|
| item                          | AFP0HCCS1                                                                                                    | AFP0HCCS2                                               | AFP0HCCM1                                 | AFP0HCCS1M1                                                                                            |  |
| Interface                     | RS-232C (5-wire<br>type) x 1 channel<br>(Non-isolated)<br>(Note 1)                                                                                     | RS-232C (3-wire<br>type) x 2 channels<br>(Non-isolated) | RS-485 x 1 channel<br>(Isolated) (Note 2) | RS-485 x 1 channel<br>(Isolated)<br>RS-232C (3-wire<br>tyep) x 1 channel<br>(Non-isolated)<br>(Note 2) |  |
| Transmission distance         | RS-232C: Max. 15 m<br>RS-485: Max. 1200 m                                                                                                    |                                                         |                                           |                                                                                                    |  |
| Baud rate                     | 1200, 2400, 4800, 960                                                                                                    | 00, 19200, 38400, 57600                                 | ), 115200, 230400 bit/s                   |                                                                                                    |  |
| Communication method          | Half-duplex transmission                                                                                                    |                                                         |                                           |                                                                                                    |  |
| Synchronous method            | Start stop synchronous system                                                                                                    |                                                         |                                           |                                                                                                    |  |
| Communication format          | Data lengh: 7 bits/8 bits, Stop bit: 1 bit/2 bits, Parity: None/Odd/Even,<br>Start code: STX/No STX, End code: CR/CR+LF/None/ETX/Time (0 to 100.00 ms) |                                                         |                                           |                                                                                                    |  |
| Data<br>transmission<br>order | Transmits from bit 0 character by character.                                                                                                    |                                                         |                                           |                                                                                                    |  |
| Communication                 | PLC Link: Max. 16 units                                                                                                    |                                                         |                                           |                                                                                                    |  |
| function and no.              | MEWTOCOL-COM (Master/Slave): Max. 99 units                                                                                                    |                                                         |                                           |                                                                                                    |  |
| of connected                  | MODBUS RTU (Master/Slave): Max. 99 units                                                                                                    |                                                         |                                           |                                                                                                    |  |
| units                         | General-purpose communication: Max. 99 units                                                                                                    |                                                         |                                           |                                                                                                    |  |

(Note 1): When using it as a 3-wire type, short-circuit the RS-CS terminal.

(Note 2): When connecting a commercially available device that has an RS-485 interface, please confirm operation using the actual device. In some cases, the number of units, transmission distance, and baud rate vary depending on the connected device.

(Note 3): When communication is performed at a baud rate of 38400 bit/s or higher, use the cable not longer than 3 m. For wiring the RS-232C, a shielded wire must be used to increase noise suppression.

(Note 4): The transmission distance is limited by the baud rate and the number of connected units when setting RS-485 as follows. For the baud rate of 38400 bit/s or less, the distance is up to 1200 m, and the number of connected units is 99. When using in combination with the C-NET adapter, the maximum number of connected units is limited to 32, and the baud rate is limited to 19200 bit/s or less.

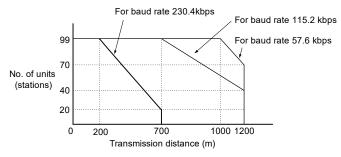

(Note 5): The converter SI-35 manufactured by Lineeye Co., Ltd. is recommendable for the RS-485 at the computer side.

## 12.3 Operation Memory Area

|             |                                        | Specifications                                                                                                    |                                                                                                    |  |
|-------------|----------------------------------------|----------------------------------------------------------------------------------------------------|----------------------------------------------------------------------------------------------------|--|
| Ite         | em                                     | Type without Ethernet function                                                                                                    | Type with Ethernet function                                                                                                  |  |
|             |                                        | C32T/C32P                                                                                                    | C32ET/C32EP                                                                                                    |  |
|             | External input (X) (Note 1) (Note 3)   | 1760 points (X0 to X109F)                                                                                                    |                                                                                                    |  |
|             | External output (Y) (Note 1) (Note 3)  | 1760 points (Y0 to Y109F)                                                                                                    |                                                                                                    |  |
| R           | Internal relay (R) (Note 3)            | 4096 points (R0 to R255F) or 8192 points (R0 to R511F) (Note 4)                                                                                                    | 8192 points (Fixed) (R0 to R511F)                                                                                            |  |
| Relay       | Timer/Counter (T/C)<br>(Note 2)        | 1024 points (1008 points for Timer: T0 to T1007, 16 points for Counter: C1008 to C1023) Timer: Can be measured up to (in 1 msec / 10 msec / 100 msec / 1 sec unit) x 32767. Counter: Can be measured upt to 1 to 32767. |                                                                                                    |  |
|             | Link relay (L)                         | 2048 points (L0 to L127F)                                                                                                    |                                                                                                    |  |
|             | Special internal relay (R)             | 800 points (R9000 to R951F)                                                                                                    |                                                                                                    |  |
|             | External input (WX) (Note1)            | 110 words (WX0 to WX109)                                                                                                    |                                                                                                    |  |
|             | External output (WY) (Note1)           | 110 words (WY0 to WY109)                                                                                                    |                                                                                                    |  |
|             | Internal relay (WR)                    | 256 words (WR0 to WR255) or 512 words (WR0 to WR511) (Note 3)                                                                                                    | 512 words (WR0 to WR511)                                                                                                    |  |
|             | Link relay (WL)                        | 128 words (WL0 to WL127)                                                                                                    |                                                                                                    |  |
| Memory area | Data register (DT) (Note 5)            | 32765 words (DT0 to DT32764)<br>65533 words (DT0 to DT65532)                                                                                                    | 12285 words (DT0 to DT12284)<br>24573 words (DT0 to DT24572)<br>32765 words (DT0 to DT32764)<br>65533 words (DT0 to DT65532) |  |
|             | Special data register (DT)<br>(Note 3) | 1000 words (DT90000 to DT90999)                                                                                                    |                                                                                                    |  |
|             | Link data register (LD)                | 256 words (LD0 to LD255)                                                                                                    |                                                                                                    |  |
|             | Timer/Counter set value area           | 1024 words (SV0 to SV1023)                                                                                                    |                                                                                                    |  |
|             | Timer/counter elapsed value area (EV)  | 1024 words (EV0 to EV1023)                                                                                                    |                                                                                                    |  |
|             | Index register (I)                     | 14 words (I0 to ID)                                                                                                    |                                                                                                    |  |

- (Note 1): The number of points actually available for use is determined by the hardware configuration.
- (Note 2): The points of the timer/counter can be set by the system register no. 5. The numbers in the above table are the case of the default settings. Also, the number of points can be increased by using the auxiliary timer (F137).
- (Note 3): Compatible specifications with FP $\Sigma$  is available.
- (Note 4): "0:4096 points or 1:8192 points" can be selected by the setting of the system register no. 1 (internal relay capacity).
- (Note 5): The capacity of data registers (DT) <Table below) can be selected by the setting of the system register no. 0 (program capacity). For the FPΣ mode, only the program capacity of 24 or 32 can be selected regardless of models.

| Туре        | System register no. 0 Program capacity | Data register capacity |
|-------------|----------------------------------------|------------------------|
| C32T/C32P   | 24                                     | 65533 words            |
|             | 32                                     | 32765 words            |
| C32ET/C32EP | 24                                     | 65533 words            |
|             | 32                                     | 32765 words            |
|             | 40                                     | 24573 words            |
|             | 64                                     | 12285 words            |

# 12.4 List of System Registers

|                   | No. | Name                                                                                         | Default                          | Setting range and description                                                            |
|-------------------|-----|----------------------------------------------------------------------------------------------|----------------------------------|------------------------------------------------------------------------------------------|
| Memory Allocation | 0   | Sequence program area size (Note 1) (Note 3)                                                 | 32                               | [FP0H mode] C32: 24K, 32K words C32E: 24K, 32K, 40K, 64K words [FPΣ mode] 24K, 32K words |
| ation             | 1   | Internal relay area size (Note 1)                                                            | 8192                             | C32: 4096, 8192<br>C32E: 8192 (Fixed)                                                    |
|                   | 5   | Counter starting address                                                                     | 1008                             | 0 to 1024                                                                                |
|                   | 6   | Hold type area starting address for timer/counter                                            | 1008                             | 0 to 1024                                                                                |
|                   |     |                                                                                              | [FP0H mode                       | ·]                                                                                       |
|                   |     |                                                                                              | 248                              | 0 to 256                                                                                 |
|                   | 7   | Starting word No. of internal relay hold area (Note 2)                                       | 504                              | 0 to 512                                                                                 |
|                   |     | (. 1010 2)                                                                                   | [FP $\Sigma$ mode]               |                                                                                          |
|                   |     |                                                                                              | 248 (Fixed)                      | 0 to 256, 0 to 512                                                                       |
| l_                |     |                                                                                              | [FP0H mode                       | ·]                                                                                       |
| Hold/Non-hold 1   | 8   | Hold type area starting address for data registers (Note 2)                                  | C32:<br>32450<br>65218           | 0 to 32765<br>0 to 65533                                                                 |
| hold              |     |                                                                                              | C32E:                            |                                                                                          |
|                   |     |                                                                                              | 11970<br>24258<br>32450<br>65218 | 0 to 12285<br>0 to 24573<br>0 to 32765<br>0 to 65533                                     |
|                   |     |                                                                                              | [FP $\Sigma$ mode]               |                                                                                          |
|                   |     |                                                                                              | 32710<br>(Fixed)                 | 0 to 32765<br>0 to 65533                                                                 |
|                   | 14  | Holding the step ladder                                                                      | Non-hold                         | Hold/Non-hold                                                                            |
|                   | 4   | Leading edge detection of the differential instruction during MC holds the previous value    | Hold                             | Hold/Non-hold                                                                            |
|                   | 10  | Hold type area starting word address setting for link relays for PLC link W0-0               | 64                               | 0 to 64                                                                                  |
| Hold/Non-hold 2   | 11  | Hold type area starting word address setting for link relays for PLC link W0-1               | 128                              | 64 to 128                                                                                |
|                   | 12  | Hold type area starting word address setting for link data registers for PLC link W0-0       | 128                              | 0 to 128                                                                                 |
|                   | 13  | Hold type area starting word address<br>setting for link data registers for PLC<br>link W0-1 | 256                              | 128 to 256                                                                               |

<sup>(</sup>Note 1): The system register no. 0 (Sequence program area size) and no. 1 (Internal relay area size) can be set only in off-line editing. To make the setting effective, you need to download it to the control unit.

<sup>(</sup>Note 2): When the system registers are initialized, the system register no. 7 will be initialized according to the system register no. 1.

The system register no. 8 will be initialized according to the system register no. 0.

The range of the system register no. 7 varies according to the value of the system register no. 1.

| System register no. 1<br>Internal relay area size | System register no. 7 Hold area starting address of internal relay |
|---------------------------------------------------|--------------------------------------------------------------------|
| 4096 points                                       | 0 to 256                                                           |
| 8192 points                                       | 0 to 512                                                           |

The range of the system register no. 8 varies according to the value of the system register no. 0.

| System register no. 0<br>Sequence program area size | System register no. 8 Hold area starting address of data register |
|-----------------------------------------------------|-------------------------------------------------------------------|
| 24 K steps                                          | 0 to 65533                                                        |
| 32 K steps                                          | 0 to 32765                                                        |
| 40 K steps                                          | 0 to 24573                                                        |
| 64 K steps                                          | 0 to 12285                                                        |

When initializing the system registers, the values of nos. 7 and 8 are as follows.

#### FP0H mode

| System register no. 1<br>Internal relay area size | System register no. 7 Hold area starting address of internal relay |
|---------------------------------------------------|--------------------------------------------------------------------|
| 4096 points                                       | 248                                                                |
| 8192 points                                       | 504                                                                |

| System register no. 0<br>Sequence program area size | System register no. 8 Hold area starting address of data register |
|-----------------------------------------------------|-------------------------------------------------------------------|
| 24 K steps                                          | 65218                                                             |
| 32 K steps                                          | 32450                                                             |
| 40 K steps                                          | 24258                                                             |
| 64 K steps                                          | 11970                                                             |

#### $\text{FP} \Sigma \text{ mode}$

| System register no. 1<br>Internal relay area size | System register no. 7 Hold area starting address of internal relay |
|---------------------------------------------------|--------------------------------------------------------------------|
| 4096 points                                       | 248                                                                |
| 8192 points                                       | 248                                                                |

| System register no. 0<br>Sequence program area size | System register no. 8 Hold area starting address of data register |
|-----------------------------------------------------|-------------------------------------------------------------------|
| 24 K steps                                          | 32710                                                             |
| 32 K steps                                          | 32710                                                             |

(Note 3): System register no.0: if you change the sequence program area capacity, the capacity of the data register DT will be changed. For the FP $\Sigma$  mode, only 24K or 32K words can be selected.

|           | No. | Name                                                                                                | Default | Setting range and description                                                                               |
|-----------|-----|----------------------------------------------------------------------------------------------------|---------|----------------------------------------------------------------------------------------------------|
|           | 20  | Disable settings for duplicated output                                                              | Disable | Disable/Enable                                                                                              |
|           | 23  | Stop operation when an I/O verification error occurs                                                | Stop    | Stop/Run                                                                                                    |
|           | 24  | Stop operation when configuration data error/initialization request error occurs (C32ET/C32EP only) | Stop    | Stop/Run                                                                                                    |
| Action on | 25  | Stop operation when positioning operation error occurs                                              | Run     | Stop/Run                                                                                                    |
|           | 26  | Stop operation when calculating error occurs                                                        | Stop    | Stop/Run                                                                                                    |
| Error     | 27  | 27 Stop operation when network error occurs (C32ET/C32EP only)                                      | Stop    | Stop/Run                                                                                                    |
|           | 4   | Alarm the battery abnormality                                                                       | No      | No: The self-diagnostic error is not notified in case of battery error, and the ERR/ALM LED does not flash. |
|           | 4   | Alaim the battery abhormality                                                                       | NO      | Yes: The self-diagnostic error is notified in case of battery error, and the ERR/ALM LED flashes.           |

|                       | No.                            | Name                                               | Default        | Setting range and description                                                     |
|-----------------------|--------------------------------|----------------------------------------------------|----------------|-----------------------------------------------------------------------------------|
|                       | 31                             | Waiting time for managing multiple frame           | 6500 ms        | 10 to 81900 ms (In 2.5 ms unit)                                                   |
| Time setting          | 32                             | SEND / RECV / RMRD / RMWT instruction waiting time | 10000 ms       | 10 to 81900 ms (In 2.5 ms unit)                                                   |
| etting                | 34                             | Constant scan time                                 | Normal<br>scan | 0: Normal scan (in 0.5 ms unit)<br>0 to 600 ms: Scan at a specified time interval |
|                       | 37                             | Task time priority setting (Note 1)                | Standard       | Normal/Operation                                                                  |
|                       | 40                             | Size of link relays                                | 0              | 0 to 64 words                                                                     |
|                       | 41                             | Size of link data registers                        | 0              | 0 to 128 words                                                                    |
| P                     | 42                             | Send area starting word address of link relay      | 0              | 0 to 63                                                                           |
| .C<br>≣i              | 43                             | Size of link relays used for send area             | 0              | 0 to 64 words                                                                     |
| nk Wo-                | 44                             | Send area starting address of link data register   | 0              | 0 to 127                                                                          |
| PLC link W0-0 setting | 45                             | Size of link data registers used for send area     | 0              | 0 to 127 words                                                                    |
| ng                    | 46                             | PLC link switch flag                               | Normal         | Normal/Reverse                                                                    |
|                       | 47                             | MEWNET-W0<br>PLC link max. station no.             | 16             | 1 to 16                                                                           |
|                       | 48 PLC link baud rate (Note 2) |                                                    | 115200bps      | 115200 bps/230400 bps                                                             |
|                       | 50                             | Size of link relays                                | 0              | 0 to 64 words                                                                     |
|                       | 51                             | Size of link data registers                        | 0              | 0 to 128 words                                                                    |
| PLC lii               | 52                             | Send area starting word address of link relay      | 64             | 64 to 127                                                                         |
| ک<br>۲                | 53                             | Size of link relays used for send area             | 0              | 0 to 64 words                                                                     |
| PLC link W0-1 setting | 54                             | Send area starting address of link data register   | 128            | 128 to 255                                                                        |
| tting                 | 55                             | Size of link data registers used for send area     | 0              | 0 to 127 words                                                                    |
|                       | 57                             | MEWNET-W0<br>PLC link max. station no.             | 16             | 1 to 16                                                                           |

(Note 1): It is available only in RUN mode. The setting is always "Normal" in PROG. mode.

By selecting "Operation", the time taken for the communication processing is reduced for one port per scan.

The operation processing takes priority.

(Note 2): The system register no. 48 (PLC link baud rate) is set in the same dialog box for the COM0 port, COM1 port and COM2 port settings.

|                                     | No.                         | Name                                   | Default                                        | Setting range and description                                                                                                    |
|-------------------------------------|-----------------------------|----------------------------------------|------------------------------------------------|----------------------------------------------------------------------------------------------------|
| Controller input settings (HSC/PLS) | 400                         | HSC operation mode settings (X0 to X2) | CH0:<br>Not Set X0 as<br>High Speed<br>Counter | Not set X0 as High Speed Counter 2 phase input (X0, X1) 2 phase input (X0, X1) Reset input (X2) Addition input (X0) Addition input (X0) Reset input (X2) Subtraction input (X0) Subtraction input (X0) Reset input (X2) One input (X0, X1) One input (X0, X1) Reset input (X2) Direction distinction (X0, X1) Direction distinction (X0, X1) Reset input (X2) J-point positioning start input of pulse output CH0 (X0) |
|                                     |                             |                                        | CH1:<br>Not Set X1 as<br>High Speed<br>Counter | Not set X1 as High Speed Counter Addition input (X1) Addition input (X1) Reset input (X2) Subtraction input (X1) Subtraction input (X1) Reset input (X2) J-point positioning start input of pulse output CH1 (X1)                                                                                                    |
|                                     | 401 HSC operatio (X3 to X5) | HSC operation mode settings (X3 to X5) | CH2:<br>Not Set X3 as<br>High Speed<br>Counter | Not set X3 as High Speed Counter 2 phase input (X3, X4) 2 phase input (X3, X4) Reset input (X5) Addition input (X3) Addition input (X3) Reset input (X5) Subtraction input (X3) Subtraction input (X3) Reset input (X5) One input (X3, X4) One input (X3, X4) Direction distinction (X3, X4) Direction distinction (X3, X4) Reset input (X5) J-point positioning start input of pulse output CH2 (X3)                  |
|                                     |                             |                                        | CH3:<br>Not Set X4 as<br>High Speed<br>Counter | Not set X4 as High Speed Counter Addition input (X4) Addition input (X4) Reset input (X5) Subtraction input (X4) Subtraction input (X4) Reset input (X5) J-point positioning start input of pulse output CH3 (X4)                                                                                                    |

(Note): "J-point positioning start input" for each channel can be selected only when "Table setting mode" is set in the system register no. 407.

#### ■ For FP0H mode

|                                      | No.                         | Name                                           |      | Default                   | Setting range and description                                                                      |
|--------------------------------------|-----------------------------|------------------------------------------------|------|---------------------------|----------------------------------------------------------------------------------------------------|
|                                      | 407                         | Positioning control mode setting               |      | Table setting mode        | Table setting mode, $\mbox{FP}\Sigma$ compatible instruction mode                                  |
|                                      |                             |                                                | CH0: | Normal output<br>(Y0, Y1) | Normal output (Y0, Y1) WM output (Y0), Normal output (Y1) Pulse output [Table operation] (Y0, Y1)  |
| Con                                  |                             | Pulse/PWM output<br>setting<br>(Y0 to YC)      | CH1: | Normal output<br>(Y3, Y4) | Normal output (Y3, Y4) PWM output (Y3), Normal output (Y4) Pulse output [Table operation] (Y3, Y4) |
| itroller ou                          |                             | When selecting "Table setting mode" in no. 407 | CH2: | Normal output<br>(Y8, Y9) | Normal output (Y8, Y9) PWM output (Y8), Normal output (Y9) Pulse output [Table operation] (Y8, Y9) |
| Controller output settings (PLS/PWM) | 402<br>(Note 1)<br>(Note 2) |                                                | CH3: | Normal output<br>(YB, YC) | Normal output (YB, YC) PWM output (YB), Normal output (YC) Pulse output [Table operation] (YB, YC) |
| ıgs (PLS/                            |                             | /                                              | CH0: | Normal output<br>(Y0, Y1) | Normal output (Y0, Y1) Pulse output (Y0, Y1) PWM output (Y0), Normal output (Y1)                   |
| PWM)                                 |                             |                                                | CH1: | Normal output<br>(Y3, Y4) | Normal output (Y3, Y4) Pulse output (Y3, Y4) PWM output (Y3), Normal output (Y4)                   |
|                                      |                             |                                                | CH2: | Normal output<br>(Y8, Y9) | Normal output (Y8, Y9) Pulse output (Y8, Y9) PWM output (Y8), Normal output (Y9)                   |
|                                      |                             |                                                | CH3: | Normal output<br>(YB, YC) | Normal output (YB, YC) Pulse output (YB, YC) PWM output (YB), Normal output (YC)                   |

#### ■ For FP∑ mode

|                           | No.             | Name                                             | Default                         | Setting range and description                          |
|---------------------------|-----------------|--------------------------------------------------|---------------------------------|--------------------------------------------------------|
| Controller ou             | 407<br>(Note 1) | Positioning control mode setting                 | FPΣ compatible instruction mode | $FP\Sigma \ compatible \ instruction \ mode \ (Fixed)$ |
| output settings (PLS/PWM) | 402             | Pulse/PWM output settings<br>(Y0 to YC) (Note 2) | -                               | Not selectable                                         |

<sup>(</sup>Note 1): If the no. 407 (Positioning control start setting) is changed, the selection of the no. 402 (Pulse/PWM output setting) will be switched.

<sup>(</sup>Note 2): For using the pulse outut [Table setting mode] function, pulse output function and PWM output function, the controller output setting must be set. The output specified for the pulse output and PWM output cannot be used as normal output.

|                               | No. | Name                                                           | Default                       | Setting range and description                                                                                                    |
|-------------------------------|-----|----------------------------------------------------------------|-------------------------------|----------------------------------------------------------------------------------------------------|
| Interrupt / pulse<br>settings | 403 | Pulse catch input setting (Note 1)                             | Not set                       | X0 X1 X2 X3 X4 X5 X6 X7  Controller input The pressed contact is set as pulse catch input.                                                                                  |
| pt / pulse catch<br>settings  | 404 | Interrupt input settings<br>(Note 1)                           | Not set                       | Controller input X0 X1 X2 X3 X4 X5 X6 X7  The pressed contact is set as interrupt input.                                                                                    |
| Interrupt edge<br>setting     | 405 | Effective interrupt edge setting for controller input (Note 1) | Leading edge                  | Leading edge X0 X1 X2 X3 X4 X5 X6 X7  Leading edge X0 X1 X2 X3 X4 X5 X6 X7  Trailing edge X1 X2 X3 X4 X5 X6 X7  The pressed contacts are set as leading and trailing edges. |
| Time                          | 430 | Input<br>X0 to X3                                              |                               |                                                                                                    |
| consta<br>CPU                 | 431 | Input<br>X4 to X7                                              | [FP0H mode]<br>1 ms           | None / 0.1 ms/ 0.2 ms/ 0.5 ms/ 1 ms/ 2 ms/                                                                                                    |
| constant setting<br>CPU input | 432 | Input<br>X8 to XB                                              | $ [FP\Sigma \ mode] \\ None $ | 4 ms/ 8 ms/ 16 ms/ 32 ms/ 64 ms/ 128 ms/<br>256 ms                                                                                                    |
| ing of                        | 433 | Input<br>XC to XF                                              |                               |                                                                                                    |

(Note 1): The same input is set to the high-speed counter, pulse catch, and interrupt input simultaneously, the priority order is as follows; 1. High-speed counter, 2. Pulse catch, 3. Interrupt input.

|                                 | No.        | Name                                                                               | Default                                                    | Setting range and description                                                                                                    |
|---------------------------------|------------|------------------------------------------------------------------------------------|------------------------------------------------------------|----------------------------------------------------------------------------------------------------|
|                                 | 410<br>411 | Unit No.                                                                           | 1                                                          | 1 to 99                                                                                                    |
|                                 | 412        | Communication Mode                                                                 | Computer Link                                              | Computer link General-purpose communication PLC link MODBUS RTU                                                                                                  |
|                                 |            | Modem connection                                                                   | Not execute                                                | Execute/Not execute                                                                                                    |
|                                 | 413<br>414 | Communication format                                                               | Data length: 8 bits<br>Parity check:<br>Odd<br>Stop bit: 1 | Character bit: 7 bits/8 bits Parity: None/Odd/Even Stop bit: 1/2 Terminator selection: Code/Time Terminator: CR/CR+LF/None/ETX Header: STX Not Exist./STX exists |
| COM                             | 415        | Baud rate (Note 2, 3, 4)                                                           | 9600 bps                                                   | 2400 bps, 4800 bps, 9600 bps, 19200 bps, 38400 bps, 57600 bps, 115200 bps, 230400 bps                                                                            |
| COM0 / COM1 / COM2 port setting | 416        | (COM1) Starting address for data received of serial data communication mode        | 0                                                          | 0 to 65532 (Note 1)                                                                                                    |
| / COM2                          | 417        | (COM1) Buffer capacity setting for data received of serial data communication mode | 2048                                                       | 0 to 2048                                                                                                    |
| port sett                       | 418        | (COM2) Starting address for data received of serial data communication mode        | 2048                                                       | 0 to 65532 (Note 1)                                                                                                    |
| ing                             | 419        | (COM2) Buffer capacity setting for data received of serial data communication mode | 2048                                                       | 0 to 2048                                                                                                    |
|                                 | 420        | (COM0) Starting address for data received of serial data communication mode        | 4096                                                       | 0 to 65532 (Note 1)                                                                                                    |
|                                 | 421        | (COM0) Buffer capacity setting for data received of serial data communication mode | 2048                                                       | 0 to 2048                                                                                                    |
|                                 | 424        | (COM0) Terminator judgement time (x 0.01 msj)                                      | 0                                                          | 0 or 1 to 10000 (0.01 ms to 100 ms)                                                                                                    |
|                                 | 425        | (COM1) Terminator judgement time (x 0.01 msj)                                      | 0                                                          | When terminator judgement time is 0, transmission time is that for approx. 4                                                                                     |
|                                 | 426        | (COM2) Terminator judgement time (x 0.01 msj)                                      | 0                                                          | bytes.                                                                                                    |

(Note 1): The range of the system register no. 416/418/420 varies according to the value of the system register no. 0.

| <br>o 1/2. The range of the eyetern register he. They have range according to the value of the eyetern register |                                                                  |  |  |  |
|----------------------------------------------------------------------------------------------------|------------------------------------------------------------------|--|--|--|
| System register no. 0                                                                                           | System register no. 416/418/420/422                              |  |  |  |
| Sequence program area size                                                                                      | Receive buffer starting address in general-purpose communication |  |  |  |
| 24 K steps                                                                                                    | 0 to 65532                                                       |  |  |  |
| 32 K steps                                                                                                    | 0 to 32764                                                       |  |  |  |
| 40 K steps                                                                                                    | 0 to 24572                                                       |  |  |  |
| 64 K steps                                                                                                    | 0 to 12284                                                       |  |  |  |

- (Note 2): System register no. 415 cannot be used to set the baud rate to 1200 bps. To set the baud rate to 1200 bps, use the SYS1 instruction.
- (Note 3): If the baud rate is changed as below, communications passing through all COM ports will be reset.

  Baud rates of all COM ports: 4800 bps or higher ↔ Baud rates of any COM ports: 2400 bps or lower
- (Note 4): If the baud rate of any of the COM ports is 2400 bps or lower, F-ROM access will slow down. Example) F12(ICRD) instruction, P13(ICWT) instruction, etc.

|                                       | No. | Name                                   | Default               | Setting range and description                                                                                                    |
|---------------------------------------|-----|----------------------------------------|-----------------------|----------------------------------------------------------------------------------------------------|
| SD card settin                        | 440 | SD card cover open/close detection     | Detect                | Detect/Not detect  Detect:  When the cover of the control unit is open, accessing the SD memory card is not allowed. Or the access is stopped.                                                                                       |
| setting (Type with Ethernet function) |     |                                        |                       | Not detect: Even when the cover of the control unit is open, accessing the SD memory card is allowed. However, if an SD memory card is removed/inserted during the SD memory card access, the SD memory card or data may be damaged. |
| function)                             | 441 | Allowed time of SD card task operation | 10 ms                 | 0.5 to 100 ms (In 0.5 ms unit)                                                                                                    |
| Compatible mode                       | 3   | Compatible mode setting (Note 1)       | FP0H mode<br>(Note 2) | FP0H mode $FP\Sigma \;mode$                                                                                                    |

<sup>(</sup>Note 1): System register no.3 (compatibility mode settings) can be set only in off-line editing. To make the setting effective, you need to download it to the control unit.

<sup>(</sup>Note 2): When the PLC type has been converted from FP  $\Sigma$ , the initial value is "FP $\Sigma$  mode". For details of the FP $\Sigma$  mode, refer to "9.4 FP $\Sigma$ Mode".

# 12.5 List of Special Relays

#### WR900 (Specified in word unit)

| Relay no.        | Name                                       | Description                                                                                                    |
|------------------|--------------------------------------------|----------------------------------------------------------------------------------------------------|
| R9000            | Self-diagnostic error flag                 | Turns on when a self-diagnostic error occurs The self-diagnostic result is stored in DT90000.                                                                                                    |
| R9001            | Reserved for system                        | -                                                                                                    |
| R9002            | I/O unit error flag                        | Turns on when the I/O unit of FP0H/FPΣ Expansion Unit (left expansion) runs away.  - The self-diagnostic error "E40: I/O error" occurs, and the corresponding bit turns on in DT90002.                                                                                                    |
| R9003            | Intelligent unit error flag                | Turns on when the intelligent unit of FP0H/FP∑ Expansion Unit (left expansion) runs away.  - The self-diagnostic error "E41: Special unit runaway" occurs, and the corresponding bit turns on in DT90006.                                                                                           |
| R9004            | I/O verification error flag                | Turns on when an I/O verification error is detected.                                                                                                    |
| R9005            | Backup battery error flag (current type)   | Turns on when a battery error occurs. Even if you choose not to notify battery error in the system register, this is also ON when the battery runs out.                                                                                                    |
| R9006            | Backup battery error flag<br>(hold)        | Turns on when a battery error occurs.  Even if you choose not to notify battery error in the system register, this is also ON when the battery runs out.  Once a battery error has been detected, this is held even after recovery has been made.  - It goes off if the power supply is turned off. |
| R9007            | Operation error flag (hold)<br>(ER flag)   | Turns on when an operation error occurs after the unit has started operating, and remains on while the unit operation continues.  - The address where the error occurred is stored in DT90017. (It indicates the first operation error that has occurred.)                                          |
| R9008            | Operation error flag (latest)<br>(ER flag) | Turns on every time an operation error occurs.  - The address where the operation error occurred is stored in DT90018. Every time a new error occurs, the data will be updated.                                                                                                    |
| R9009            | Carry flag (CY flag)                       | This flag is set when the operation result overflow or under flow occurs, or when performing a shift system instruction.                                                                                                    |
| R900A            | > flag                                     | Executes a comparison instruction, and turns on if the result is larger.                                                                                                    |
| R900B            | = flag                                     | Executes a comparison instruction, and turns on if the result is equal.  Executes an operation instruction, and turns on if the operation result is '0'.                                                                                                    |
| R900C            | < flag                                     | Executes a comparison instruction, and turns on if the result is smaller.                                                                                                    |
| R900D            | Auxiliary timer contact                    | Executes the auxiliary timer instruction (F137/F138), and turns on after the lapsed of a set time. Turns off when the execution condition turns to off.                                                                                                    |
| R900E<br>(R9130) | COM0 port communication error              | Turns on if a communication error is detected when using the COM0 port.                                                                                                    |
| R900F            | Constant scan error flag                   | Turns on if the scan time exceeds the set time (system register no. 34) when performing the constant scan. It also turns on when 0 is set in the system register no. 34.                                                                                                    |

(Note 1): The same function is allocated to the special internal relay in parentheses.

## WR901 (Specified in word unit)

| Relay no.         | Name                                    | Description                                                                                                    |
|-------------------|-----------------------------------------|----------------------------------------------------------------------------------------------------|
| R9010             | Always ON relay                         | Always on.                                                                                                    |
| R9011             | Always OFF relay                        | Always off.                                                                                                    |
| R9012             | Scan pulse relay                        | Turns on and off alternately at each scan.                                                                                  |
| R9013             | Initial pulse relay (ON)                | Turns on for only the first scan after operation (RUN) has been started, and turns off for the second and subsequent scans. |
| R9014             | Initial pulse relay (OFF)               | Turns off for only the first scan after operation (RUN) has been started, and turns on for the second and subsequent scans. |
| R9015             | Step ladder<br>Initial pulse relay (ON) | Turns on in the first scan only, following startup of any single process, during stepladder control.                        |
| R9016<br>to R9017 | Reserved for system                     | -                                                                                                    |
| R9018             | 0.01-sec clock pulse relay              | Clock pulse with a 0.01-second cycle.  0.01 seconds                                                                         |
| R9019             | 0.02-sec clock pulse relay              | Clock pulse with a 0.02-second cycle.  0.02 seconds                                                                         |
| R901A             | 0.1-sec clock pulse relay               | Clock pulse with a 0.1-second cycle.  0.1 seconds                                                                           |
| R901B             | 0.2-sec clock pulse relay               | Clock pulse with a 0.2-second cycle.  0.2 seconds                                                                           |
| R901C             | 1-sec clock pulse relay                 | Clock pulse with a 1-second cycle.                                                                                          |
| R901D             | 2-sec clock pulse relay                 | Clock pulse with a 2-second cycle.  2 seconds                                                                               |
| R901E             | 1-min clock pulse relay                 | Clock pulse with a 1-minute cycle.                                                                                          |
| R901F             | Reserved for system                     | -                                                                                                    |

## WR902 (Specified in word unit)

| Relay no.         | Name                       | Description                                                                                       |
|-------------------|----------------------------|---------------------------------------------------------------------------------------------------|
| R9020             | RUN mode flag              | Turns off while the mode selector is set to PROG. Turns on while the mode selector is set to RUN. |
| R9021<br>to R9025 | Reserved for system        | -                                                                                                 |
| R9026             | Message flag               | Turns on when the message display instruction (F149) is executed.                                 |
| R9027<br>to R9028 | Reserved for system        | -                                                                                                 |
| R9029             | Force flag                 | Turns on during forced on/off operation for input/output relays or timer/counter contacts.        |
| R902A             | Interrupt enable flag      | Turns on while the external interrupt trigger is enabled.                                         |
| R902B             | Reserved for system        | -                                                                                                 |
| R902C             | Sample point flag          | Sampling by instruction = 0 Sampling at constant time intervals = 1                               |
| R902D             | Sampling trace end flag    | When the sampling operation stops = 1 When the sampling operation starts = 0                      |
| R902E             | Sampling stop trigger flag | When the sampling stop trigger occurs = 1 When the sampling stop trigger stops = 0                |
| R902F             | Sampling enable flag       | When sampling starts = 0 When sampling stops = 1                                                  |

### WR903 (Specified in word unit)

| Relay no.         | Name                                                                     | Description                                                                                                    |
|-------------------|--------------------------------------------------------------------------|----------------------------------------------------------------------------------------------------|
| R9030<br>to R9031 | Reserved for system                                                      | -                                                                                                    |
| R9032<br>(R9139)  | COM1 port communication mode flag                                        | Turns on when using the general-purpose communication function. Turns off when using a function other than the general-purpose communication.                                                                                                    |
| R9033             | Print instruction execution flag                                         | Off: Not executed On: Being executed                                                                                                    |
| R9034             | Program edit flag in RUN mode                                            | This is a special internal relay which turns on for only the first scan following the completion of rewriting in RUN mode.                                                                                                    |
| R9035<br>to R9036 | Reserved for system                                                      | -                                                                                                    |
| R9037<br>(R9138)  | COM1 port communication error flag                                       | Turns on if a transmission error occurs when performing data communication. Turns off when a transmission request is made by the F159 (MTRN) instruction.                                                                                         |
| R9038<br>(R913A)  | COM1 port reception done flag<br>during general-purpose<br>communication | Turns on when the end code is received in the general-<br>purpose communication.  Turns off when the transmission is requested in the general-<br>purpose communication.                                                                          |
| R9039<br>(R913B)  | COM1 port transmission done flag during general-purpose communication    | Turns on when the transmission ends in the general-purpose communication. Turns off when the transmission is requested in the general-purpose communication.                                                                                      |
| R903A             | Control flag (CH0)                                                       | [FPΣ mode] Turns on when F165 (CAM0), F166 (HC1S) or F167 (HC1R) instruction is being executed, and turns off when it is complete. Turns on when outputting pulses by F171(SPDH), F172(PLSH), F173 (PWMH), F174 (SP0H) or F175(SPSH) instruction. |
| R903B             | Control flag (CH1)                                                       | [FP $\Sigma$ mode] Turns on when F165 (CAM0), F166 (HC1S) or F167 (HC1R) instruction is being executed, and turns off when it is complete.                                                                                                    |
| R903C             | Control flag (CH2)                                                       | [FPΣ mode] Turns on when F165 (CAM0), F166 (HC1S) or F167 (HC1R) instruction is being executed, and turns off when it is complete. Turns on when outputting pulses by F171(SPDH), F172(PLSH), F173 (PWMH), F174 (SP0H) or F175(SPSH) instruction. |
| R903D             | Control flag (CH3)                                                       | [FP $\Sigma$ mode] Turns on when F165 (CAM0), F166 (HC1S) or F167 (HC1R) instruction is being executed, and turns off when it is complete.                                                                                                    |
| R903E<br>(R9132)  | COM0 port reception done flag<br>during general-purpose<br>communication | Turns on when the end code is received in the general-<br>purpose communication.  Turns off when the transmission is requested in the general-<br>purpose communication.                                                                          |
| R903F<br>(R9133)  | COM0 port transmission done flag during general-purpose communication    | Turns on when the transmission ends in the general-purpose communication. Turns off when the transmission is requested in the general-purpose communication.                                                                                      |

(Note 1): R9030 to R903F will change even during one scannitn cycle. In addition, the same functions are allocated to the special internal relays in parentheses.

#### WR904 (Specified in word unit)

| Relay no.         | Name                                                                     | Description                                                                                                    |
|-------------------|--------------------------------------------------------------------------|----------------------------------------------------------------------------------------------------|
| R9040<br>(R9131)  | COM0 port communication mode flag                                        | Turns on when using the general-purpose communication function. Turns off when using a function other than the general-purpose communication function.                                               |
| R9041<br>(R913E)  | COM1 port PLC link flag                                                  | Turns on when using the PLC link function.                                                                                                    |
| R9042<br>(R9141)  | COM2 port communication mode flag                                        | Turns on when using the general-purpose communication function. Turns off when using a function other than the general-purpose communication function.                                               |
| R9043             | Reserved for system                                                      | -                                                                                                    |
| R9044<br>(R913C)  | COM1 port SEND/RECV instruction execution flag                           | Indicates whether the F145 (SEND) or F146 (RECV) instruction can be executed or not for the COM1 port. OFF: Not executable (Instruction is being executed) ON: Executable                            |
| R9045<br>(R913D)  | COM1 port SEND/RECV instruction execution end flag                       | Indicates the execution state of the F145 (SEND) or F146 (RECV) instruction for the COM1 port.  OFF: Normal end  ON: Abnormal end (Communication error occurs)  The error code is stored in DT90124. |
| R9046             | Reserved for system                                                      | -                                                                                                    |
| R9047<br>(R9140)  | COM2 port communication error flag                                       | Turns on if a transmission error occurs when performing data communication.  Turns off when a transmission request is made by the F159 (MTRN) instruction.                                           |
| R9048<br>(R9142)  | COM2 port reception done flag<br>during general-purpose<br>communication | Turns on when the end code is received in the general-<br>purpose communication.  Turns off when the transmission is requested in the general-<br>purpose communication.                             |
| R9049<br>(R9143)  | COM2 port transmission done flag during general-purpose communication    | Turns on when the transmission ends in the general-purpose communication.  Turns on when the transmission is requested in the general-purpose communication.                                         |
| R904A<br>(R9144)  | COM2 port SEND/RECV instruction execution flag                           | Indicates whether the F145 (SEND) or F146 (RECV) instruction can be executed or not for the COM2 port. OFF: Not executable (Instruction is being executed) ON: Executable                            |
| R904B<br>(R9145)  | COM2 port SEND/RECV instruction execution end flag                       | Indicates the execution state of the F145 (SEND) or F146 (RECV) instruction for the COM2 port.  OFF: Normal end  ON: Abnormal end (Communication error occurs)  The error code is stored in DT90125. |
| R904C<br>to R904F | Reserved for system                                                      | -                                                                                                    |

(Note 1): R9040 to R904F will change even during one scanning cycle. In addition, the same functions are allocated to the special internal relays in parentheses.

#### WR905 (Specified in word unit)

| Relay no.         | Name                                          | Description                                                                                                    |
|-------------------|-----------------------------------------------|----------------------------------------------------------------------------------------------------|
| R9050             | MEWNET-W0<br>PLC link transmission error flag | When using MEWNET-W0 Turns on when a transmission error occurs in the PLC link. Turns on when there is an error in the setting for the PLC link area. |
| R9051<br>to R905F | Reserved for system                           | -                                                                                                    |

## WR906 (Specified in word unit)

| Relay no. | Name                           |                | Description                                                                                                    |
|-----------|--------------------------------|----------------|----------------------------------------------------------------------------------------------------|
| R9060     |                                | Unit no.<br>1  | Unit no. 1 When normally communicating in the PLC link mode: ON When stopping, a error occurs or the PLC link is not performed: OFF  |
| R9061     |                                | Unit no.<br>2  | Unit no. 2 When normally communicating in the PLC link mode: ON When stopping, a error occurs or the PLC link is not performed: OFF  |
| R9062     |                                | Unit no.<br>3  | Unit no. 3 When normally communicating in the PLC link mode: ON When stopping, a error occurs or the PLC link is not performed: OFF  |
| R9063     |                                | Unit no.<br>4  | Unit no. 4 When normally communicating in the PLC link mode: ON When stopping, a error occurs or the PLC link is not performed: OFF  |
| R9064     |                                | Unit no.<br>5  | Unit no. 5 When normally communicating in the PLC link mode: ON When stopping, a error occurs or the PLC link is not performed: OFF  |
| R9065     |                                | Unit no.<br>6  | Unit no. 6 When normally communicating in the PLC link mode: ON When stopping, a error occurs or the PLC link is not performed: OFF  |
| R9066     |                                | Unit no.<br>7  | Unit no. 7 When normally communicating in the PLC link mode: ON When stopping, a error occurs or the PLC link is not performed: OFF  |
| R9067     | MEWNET-W0<br>Transmission      | Unit no.<br>8  | Unit no. 8 When normally communicating in the PLC link mode: ON When stopping, a error occurs or the PLC link is not performed: OFF  |
| R9068     | assurance relay for PLC link 0 | Unit no.<br>9  | Unit no. 9 When normally communicating in the PLC link mode: ON When stopping, a error occurs or the PLC link is not performed: OFF  |
| R9069     |                                | Unit no.<br>10 | Unit no. 10 When normally communicating in the PLC link mode: ON When stopping, a error occurs or the PLC link is not performed: OFF |
| R906A     |                                | Unit no.<br>11 | Unit no. 11 When normally communicating in the PLC link mode: ON When stopping, a error occurs or the PLC link is not performed: OFF |
| R906B     |                                | Unit no.<br>12 | Unit no. 12 When normally communicating in the PLC link mode: ON When stopping, a error occurs or the PLC link is not performed: OFF |
| R906C     |                                | Unit no.<br>13 | Unit no. 13 When normally communicating in the PLC link mode: ON When stopping, a error occurs or the PLC link is not performed: OFF |
| R906D     |                                | Unit no.<br>14 | Unit no. 14 When normally communicating in the PLC link mode: ON When stopping, a error occurs or the PLC link is not performed: OFF |
| R906E     |                                | Unit no.<br>15 | Unit no. 15 When normally communicating in the PLC link mode: ON When stopping, a error occurs or the PLC link is not performed: OFF |
| R906F     |                                | Unit no.<br>16 | Unit no. 16 When normally communicating in the PLC link mode: ON When stopping, a error occurs or the PLC link is not performed: OFF |

## WR907 (Specified in word unit)

| Relay no. | Name                                |                | Description                                                                        |
|-----------|-------------------------------------|----------------|------------------------------------------------------------------------------------|
| R9070     |                                     | Unit no.<br>1  | Turns on when the unit no. 1 is in RUN mode. Turns off the unit is in PROG. mode.  |
| R9071     |                                     | Unit no.<br>2  | Turns on when the unit no. 2 is in RUN mode. Turns off the unit is in PROG. mode.  |
| R9072     |                                     | Unit no.<br>3  | Turns on when the unit no. 3 is in RUN mode. Turns off the unit is in PROG. mode.  |
| R9073     |                                     | Unit no.<br>4  | Turns on when the unit no. 4 is in RUN mode. Turns off the unit is in PROG. mode.  |
| R9074     |                                     | Unit no.<br>5  | Turns on when the unit no. 5 is in RUN mode. Turns off the unit is in PROG. mode.  |
| R9075     |                                     | Unit no.<br>6  | Turns on when the unit no. 6 is in RUN mode. Turns off the unit is in PROG. mode.  |
| R9076     |                                     | Unit no.<br>7  | Turns on when the unit no. 7 is in RUN mode. Turns off the unit is in PROG. mode.  |
| R9077     | MEWNET-W0                           | Unit no.<br>8  | Turns on when the unit no. 8 is in RUN mode. Turns off the unit is in PROG. mode.  |
| R9078     | Operation mode relay for PLC link 0 | Unit no.<br>9  | Turns on when the unit no. 9 is in RUN mode. Turns off the unit is in PROG. mode.  |
| R9079     |                                     | Unit no.<br>10 | Turns on when the unit no. 10 is in RUN mode. Turns off the unit is in PROG. mode. |
| R907A     |                                     | Unit no.<br>11 | Turns on when the unit no. 11 is in RUN mode. Turns off the unit is in PROG. mode. |
| R907B     |                                     | Unit no.<br>12 | Turns on when the unit no. 12 is in RUN mode. Turns off the unit is in PROG. mode. |
| R907C     |                                     | Unit no.<br>13 | Turns on when the unit no. 13 is in RUN mode. Turns off the unit is in PROG. mode. |
| R907D     |                                     | Unit no.<br>14 | Turns on when the unit no. 14 is in RUN mode. Turns off the unit is in PROG. mode. |
| R907E     |                                     | Unit no.<br>15 | Turns on when the unit no. 15 is in RUN mode. Turns off the unit is in PROG. mode. |
| R907F     |                                     | Unit no.<br>16 | Turns on when the unit no. 16 is in RUN mode. Turns off the unit is in PROG. mode. |

## WR908 (Specified in word unit)

| Relay no. | Name                              |                | Description                                                                                                    |                                                                                                    |
|-----------|-----------------------------------|----------------|----------------------------------------------------------------------------------------------------|----------------------------------------------------------------------------------------------------|
| R9080     |                                   | Unit no.<br>1  | Unit no. 1 When normally communicating in the PLC link mode: ON When stopping, a error occurs or the PLC link is not performed: OFF  |                                                                                                    |
| R9081     |                                   |                | Unit no.<br>2                                                                                                    | Unit no. 2 When normally communicating in the PLC link mode: ON When stopping, a error occurs or the PLC link is not performed: OFF |
| R9082     |                                   | Unit no.<br>3  | Unit no. 3 When normally communicating in the PLC link mode: ON When stopping, a error occurs or the PLC link is not performed: OFF  |                                                                                                    |
| R9083     |                                   | Unit no.<br>4  | Unit no. 4 When normally communicating in the PLC link mode: ON When stopping, a error occurs or the PLC link is not performed: OFF  |                                                                                                    |
| R9084     |                                   | Unit no.<br>5  | Unit no. 5 When normally communicating in the PLC link mode: ON When stopping, a error occurs or the PLC link is not performed: OFF  |                                                                                                    |
| R9085     |                                   | Unit no.<br>6  | Unit no. 6 When normally communicating in the PLC link mode: ON When stopping, a error occurs or the PLC link is not performed: OFF  |                                                                                                    |
| R9086     |                                   | Unit no.<br>7  | Unit no. 7 When normally communicating in the PLC link mode: ON When stopping, a error occurs or the PLC link is not performed: OFF  |                                                                                                    |
| R9087     | MEWNET-W0<br>Transmission         | Unit no.<br>8  | Unit no. 8 When normally communicating in the PLC link mode: ON When stopping, a error occurs or the PLC link is not performed: OFF  |                                                                                                    |
| R9088     | assurance relay for<br>PLC link 1 | Unit no.<br>9  | Unit no. 9 When normally communicating in the PLC link mode: ON When stopping, a error occurs or the PLC link is not performed: OFF  |                                                                                                    |
| R9089     |                                   | Unit no.<br>10 | Unit no. 10 When normally communicating in the PLC link mode: ON When stopping, a error occurs or the PLC link is not performed: OFF |                                                                                                    |
| R908A     |                                   | Unit no.<br>11 | Unit no. 11 When normally communicating in the PLC link mode: ON When stopping, a error occurs or the PLC link is not performed: OFF |                                                                                                    |
| R908B     |                                   | Unit no.<br>12 | Unit no. 12 When normally communicating in the PLC link mode: ON When stopping, a error occurs or the PLC link is not performed: OFF |                                                                                                    |
| R908C     |                                   | Unit no.<br>13 | Unit no. 13 When normally communicating in the PLC link mode: ON When stopping, a error occurs or the PLC link is not performed: OFF |                                                                                                    |
| R908D     |                                   | Unit no.<br>14 | Unit no. 14 When normally communicating in the PLC link mode: ON When stopping, a error occurs or the PLC link is not performed: OFF |                                                                                                    |
| R908E     |                                   | Unit no.<br>15 | Unit no. 15 When normally communicating in the PLC link mode: ON When stopping, a error occurs or the PLC link is not performed: OFF |                                                                                                    |
| R908F     |                                   | Unit no.<br>16 | Unit no. 16 When normally communicating in the PLC link mode: ON When stopping, a error occurs or the PLC link is not performed: OFF |                                                                                                    |

## WR909 (Specified in word unit)

| Relay no. | Name                                |                | Description                                                                        |
|-----------|-------------------------------------|----------------|------------------------------------------------------------------------------------|
| R9090     |                                     | Unit no.<br>1  | Turns on when the unit no. 1 is in RUN mode. Turns off the unit is in PROG. mode.  |
| R9091     |                                     | Unit no.<br>2  | Turns on when the unit no. 2 is in RUN mode. Turns off the unit is in PROG. mode.  |
| R9092     |                                     | Unit no.<br>3  | Turns on when the unit no. 3 is in RUN mode. Turns off the unit is in PROG. mode.  |
| R9093     |                                     | Unit no.<br>4  | Turns on when the unit no. 4 is in RUN mode. Turns off the unit is in PROG. mode.  |
| R9094     |                                     | Unit no.<br>5  | Turns on when the unit no. 5 is in RUN mode. Turns off the unit is in PROG. mode.  |
| R9095     |                                     | Unit no.<br>6  | Turns on when the unit no. 6 is in RUN mode. Turns off the unit is in PROG. mode.  |
| R9096     |                                     | Unit no.<br>7  | Turns on when the unit no. 7 is in RUN mode. Turns off the unit is in PROG. mode.  |
| R9097     | MEWNET-W0                           | Unit no.<br>8  | Turns on when the unit no. 8 is in RUN mode. Turns off the unit is in PROG. mode.  |
| R9098     | Operation mode relay for PLC link 1 | Unit no.<br>9  | Turns on when the unit no. 9 is in RUN mode. Turns off the unit is in PROG. mode.  |
| R9099     |                                     | Unit no.<br>10 | Turns on when the unit no. 10 is in RUN mode. Turns off the unit is in PROG. mode. |
| R909A     |                                     | Unit no.<br>11 | Turns on when the unit no. 11 is in RUN mode. Turns off the unit is in PROG. mode. |
| R909B     |                                     | Unit no.<br>12 | Turns on when the unit no. 12 is in RUN mode. Turns off the unit is in PROG. mode. |
| R909C     |                                     | Unit no.<br>13 | Turns on when the unit no. 13 is in RUN mode. Turns off the unit is in PROG. mode. |
| R909D     |                                     | Unit no.<br>14 | Turns on when the unit no. 14 is in RUN mode. Turns off the unit is in PROG. mode. |
| R909E     |                                     | Unit no.<br>15 | Turns on when the unit no. 15 is in RUN mode. Turns off the unit is in PROG. mode. |
| R909F     |                                     | Unit no.<br>16 | Turns on when the unit no. 16 is in RUN mode. Turns off the unit is in PROG. mode. |

## WR910 to WR912 (Specified in word unit)

| Relay no.         | Name                    |                  | Description                                                                                              |
|-------------------|-------------------------|------------------|----------------------------------------------------------------------------------------------------|
| R9100<br>to R9107 | Reserved for system     |                  | -                                                                                                    |
| R9108             | Hold area data          | error flag       | Turns on when a battery runs out and data cannot be held, and turns off when the power supply turns off. |
|                   | Memory configu          | uration mismatch | [C32E only]                                                                                              |
| R9109             | detection flag          |                  | Turns ON when a memory configuration inconsistency is detected. Turns OFF in normal conditions.          |
| R910A<br>to R910F | Reserved for system     |                  | -                                                                                                    |
| R9110             |                         | HSC-CH0          | [FP0H mode]                                                                                              |
| R9111             | High-speed              | HSC-CH1          | Turns on while the F165 (CAM0), F166 (HC1S), or 167                                                      |
| R9112             | counter<br>control flag | HSC-CH2          | (HC1R) instruction is executed when using the high-speed                                                 |
| R9113             |                         | HSC-CH3          | counter function. Turns off when the operation is completed.                                             |
| R9114<br>to R911B | Reserved for sy         | vstem            | -                                                                                                    |
| R911C             |                         | PLS-CH0          | [FP0H mode]                                                                                              |
| R911D             | Pulse output            | PLS-CH1          | When using the pulse output function or PWM output function                                              |
| R911E             | instruction             | PLS-CH2          | turns on when the F171 (SPDH), F172 (PLSH), F173<br>(PWMH), F174 (SP0H) or F175 (SPSH) instruction is    |
| R911F             | active flag             | PLS-CH3          | executed and the pulse output is performed. They turn off on completion of the operation.                |
| R9120<br>to R912F | Reserved for system     |                  | -                                                                                                    |

#### WR913 (Specified in word unit)

| Relay no.        | Name                                                                     | Description                                                                                                    |
|------------------|--------------------------------------------------------------------------|----------------------------------------------------------------------------------------------------|
| R9130<br>(R900E) | COM0 port communication error flag                                       | Turns on if a transmission error occurs when performing data communication.  Turns off when a transmission request is made by the F159 (MTRN) instruction.                                         |
| R9131<br>(R9040) | COM0 port communication mode flag                                        | Turns on when using the general-purpose communication function. Turns off when using a function other than the general-purpose communication function.                                             |
| R9132<br>(R903E) | COM0 port transmission done flag during general-purpose communication    | Turns on when the end code is received in the general-<br>purpose communication.  Turns off when the transmission is requested in the general-<br>purpose communication.                           |
| R9133<br>(R903F) | COM0 port transmission done flag during general-purpose communication    | Turns on when the transmission ends in the general-purpose communication.  Turns off when the transmission is requested in the general-purpose communication.                                      |
| R9134            | COM0 port SEND/RECV instruction execution flag                           | Indicates whether the F145 (SEND) or F146 (RECV) instruction can be executed or not for the COM0 port. OFF: Not executable (Instruction is being executed) ON: Executable                          |
| R9135            | COM0 port SEND/RECV instruction execution end flag                       | Indicates the execution state of the F145 (SEND) or F146 (RECV) instruction for the COM0 port.  OFF: Normal end ON: Abnormal end (Communication error occurs) The error code is stored in DT90123. |
| R9136            | COM0 port<br>PLC link flag                                               | Turns on when using the PLC link function.                                                                                                    |
| R9137            | Reserved for system                                                      | -                                                                                                    |
| R9138<br>(R9037) | COM1 port communication error flag                                       | Turns on if a transmission error occurs when performing data communication.  Turns off when a transmission request is made by the F159 (MTRN) instruction.                                         |
| R9139<br>(R9032) | COM1 port communication mode flag                                        | Turns on when using the general-purpose communication function.  Turns off when using a function other than the general-purpose communication function.                                            |
| R913A<br>(R9038) | COM1 port reception done flag<br>during general-purpose<br>communication | Turns on when the end code is received in the general-<br>purpose communication.  Turns off when the transmission is requested in the general-<br>purpose communication.                           |
| R913B<br>(R9039) | COM1 port transmission done flag during general-purpose communication    | Turns on when the transmission ends in the general-purpose communication.  Turns off when the transmission is requested in the general-purpose communication.                                      |
| R913C<br>(R9044) | COM1 port SEND/RECV instruction execution flag                           | Indicates whether the F145 (SEND) or F146 (RECV) instruction can be executed or not for the COM1 port. OFF: Not executable (Instruction is being executed) ON: Executable                          |
| R913D<br>(R9045) | COM1 port SEND/RECV instruction execution end flag                       | Indicates the execution state of the F145 (SEND) or F146 (RECV) instruction for the COM1 port. OFF: Normal end ON: Abnormal end (Communication error occurs) The error code is stored in DT90124.  |
| R913E<br>(R9041) | COM1 port<br>PLC link flag                                               | Turns on when using the PLC link function.                                                                                                    |
| R913F            | Reserved for system                                                      | -<br>one scanning cycle. In addition, the same functions are allocated                                                                                                    |

(Note 1): R9130 to R913F will change even during one scanning cycle. In addition, the same functions are allocated to the special internal relays in parentheses to retain compatibility with the conventional model FPΣ Control Unit.

#### WR914 (Specified in word unit)

| Relay no.         | Name                                                                  | Description                                                                                                    |
|-------------------|-----------------------------------------------------------------------|----------------------------------------------------------------------------------------------------|
| R9140<br>(R9047)  | COM2 port communication error flag                                    | Turns on if a transmission error occurs when performing data communication. Turns off when a transmission request is made by the F159 (MTRN) instruction.                                         |
| R9141<br>(R9042)  | COM2 port communication mode flag                                     | Turns on when using the general-purpose communication function. Turns off when using a function other than the general-purpose communication function.                                            |
| R9142             | COM2 port reception done flag                                         | Turns on when the end code is received in the general-<br>purpose communication.                                                                                                    |
| (R9048)           | during general-purpose communication                                  | Turns off when the transmission is requested in the general-<br>purpose communication.                                                                                                    |
| R9143<br>(R9049)  | COM2 port transmission done flag during general-purpose communication | Turns on when the transmission ends in the general-purpose communication.  Turns off when the transmission is requested in the general-purpose communication.                                     |
| R9144<br>(R904A)  | COM2 port SEND/RECV instruction execution flag                        | Indicates whether the F145 (SEND) or F146 (RECV) instruction can be executed or not for the COM2 port. OFF: Not executable (Instruction is being executed) ON: Executable                         |
| R9145<br>(R904B)  | COM2 port SEND/RECV instruction execution end flag                    | Indicates the execution state of the F145 (SEND) or F146 (RECV) instruction for the COM2 port. OFF: Normal end ON: Abnormal end (Communication error occurs) The error code is stored in DT90125. |
| R9146<br>to R914F | Reserved for system                                                   | -                                                                                                    |

(Note 1): R9140 to R914F will change even during one scannith cycle. In addition, the same functions are allocated to the special internal relays in parentheses to retain compatibility with the conventional model  $\mathsf{FP}\Sigma$  Control Unit.

#### WR915 (Specified in word unit)

| Relay no.         | Name                | Description |
|-------------------|---------------------|-------------|
| R9150<br>to R915F | Reserved for system | -           |

## WR916 (Specified in word unit)

| Relay no.         | Name                         | Description                                                                                                    |
|-------------------|------------------------------|----------------------------------------------------------------------------------------------------|
| R9160<br>to R9161 | Reserved for system          | -                                                                                                    |
| R9162             | RTC error                    | Turns on if an error is detected in calendar timer data when<br>the unit is powered on. Also, it turns on when inappropriate<br>date and time are written during the operation. |
| R9163<br>to R9165 | Reserved for system          |                                                                                                    |
| R9166             | SNTP time updating failure   | Turns on if acquisition of time data has failed during time synch via LAN port. Turns off in normal conditions.                                                                 |
| R9167             | SNTP time update completed   | Turns off when time is being updated with SNTP, and turns on when the update is completed.                                                                                      |
| R9168<br>to R916E | Reserved for system          | -                                                                                                    |
| R916F             | SD card project being copied | Turns ON when project is being copied.                                                                                                    |

#### WR917 (Specified in word unit)

| Relay no.         | Name                                                       | Description                                                                            |
|-------------------|------------------------------------------------------------|----------------------------------------------------------------------------------------|
| R9170             | SD slot cover status flag                                  | ON: Cover open<br>OFF: Cover closed                                                    |
| R9171             | SD memory card attachment flag                             | ON: With an SD memory card<br>OFF: Without an SD memory card                           |
| R9172             | SD memory card recognition completed flag                  | ON: Completed recognition of an SD memory card OFF: Other than the above               |
| R9173             | SD memory card recognition result flag                     | ON: Error<br>OFF: Normal                                                               |
| R9174             | SD memory card write protection flag                       | ON: Protected<br>OFF: Not protected                                                    |
| R9175             | SD memory card type                                        | ON : SD<br>OFF: SDHC                                                                   |
| R9176             | SD memory card file system                                 | ON: FAT16<br>OFF: FAT32                                                                |
| R9177             | During FTP server log-in                                   | ON: Logged in<br>OFF: Not logged in                                                    |
| R9178             | Logging/trace execution (Note 1)                           | ON: Being executed OFF: Stops                                                          |
| R9179             | Logging/trace buffer storage / File being written (Note 2) | ON: Buffer storage / File being written OFF: Other than the above                      |
| R917A             | Running SD card access instruction                         | ON: Instruction execution started OFF: Instruction execution completed                 |
| R917B             | Completed SD card access instruction execution             | ON: Instruction execution completed OFF: Instruction execution started                 |
| R917C             | Result of SD card access instruction execution             | Reports the result when the instruction is completed. ON: Abnormal end OFF: Normal end |
| R917D<br>to R917E | Reserved for system                                        | -                                                                                      |
| R917F             | Powered off while accessing SD memory card                 | Turns on if the CPU unit is powered off while accessing an SD memory card.             |

<sup>(</sup>Note 1): Turns on when the logging/trace is being executed. Turns off when all stop.

<sup>(</sup>Note 2): Turns on when buffer storage is performed or file is being written. Turns off when all are other than those operations.

## WR918 (Specified in word unit)

| Relay no.         | Name                                                   | Description                                                                                                    |
|-------------------|--------------------------------------------------------|----------------------------------------------------------------------------------------------------|
| R9180             | LOG0 Logging/trace execution                           | Turns on when the logging trace is performed. Other relays in LOGn turn off during the startup operation. Storing data in the buffer memory is executed while this relay turns on.                                                |
| R9181             | LOG0 SD card logging buffer storage/File being written | Turns on when writing files to a SD card becomes enabled after the logging trace execution relay turned on (buffer logging was enabled).                                                                                          |
| R9182             | LOG0 Logging/trace completed                           | Turns on after the completion of file writing when stopping the logging trace is requested or it is automatically stopped.                                                                                                    |
| R9183             | LOG0 Logging over-speed relay                          | Turns on when the buffer logging speed exceeds the writing speed to a SD memory card in logging operations. Turns on when the number of data previously stored and the number of data stored this time increase.                  |
|                   |                                                        | Turns on at the time of buffer storage, and turns off at the time of writing data to an SD memory card or the end of scan.                                                                                                    |
|                   |                                                        | Turns on when the buffer memory has been exhausted. At that time, new data cannot be stored.                                                                                                    |
| R9184             | LOG0 Buffer overflow                                   | The value of the buffer overflow counter DT90620 is incremented by one. In that case, writing to SD card does not stop.                                                                                                    |
| K9104             |                                                        | Turns off at the end of scan when buffer vacancy occurs while writing to an SD memory card is performed. The buffer overflow counter DT90620 is cleared to 0.                                                                     |
|                   |                                                        | After buffer vacancy occurred, data logging is executed at the timing of logging to the buffer.                                                                                                    |
| R9185             | LOG0 Logging/trace error                               | Turns on when an error is detected during the logging trace and stops the logging trace.                                                                                                    |
| R9186             | LOG0 No SD card free space                             | Turns on when one of the following conditions is met during the logging/trace operation and stops the logging/trace operation.                                                                                                    |
|                   |                                                        | <ul><li>There is no free capacity in an SD memory card.</li><li>An error in accessing an SD memory card occurs.</li></ul>                                                                                                    |
| R9187             | LOG0 Device and trigger setting error                  | Turns on when an error is detected in setting values during the startup operation. The error relay R9185 also turns on. At that time, the execution relay R9180 does not turn on as the logging trace function cannot be started. |
| R9188             | LOG0 Trace stop trigger monitor                        | Monitors a registered trace stop trigger when executing tracing. Turns on when conditions are met.                                                                                                    |
| R9189             | LOG0 Trace data acquisition completed                  | Turns on after logging data for a specified number of times after detecting the tracing stop trigger during the execution of trace.                                                                                               |
| R918A<br>to R918F | Reserved for system                                    | -                                                                                                    |

## WR919 (Specified in word unit)

| Relay no.         | Name                                                   | Description                                                               |
|-------------------|--------------------------------------------------------|---------------------------------------------------------------------------|
| R9190             | LOG1 Logging/trace execution                           |                                                                           |
| R9191             | LOG1 SD card logging buffer storage/File being written |                                                                           |
| R9192             | LOG1 Logging/trace completed                           |                                                                           |
| R9193             | LOG1 Logging over-speed relay                          |                                                                           |
| R9194             | LOG1 Buffer overflow                                   |                                                                           |
| R9195             | LOG1 Logging/trace error                               | For the details of each control relay, refer to the description for LOG0. |
| R9196             | LOG1 No SD card free space                             |                                                                           |
| R9197             | LOG1 Device and trigger setting error                  |                                                                           |
| R9198             | LOG1 Trace stop trigger monitor                        |                                                                           |
| R9199             | LOG1 Trace data acquisition completed                  |                                                                           |
| R919A<br>to R919F | Reserved for system                                    | -                                                                         |

### WR920 (Specified in word unit)

| Relay no.         | Name                                                   | Description                                                               |
|-------------------|--------------------------------------------------------|---------------------------------------------------------------------------|
| R9200             | LOG2 Logging/trace execution                           |                                                                           |
| R9201             | LOG2 SD card logging buffer storage/File being written |                                                                           |
| R9202             | LOG2 Logging/trace completed                           |                                                                           |
| R9203             | LOG2 Logging over-speed relay                          |                                                                           |
| R9204             | LOG2 Buffer overflow                                   |                                                                           |
| R9205             | LOG2 Logging/trace error                               | For the details of each control relay, refer to the description for LOG0. |
| R9206             | LOG2 No SD card free space                             |                                                                           |
| R9207             | LOG2 Device and trigger setting error                  |                                                                           |
| R9208             | LOG2 Trace stop trigger monitor                        |                                                                           |
| R9209             | LOG2 Trace data acquisition completed                  |                                                                           |
| R920A<br>to R920F | Reserved for system                                    | -                                                                         |

## WR921 (Specified in word unit)

| Relay no.         | Name                                                   | Description                                                               |
|-------------------|--------------------------------------------------------|---------------------------------------------------------------------------|
| R9210             | LOG3 Logging/trace execution                           |                                                                           |
| R9211             | LOG2 SD card logging buffer storage/File being written |                                                                           |
| R9212             | LOG3 Logging/trace completed                           |                                                                           |
| R9213             | LOG3 Logging over-speed relay                          |                                                                           |
| R9214             | LOG3 Buffer overflow                                   |                                                                           |
| R9215             | LOG3 Logging/trace error                               | For the details of each control relay, refer to the description for LOG0. |
| R9216             | LOG3 No SD card free space                             |                                                                           |
| R9217             | LOG3 Device and trigger setting error                  |                                                                           |
| R9218             | LOG3 Trace stop trigger monitor                        |                                                                           |
| R9219             | LOG3 Trace data acquisition completed                  |                                                                           |
| R921A<br>to R921F | Reserved for system                                    | -                                                                         |

## WR922 to WR933 (Specified in word unit)

| Relay no.         | Name                | Description |
|-------------------|---------------------|-------------|
| R9220<br>to R933F | Reserved for system | -           |

## WR934 (Specified in word unit)

| Relay no.         | Name                                   | Description                                         |
|-------------------|----------------------------------------|-----------------------------------------------------|
| R9340             | Ethernet cable disconnection detection | ON: Disconnected OFF: Connected                     |
| R9341             | Ethernet initialization active         | ON: Being initialized OFF: Initialization completed |
| R9342             | IP address determination               | ON: Determined OFF: Undetermined                    |
| R9343             | Reserved for system                    | -                                                   |
| R9344             | FTP server is ready                    | ON: Preparation completed OFF: Unusable             |
| R9345             | FTP client is ready                    | ON: Preparation completed OFF: Unusable             |
| R9346 to<br>R934F | Reserved for system                    | -                                                   |

## WR935 (Specified in word unit)

| Relay no.         | Name                                                    | Description                            |
|-------------------|---------------------------------------------------------|----------------------------------------|
| R9350             | EtherNet/IP preparation done flag                       | ON: ESDK online<br>OFF: ESDK offline   |
| R9351             | EtherNet/IP all nodes normal communication active relay | ON: Normal<br>OFF: Error               |
| R9352             | EtherNet/IP all nodes stop relay                        | ON: Stop<br>OFF: Not stop              |
| R9353             | EtherNet/IP abnormal node exists                        | ON: Exists<br>OFF: Not exist           |
| R9354             | EtherNet/IP start/stop control enabled                  | ON: Controllable OFF: Not controllable |
| R9355<br>to R935F | Reserved for system                                     | -                                      |

## WR936 (Specified in word unit)

| Relay no.         | Name                    |                                                          | Description                                                                                                    |
|-------------------|-------------------------|----------------------------------------------------------|----------------------------------------------------------------------------------------------------|
| R9360             |                         | Communication error flag                                 | Completion code: DT90840 ON: Transmission error in data communication occurs OFF: F159 (MTRN) instruction is executed              |
| R9361             |                         | Reception done flag in general-purpose communication     | ON: Terminator is received in general-purpose communication OFF: Transmission is requested in general-purpose communication        |
| R9362             | User<br>connection<br>1 | Transmission done flag in general- purpose communication | ON: On completion of transmission in general-purpose communication OFF: Transmission is requested in general-purpose communication |
| R9363             |                         | SEND/RECV<br>instruction<br>enable flag                  | ON: Enabled<br>OFF: Disabled                                                                                                    |
| R9364             |                         | SEND/RECV<br>instruction done<br>flag                    | Completion code: DT90840 ON: Abnormal end (communication error occurs) OFF: Normal end                                             |
| R9365             |                         | Connection status flag                                   | ON: Connected OFF: Not connected                                                                                                   |
| R9366<br>to R9367 | Reserved for system     |                                                          | -                                                                                                    |
| R9368             |                         | Communication error flag                                 | Completion code: DT90841 ON: Transmission error in data communication occurs OFF: F159 (MTRN) instruction is executed              |
| R9369             |                         | Reception done flag in general-purpose communication     | ON: Terminator is received in general-purpose communication OFF: Transmission is requested in general-purpose communication        |
| R936A             | User<br>connection<br>2 | Transmission done flag in general- purpose communication | ON: On completion of transmission in general-purpose communication OFF: Transmission is requested in general-purpose communication |
| R936B             |                         | SEND/RECV<br>instruction<br>enable flag                  | ON: Enabled<br>OFF: Disabled                                                                                                    |
| R936C             |                         | SEND/RECV<br>instruction done<br>flag                    | Completion code: DT90841 ON: Abnormal end (communication error occurs) OFF: Normal end                                             |
| R936D             |                         | Connection status flag                                   | ON: Connected OFF: Not connected                                                                                                   |
| R936E<br>to R936F | Reserved for            | system                                                   | -                                                                                                    |

## WR937 (Specified in word unit)

| Relay no.         | Name                    |                                                          | Description                                                                                                    |
|-------------------|-------------------------|----------------------------------------------------------|----------------------------------------------------------------------------------------------------|
| R9370             |                         | Communication error flag                                 | Completion code: DT90842 ON: Transmission error in data communication occurs OFF: F159 (MTRN) instruction is executed              |
| R9371             |                         | Reception done flag in general-purpose communication     | ON: Terminator is received in general-purpose communication OFF: Transmission is requested in general-purpose communication        |
| R9372             | User<br>connection<br>3 | Transmission done flag in general- purpose communication | ON: On completion of transmission in general-purpose communication OFF: Transmission is requested in general-purpose communication |
| R9373             |                         | SEND/RECV<br>instruction<br>enable flag                  | ON: Enabled<br>OFF: Disabled                                                                                                    |
| R9374             |                         | SEND/RECV<br>instruction done<br>flag                    | Completion code: DT90842 ON: Abnormal end (communication error occurs) OFF: Normal end                                             |
| R9375             |                         | Connection status flag                                   | ON: Connected OFF: Not connected                                                                                                   |
| R9376<br>to R9377 | Reserved for system     |                                                          | -                                                                                                    |
| R9378             |                         | Communication error flag                                 | Completion code: DT90843 ON: Transmission error in data communication occurs OFF: F159 (MTRN) instruction is executed              |
| R9379             |                         | Reception done flag in general-purpose communication     | ON: Terminator is received in general-purpose communication OFF: Transmission is requested in general-purpose communication        |
| R937A             | User<br>connection<br>4 | Transmission done flag in general- purpose communication | ON: On completion of transmission in general-purpose communication OFF: Transmission is requested in general-purpose communication |
| R937B             |                         | SEND/RECV<br>instruction<br>enable flag                  | ON: Enabled<br>OFF: Disabled                                                                                                    |
| R937C             |                         | SEND/RECV<br>instruction done<br>flag                    | Completion code: DT90843 ON: Abnormal end (communication error occurs) OFF: Normal end                                             |
| R937D             |                         | Connection status flag                                   | ON: Connected OFF: Not connected                                                                                                   |
| R937E<br>to R937F | Reserved for            | system                                                   |                                                                                                    |

## WR938 (Specified in word unit)

| Relay no.         | Name                    |                                                          | Description                                                                                                    |
|-------------------|-------------------------|----------------------------------------------------------|----------------------------------------------------------------------------------------------------|
| R9380             |                         | Communication error flag                                 | Completion code: DT90844 ON: Transmission error in data communication occurs OFF: F159 (MTRN) instruction is executed              |
| R9381             |                         | Reception done flag in general-purpose communication     | ON: Terminator is received in general-purpose communication OFF: Transmission is requested in general-purpose communication        |
| R9382             | User<br>connection<br>5 | Transmission done flag in general-purpose communication  | ON: On completion of transmission in general-purpose communication OFF: Transmission is requested in general-purpose communication |
| R9383             |                         | SEND/RECV<br>instruction<br>enable flag                  | ON: Enabled<br>OFF: Disabled                                                                                                    |
| R9384             |                         | SEND/RECV<br>instruction done<br>flag                    | Completion code: DT90844 ON: Abnormal end (communication error occurs) OFF: Normal end                                             |
| R9385             |                         | Connection status flag                                   | ON: Connected OFF: Not connected                                                                                                   |
| R9386<br>to R9387 | Reserved for system     |                                                          | -                                                                                                    |
| R9388             |                         | Communication error flag                                 | Completion code: DT90845 ON: Transmission error in data communication occurs OFF: F159 (MTRN) instruction is executed              |
| R9389             |                         | Reception done flag in general-purpose communication     | ON: Terminator is received in general-purpose communication OFF: Transmission is requested in general-purpose communication        |
| R938A             | User<br>connection<br>6 | Transmission done flag in general- purpose communication | ON: On completion of transmission in general-purpose communication OFF: Transmission is requested in general-purpose communication |
| R938B             |                         | SEND/RECV<br>instruction<br>enable flag                  | ON: Enabled<br>OFF: Disabled                                                                                                    |
| R938C             |                         | SEND/RECV<br>instruction done<br>flag                    | Completion code: DT90845 ON: Abnormal end (communication error occurs) OFF: Normal end                                             |
| R938D             |                         | Connection status flag                                   | ON: Connected OFF: Not connected                                                                                                   |
| R938E<br>to R938F | Reserved for            | system                                                   | -                                                                                                    |

## WR939 (Specified in word unit)

| Relay no.         | Name                    |                                                          | Description                                                                                                    |
|-------------------|-------------------------|----------------------------------------------------------|----------------------------------------------------------------------------------------------------|
| R9390             |                         | Communication error flag                                 | Completion code: DT90846 ON: Transmission error in data communication occurs OFF: F159 (MTRN) instruction is executed              |
| R9391             |                         | Reception done flag in general-purpose communication     | ON: Terminator is received in general-purpose communication OFF: Transmission is requested in general-purpose communication        |
| R9392             | User<br>connection<br>7 | Transmission done flag in general- purpose communication | ON: On completion of transmission in general-purpose communication OFF: Transmission is requested in general-purpose communication |
| R9393             |                         | SEND/RECV<br>instruction<br>enable flag                  | ON: Enabled<br>OFF: Disabled                                                                                                    |
| R9394             |                         | SEND/RECV<br>instruction done<br>flag                    | Completion code: DT90846 ON: Abnormal end (communication error occurs) OFF: Normal end                                             |
| R9395             |                         | Connection status flag                                   | ON: Connected OFF: Not connected                                                                                                   |
| R9396<br>to R9397 | Reserved for system     |                                                          | -                                                                                                    |
| R9398             |                         | Communication error flag                                 | Completion code: DT90847 ON: Transmission error in data communication occurs OFF: F159 (MTRN) instruction is executed              |
| R9399             |                         | Reception done flag in general-purpose communication     | ON: Terminator is received in general-purpose communication OFF: Transmission is requested in general-purpose communication        |
| R939A             | User<br>connection<br>8 | Transmission done flag in general- purpose communication | ON: On completion of transmission in general-purpose communication OFF: Transmission is requested in general-purpose communication |
| R939B             |                         | SEND/RECV<br>instruction<br>enable flag                  | ON: Enabled<br>OFF: Disabled                                                                                                    |
| R939C             |                         | SEND/RECV<br>instruction done<br>flag                    | Completion code: DT90847 ON: Abnormal end (communication error occurs) OFF: Normal end                                             |
| R939D             |                         | Connection status flag                                   | ON: Connected OFF: Not connected                                                                                                   |
| R939E<br>to R939F | Reserved for            | system                                                   | -                                                                                                    |

## WR940 (Specified in word unit)

| Relay no.         | Name                    |                                                          | Description                                                                                                    |
|-------------------|-------------------------|----------------------------------------------------------|----------------------------------------------------------------------------------------------------|
| R9400             |                         | Communication error flag                                 | Completion code: DT90848 ON: Transmission error in data communication occurs OFF: F159 (MTRN) instruction is executed              |
| R9401             |                         | Reception done flag in general-purpose communication     | ON: Terminator is received in general-purpose communication OFF: Transmission is requested in general-purpose communication        |
| R9402             | User<br>connection<br>9 | Transmission done flag in general- purpose communication | ON: On completion of transmission in general-purpose communication OFF: Transmission is requested in general-purpose communication |
| R9403             |                         | SEND/RECV<br>instruction<br>enable flag                  | ON: Enabled<br>OFF: Disabled                                                                                                    |
| R9404             |                         | SEND/RECV<br>instruction done<br>flag                    | Completion code: DT90848 ON: Abnormal end (communication error occurs) OFF: Normal end                                             |
| R9405             |                         | Connection status flag                                   | ON: Connected OFF: Not connected                                                                                                   |
| R9406<br>to R940F | Reserved for system     |                                                          | -                                                                                                    |

# 12.6 List of Special Data Registers

•: Available, Blank: Not available

| Register no.          | Name                                                                                        | Description Description                                                                                                    | R | w |
|-----------------------|---------------------------------------------------------------------------------------------|----------------------------------------------------------------------------------------------------|---|---|
| DT90000               | Self-diagnosis error code                                                                   | When a self-diagnostic error occurs, the error code is stored.                                                                                                    | • |   |
| DT90001               | Reserved for system                                                                         | -                                                                                                    |   |   |
| DT90002               | FP0H/FPΣ Expansion<br>(Left expansion)<br>Position of abnormal I/O unit                     | When an error occurs in the I/O unit of FP0H/FPΣ Expansion Unit (left expansion) occurs, the corresponding bit turns on.  15 11 7 3 2 1 0 (Bit no.)  4 3 2 1 (Unit no.)  ON(1): Abnormal OFF(0): Normal                                                                                 | • |   |
| DT90003<br>to DT90005 | Reserved for system                                                                         | -                                                                                                    |   |   |
| DT90006               | FP0H/FPΣ Expansion (Left expansion) Position of abnormal intelligent unit                   | When an error occurs in the intelligent unit of FP0H/FPΣ Expansion Unit (left expansion) occurs, the corresponding bit turns on.  15 11 7 3 2 1 0 (Bit no.)  15 11 7 3 2 1 (Unit no.)  ON(1): Abnormal OFF(0): Normal                                                                   | • |   |
| DT90007               | system register error no.                                                                   | When there is an inconsistency in the setting of a system register, the corresponding system register no. is stored.                                                                                                    | • |   |
| DT90008               | Reserved for system                                                                         | -                                                                                                    |   |   |
| DT90009               | Communication error flag                                                                    | The error content when using the COM2 port is stored. ON (1): Error, OFF (0): Normal  bit no. 15 8 7 0  0 0 0 0 0 0 0 0 0 0 0 0 0 0 0 0 0                                                                                                    | • |   |
| DT90010               | FP0/FP0R Expansion<br>(Rright expansion)<br>Position of I/O verification<br>mismatched unit | When the installation state of FP0/FP0R Expansion Unit changes from the state when the power turns on, the bit corresponding to the unit number turns on (1). Monitor with BIN display.  15 11 2 1 0 (Bit no.) 3 2 1 (Unit no.) ON(1): Abnormal OFF(0): Normal                          | • |   |
| DT90011               | FP0H/FPΣ Expansion (Left expansion) Position of I/O verification mismatched unit            | When the installation state of FP0H/FPΣ Expansion Unit (left expansion) changes from the state when the power turns on, the bit corresponding to the unit number turns on (1). Monitor with BIN display.  15 11 7 3 2 1 0 (Bit no.)  4 3 2 1 (Unit no.)  ON(1): Abnormal OFF(0): Normal | • |   |

| Register no. | Name                                                    | Description                                                                                                    | R | w        |
|--------------|---------------------------------------------------------|----------------------------------------------------------------------------------------------------|---|----------|
| DT90012      | SD card project copy control area                       | When 1 is written to this register, the SD card project copy will be started.  2 will be set during the execution.  3 will be set when the operation is completed successfully.  When an error occurs, an error code (65 or 70 to 75) will be set.  Note: Writing is available only in PROG. mode. | • | (Note 1) |
| DT90013      | Reserved for system                                     | -                                                                                                    |   |          |
| DT90014      | Operation auxiliary register for data shift instruction | As a result of the execution of data shift instruction F105 (BSR) or F106 (BSL), the overflowed 1-digit data is stored in bit 0 to bit 3.  Reading and writing the value is available by the F0 (MV) instruction.                                                                                  | • | •        |
| DT90015      | Operation auxiliary register for division instruction   | When executing the 16-bit division instruction F32(%) or F52(B%), the remainder of 16 bits is stored in DT90015. When executing the 32-bit division instruction F33(D%)                                                                                                    | • | •        |
| DT90016      | division managem                                        | or F53(DB%), the remainder of 32 bits is stored in DT90015 to DT90016. Reading and writing the value is available by the F1 (DMV) instruction.                                                                                                    |   |          |
| DT90017      | Address with operation error (Hold)                     | The address where the first operation error occurred after starting the operation is stored. Monitor using decimal display.                                                                                                    | • |          |
| DT90018      | Address with operation error (Latest)                   | The address where the operation error occurred is stored. It will be updated every time an error occurs. Monitor using decimal display.                                                                                                    | • |          |
| DT90019      | RING counter (2.5 ms)<br>(Note 2)                       | The stored value is incremented by one every 2.5 ms. (H0 to HFFFF) Difference between the values of 2 points (absolute value) x 2.5 ms = Elapsed time between the 2 points                                                                                                    | • |          |
| DT90020      | RING counter (10µs) (Note 2) (Note 3)                   | The stored value is incremented by one every 10.00 $\mu$ s. (H0 to HFFFF) Difference between the values of 2 points (absolute value) x 10.00 $\mu$ s = Elapsed time between the 2 points Note) The accurate figure is 10.00 $\mu$ s.                                                               | • |          |
| DT90021      | Reserved for system                                     | -                                                                                                    |   |          |
| DT90022      | Scan time (Current value) (Note 4)                      | The current value of scan time is stored. [Stored value (decimal)] x 0.1 ms Example) For K50, it is within 5 ms.                                                                                                    | • |          |
| DT90023      | Scan time (Minimum value) (Note 4)                      | The minimum value of scan time is stored. [Stored value (decimal)] x 0.1 ms Example) For K50, it is within 5 ms.                                                                                                    | • |          |
| DT90024      | Scan time (Maximum value) (Note 4)                      | The maximum value of scan time is stored. [Stored value (decimal)] x 0.1 ms Example) For K125, it is within 12.5 ms.                                                                                                    | • |          |

- (Note 1): Not possible to write to DT90012 using an instruction. Use the tool software to write to DT90012.
- (Note 2): It is updated once at the beginning of every scan.
- (Note 3): DT90020 is also updated when executing the F0 (MV), DT90020 and D instructions, therefore, it can be used for measuring a block time.
- (Note 4): The scan time display shows the operation cycle time only in RUN mode. In PROG. mode, the scan time of operation is not displayed. The maximum and minimum values are cleared when switching the mode between RUN and PROG.

| Register no.          | Name                                                            | Description                                                                                                    | R | w |
|-----------------------|-----------------------------------------------------------------|----------------------------------------------------------------------------------------------------|---|---|
| DT90025               | Interrupt enable (mask) status (INT0 to 7)                      | The content set by the ICTL instruction is stored.  Monitor with BIN display.  15 13 11 7 3 0 (Bit no.)  7 3 0 (INT no.)  0: Interrupt disabled 1: Interrupt enabled | • |   |
|                       |                                                                 | INT0 to INT7: Interrupt input X0 to X7                                                                                                    |   |   |
| DT90026               | Reserved for system                                             | -                                                                                                    |   |   |
| DT90027               | Periodical interrupt interval (INT24)                           | The content set by the ICTL instruction is stored. K0: Periodical interrupt is not used K1 to K3000: 0.1 ms to 0.35 s or 0.5 ms to 1.5 s or 10 ms to 30 s            | • |   |
| DT90028               | Interval of sampling trace                                      | K0: Sampling by the SMPL instruction<br>K1 to K3000 (×10ms): 10 ms to 30 s                                                                                           | • |   |
| DT90029               | Reserved for system                                             | -                                                                                                    |   |   |
| DT90030               |                                                                 |                                                                                                    |   |   |
| DT90031               |                                                                 |                                                                                                    |   |   |
| DT90032               | Character storage by F149<br>MSG instruction                    | The content (characters) set by the message display instruction (F149) is stored.                                                                                    |   |   |
| DT90033               |                                                                 |                                                                                                    | • |   |
| DT90034               |                                                                 |                                                                                                    |   |   |
| DT90035               |                                                                 |                                                                                                    |   |   |
| DT90036               | Position where the status error of left expansion unit occurred | When the status of the left expansion unit is abnormal, the number indicating the position is stored.                                                                | • |   |
| DT90037               | Operation auxiliary register for SRC instruction                | When executing the F96 (SRC) instruction, the number that matches the search data is stored.                                                                         | • |   |
| DT90038               | Operation auxiliary register for SRC instruction                | When executing the F96 (SRC) instruction, the relative position that matches is stored.                                                                              | • |   |
| DT90039               | Reserved for system                                             | -                                                                                                    |   |   |
| DT90040               | Potentiometer input V0 (Note 1)                                 | The value of potentiometer input (K0 to K4000) is stored. It can be applied to the analog timer by reading it to the data register using a user program.             | • |   |
| DT90041               | Potentiometer input V1 (Note 1)                                 | The value of potentiometer input (K0 to K4000) is stored. It can be applied to the analog timer by reading it to the data register using a user program.             | • |   |
| DT90042<br>to DT90043 | Reserved for system                                             | -                                                                                                    |   |   |

(Note 1): It is available only for C32T/C32P. For the FP $\Sigma$  mode, the value of potentiometer is K0 to 1000.

| Register no. | Name          |                 |            | Description                                                                                                    | R | w |
|--------------|---------------|-----------------|------------|----------------------------------------------------------------------------------------------------|---|---|
| DT90044      | Elapsed       | Low word        |            | [FPΣ mode]                                                                                                    |   |   |
| DT90045      | value<br>area | High word       | CH0        | The counting area of the pulse output CH0 (Y0, Y1) or the high-speed counter input CH0 (X0).                                                                                                    | • | • |
| DT90046      | Target        | Low word        | Cito       | [FPΣ mode]                                                                                                    |   |   |
| DT90047      | value<br>area | High word       | •          | The target value is set when executing F166 HC1S, F167 HC1R, or pulse output instruction (F17x).                                                                                                    | • |   |
| DT90048      | Elapsed       | Low word        |            | [FPΣ mode]                                                                                                    |   |   |
| DT90049      | value<br>area | High word       | CH1        | The counting area of the high-speed counter input CH1 (X1).                                                                                                    | • | • |
| DT90050      | Target        | Low word        | CITI       | [FP $\Sigma$ mode]                                                                                                    |   |   |
| DT90051      | value<br>area | High word       |            | The target value is set when executing F166 HC1S or F167 HC1R instruction.                                                                                                    | • |   |
|              | High-spec     | ed counter co   | ntrol flag | When using the high-speed counter function, various controls such as resetting the high-speed counter, disabling the count and clearing the execution of an instruction can be performed by writing values with the MV instruction (F0).  bit no. 15 8 7 0  Channel specification H0 to H3: CH0 to CH3  H00: Fixed (Note 2)  High-speed counter instruction 0: Continue, 1: Clear  External reset input 0: Valid, 1: Invalid  Count 0: Enable 1: Disable  Software reset 0: Disable, 1: Enable                                                                                                    | • | • |
| DT90052      | Pulse out     | put control fla | ıg         | When using the pulse output function by the F17x instruction, various controls such as near home input, stopping the pulse output and canceling an instruction can be performed by writing values using the MV instruction (F0).    Disable 1: Disable   Disable   Disable | • | • |

(Note 1): When selecting the positioning function in the table setting mode, the control using the pulse output control flag by DT90052 cannot be performed.

(Note 2): In the  $\mbox{FP}\Sigma$  mode, they are empty bits.

| Register no. | Name                                                            | Description                                                                                                    | R | w |
|--------------|-----------------------------------------------------------------|----------------------------------------------------------------------------------------------------|---|---|
| DT90053      | Real-time clock monitoring (hour and minute)                    | The hour and minute data of the real-time clock is stored. You can only read, cannot write.  High byte Low byte  Hour dataH00 to H23 Minute dataH00 to H59                                                                                                    | • |   |
| DT90054      | Real-time clock (minute and second)                             | The year, month, day, hour, minute, second and day-of-<br>the-week data of the real-time clock is stored. The built-<br>in real-time clock is applicable until 2099 and supports<br>leap years.  The real-time clock can be set (time synch) by writing<br>desired values using the programming tool or a                                                                                                    |   |   |
| DT90055      | Real-time clock (day and hour)                                  | program based on the transfer instruction (F0).  High byte Low byte  DT90054 Minute data (H00 to H59) (H00 to H59)                                                                                                    | • | • |
| DT90056      | Real-time clock (year and month)                                | DT90034 (H00 to H59) (H00 to H59)                                                                                                    |   |   |
| DT90057      | Real-time clock (day of week)                                   | The day of the week is not set automatically. Allocate an arbitrary value in the range of H0 to H6 (0: Sunday, 1: Monday, 2: Tuesday, 3: Wednesday, 4: Thursday, 5: Friday, 6: Saturday).                                                                                                    |   |   |
| DT90058      | Realtime clock time setting and 30-second compensation register | It is used to adjust the time of the built-in realtime clock.  - Adjust the time by a program  By setting the MSB of DT90058 to 1, the time is adjusted to that written to DT90054 5o DT90057 by the F0 instruction. After the execution of the time adjustment, DT90058 will be cleared to zero. (It cannot be executed using any other instructions than F0 instruction.)  - Example> Turn X0 on to set the time to 12:00:00 on the 5th day.    X0 | • | • |

(Note 1): When rewriting the values of DT90054 to DT90057 using the programming tool, it is not necessary to write the data to DT90058 because the time adjustment is performed when rewritten.

| Register no.                  | Name                                                                                           | Description                                                                                                    | R | w |
|-------------------------------|------------------------------------------------------------------------------------------------|----------------------------------------------------------------------------------------------------|---|---|
| DT90059                       | Communication error code<br>COM0 port/COM1 port                                                | When a communication error occurs, the error code is stored.  ON (1): Error, OFF (0): Normal  bit no. 15 8 7 0  COM1 Overflow error  COM1 Parity error  COM1 Overrun error  COM0 Overflow error  COM0 Framing error  COM0 Framing error  COM0 Framing error  COM0 Framing error  COM0 Overrun error | • |   |
| DT90060<br>DT90061<br>DT90062 | Step ladder process (0 to 15) Step ladder process (16 to 31) Step ladder process (32 to 47)    |                                                                                                    |   |   |
| DT90063<br>DT90064            | Step ladder process (32 to 47)  Step ladder process (48 to 63)  Step ladder process (64 to 79) |                                                                                                    |   |   |
| DT90065                       | Step ladder process (80 to 95)                                                                 |                                                                                                    |   |   |
| DT90066<br>DT90067            | Step ladder process (96 to 111) Step ladder process (112 to 127)                               |                                                                                                    |   |   |
| DT90068                       | Step ladder process (128 to 143)                                                               |                                                                                                    |   |   |
| DT90069                       | Step ladder process (144 to 159)                                                               | Indicates the starting status of the step ladder                                                                                                    |   |   |
| DT90070                       | Step ladder process (160 to 175)                                                               | process. When the process starts, the bit                                                                                                    |   |   |
| DT90071                       | Step ladder process (176 to 191)                                                               | corresponding to its process number turns on.  Monitor with BIN display.                                                                                                    |   |   |
| DT90072                       | Step ladder process (192 to 207)                                                               | <pre><example> 15</example></pre>                                                                                                    | • |   |
| DT90073                       | Step ladder process (208 to 223)                                                               | DT90060                                                                                                    |   |   |
| DT90074                       | Step ladder process (224 to 239)                                                               | 15 11 7 3 0 (Process no.) 1: Starting 0: During stop                                                                                                    |   |   |
| DT90075                       | Step ladder process (240 to 255)                                                               | The data can be written using the programming tool.                                                                                                    |   |   |
| DT90076                       | Step ladder process (256 to 271)                                                               | 3 1 3                                                                                                    |   |   |
| DT90077                       | Step ladder process (272 to 287)                                                               |                                                                                                    |   |   |
| DT90078                       | Step ladder process (288 to 303)                                                               |                                                                                                    |   | ] |
| DT90079                       | Step ladder process (304 to 319)                                                               |                                                                                                    |   |   |
| DT90080                       | Step ladder process (320 to 335)                                                               |                                                                                                    |   |   |
| DT90081                       | Step ladder process (336 to 351)                                                               |                                                                                                    |   |   |
| DT90082                       | Step ladder process (352 to 367)                                                               |                                                                                                    |   | ] |
| DT90083                       | Step ladder process (368 to 383)                                                               |                                                                                                    |   |   |
| DT90084                       | Step ladder process (384 to 399)                                                               |                                                                                                    |   |   |
| DT90085                       | Step ladder process (400 to 415)                                                               |                                                                                                    |   |   |

| Register no. | Name                                                         | Description                                                              | R | w |
|--------------|--------------------------------------------------------------|--------------------------------------------------------------------------|---|---|
| DT90086      | Step ladder process (416 to 431)                             |                                                                          |   |   |
| DT90087      | Step ladder process (432 to 447)                             |                                                                          |   |   |
| DT90088      | Step ladder process (448 to 463)                             |                                                                          |   |   |
| DT90089      | Step ladder process (464 to 479)                             |                                                                          |   |   |
| DT90090      | Step ladder process (480 to 495)                             |                                                                          |   |   |
| DT90091      | Step ladder process (496 to 511)                             |                                                                          |   |   |
| DT90092      | Step ladder process (512 to 527)                             |                                                                          |   |   |
| DT90093      | Step ladder process (528 to 543)                             |                                                                          |   |   |
| DT90094      | Step ladder process (544 to 559)                             |                                                                          |   |   |
| DT90095      | Step ladder process (560 to 575)                             |                                                                          |   |   |
| DT90096      | Step ladder process (576 to 591)                             |                                                                          |   |   |
| DT90097      | Step ladder process (592 to 607)                             |                                                                          |   |   |
| DT90098      | Step ladder process (608 to 623)                             |                                                                          |   |   |
| DT90099      | Step ladder process (624 to 639)                             |                                                                          |   |   |
| DT90100      | Step ladder process (640 to 655)                             |                                                                          |   |   |
| DT90101      | Step ladder process (656 to 671)                             | Indicates the starting status of the step ladder                         |   |   |
| DT90102      | Step ladder process (672 to 687)                             | process. When the process starts, the bit                                |   |   |
| DT90103      | Step ladder process (688 to 703)                             | corresponding to its process number turns on.  Monitor with BIN display. |   |   |
| DT90104      | Step ladder process (704 to 719)                             | <example> 15 11 7 3 0 (Bit no.)</example>                                | • | • |
| DT90105      | Step ladder process (720 to 735)                             | DT90100                                                                  |   |   |
| DT90106      | Step ladder process (736 to 751)                             | ☐ 655 ☐ 651 ☐ 647 ☐ 643 ☐ 640(Process no.)  1: Starting 0: During stop   |   |   |
| DT90107      | Step ladder process (752 to 767)                             | The data can be written using the programming tool.                      |   |   |
| DT90108      | Step ladder process (768 to 783)                             |                                                                          |   |   |
| DT90109      | Step ladder process (784 to 799)                             |                                                                          |   |   |
| DT90110      | Step ladder process (800 to 815)                             |                                                                          |   |   |
| DT90111      | Step ladder process (816 to 831)                             |                                                                          |   |   |
| DT90112      | Step ladder process (832 to 847)                             |                                                                          |   |   |
| DT90113      | Step ladder process (848 to 863)                             |                                                                          |   |   |
| DT90114      | Step ladder process (864 to 879)                             |                                                                          |   |   |
| DT90115      | Step ladder process (880 to 895)                             |                                                                          |   |   |
| DT90116      | Step ladder process (896 to 911)                             |                                                                          |   |   |
| DT90117      | Step ladder process (912 to 927)                             |                                                                          |   |   |
| DT90118      | Step ladder process (928 to 943)                             |                                                                          |   |   |
| DT90119      | Step ladder process (944 to 959)                             |                                                                          |   |   |
| DT90120      | Step ladder process (960 to 975)                             |                                                                          |   |   |
| DT90121      | Step ladder process (976 to 991)                             |                                                                          |   |   |
| DT90122      | Step ladder process (992 to 999)<br>(High byte is not used.) |                                                                          |   |   |

| Register no.          | Name                                      | Description                                                                              | R | w |
|-----------------------|-------------------------------------------|------------------------------------------------------------------------------------------|---|---|
| DT90123               | COM0<br>SEND/RECV instruction end<br>code |                                                                                          | • |   |
| DT90124               | COM1<br>SEND/RECV instruction end<br>code | When an error occurs when executing the SEND/RECV instruction, the error code is stored. | • |   |
| DT90125               | COM2<br>SEND/RECV instruction end<br>code |                                                                                          | • |   |
| DT90126               | Forced ON/OFF operating station display   | Used by the system.                                                                      | • |   |
| DT90127<br>to DT90139 | Reserved for system                       | -                                                                                        |   |   |

| Register no.          | Name                               | Description                                               | R | w |
|-----------------------|------------------------------------|-----------------------------------------------------------|---|---|
| DT90140               |                                    | PLC link 0 No. of times of reception                      |   |   |
| DT90141               |                                    | PLC link 0 Reception interval (current value) (x2.5ms)    |   |   |
| DT90142               |                                    | PLC link 0 Reception interval (minimum value) (x2.5ms)    |   |   |
| DT90143               |                                    | PLC link 0 Reception interval (maximum value) (x2.5ms)    |   |   |
| DT90144               | MEWNET-W0<br>PLC link 0 status     | PLC link 0 No. of times of transmission                   | • |   |
| DT90145               |                                    | PLC link 0 Transmission interval (current value) (x2.5ms) |   |   |
| DT90146               |                                    | PLC link 0 Transmission interval (minimum value) (x2.5ms) |   |   |
| DT90147               |                                    | PLC link 0 Transmission interval (maximum value) (x2.5ms) |   |   |
| DT90148               |                                    | PLC link 1 No. of times of reception                      |   |   |
| DT90149               |                                    | PLC link 1 Reception interval (current value) (x2.5ms)    |   |   |
| DT90150               | <u> </u>                           | PLC link 1 Reception interval (minimum value) (x2.5ms)    |   |   |
| DT90151               |                                    | PLC link 1 Reception interval (maximum value) (x2.5ms)    |   |   |
| DT90152               | MEWNET-W0                          | PLC link 1 No. of times of transmission                   | • |   |
| DT90153               | PLC link 1 status                  | PLC link 1 Transmission interval (current value) (x2.5ms) |   |   |
| DT90154               |                                    | PLC link 1 Transmission interval (minimum value) (x2.5ms) |   |   |
| DT90155               |                                    | PLC link 1 Transmission interval (maximum value) (x2.5ms) |   |   |
| DT90156               | MEWNET-W0                          | PLC link 0 Work for measuring reception interval          |   |   |
| DT90157               | PLC link 0 status                  | PLC link 0 Work for measuring transmission interval       | • |   |
| DT90158               | MEWNET-W0                          | PLC link 1 Work for measuring reception interval          |   |   |
| DT90159               | PLC link 1 status                  | PLC link 1 Work for measuring transmission interval       | • |   |
| DT90160               | MEWNET-W0<br>PLC link 0 unit no.   | The unit number of PLC link 0 is stored.                  | • |   |
| DT90161               | MEWNET-W0<br>PLC link 0 Error flag | The error content of PLC link 0 is stored.                | • |   |
| DT90162<br>to DT90169 | Reserved for system                | -                                                         |   |   |
| DT90170               |                                    | PLC link address duplicate destination                    |   |   |
| DT90171               |                                    | No. of missing tokens                                     |   |   |
| DT90172               |                                    | No. of duplicate tokens                                   |   |   |
| DT90173               |                                    | No. of no signal states                                   |   |   |
| DT90174               | MEWNET-W0                          | No. of times of receptions of undefined commands          | _ |   |
| DT90175               | PLC link 0 status                  | No. of sum check errors for reception                     | • |   |
| DT90176               |                                    | No. of received data format errors                        |   |   |
| DT90177               |                                    | Number of transmission errors                             |   |   |
| DT90178               |                                    | No. of procedure errors                                   |   |   |
| DT90179               |                                    | No. of duplicate master units                             |   |   |
| DT90180<br>to DT90189 | Reserved for system                | -                                                         |   |   |

| Register no.          | Name                 |              |       | Description                                                                                                    | R | w |
|-----------------------|----------------------|--------------|-------|----------------------------------------------------------------------------------------------------|---|---|
| DT90190               | Control flag monitor |              | CH0   | $[FP\Sigma \; mode]$                                                                                                    | • |   |
| DT90191               |                      |              | CH1   | When using the high-speed counter function or pulse output function, the contents set into the data register DT90052 by the F0 (MV) instruction are stored for each channel. | • |   |
| DT90192               |                      |              | CH2   |                                                                                                    | • |   |
| DT90193               |                      |              | CH3   |                                                                                                    | • |   |
| DT90194<br>to DT90199 | Reserved for system  |              |       | -                                                                                                    |   |   |
| DT90200               | Elapsed              | sed Low word | - CH2 | $[FP\Sigma \ mode]$                                                                                                    |   |   |
| DT90201               | value<br>area        | High word    |       | The counting area of the pulse output CH2 (Y3, Y4) or the high-speed counter input CH2 (X3).                                                                                 | • | • |
| DT90202               | Target               | Low word     |       | [FPΣ mode]                                                                                                    |   |   |
| DT90203               | value<br>area        | High word    |       | The target value is set when executing F166 HC1S, F167 HC1R, or pulse output instruction (F17x).                                                                             | • |   |
| DT90204               | Elapsed              | Low word     |       | $[FP\Sigma mode]$                                                                                                    |   |   |
| DT90205               | value<br>area        | High word    | CH3   | The counting area of the high-speed counter input CH3 (X4).                                                                                                    | • | • |
| DT90206               | Target               | Low word ⊬   |       | $[FP\Sigma \; mode]$                                                                                                    |   |   |
| DT90207               | value<br>area        | High word    |       | The target value is set when executing F166 HC1S, F167 HC1R, or pulse output instruction (F17x).                                                                             | • |   |
| DT90208<br>to DT90218 | Reserved for system  |              |       | -                                                                                                    |   |   |

| Register no. | Name                                     |                                  | Description                                                                                                    | R | w |
|--------------|------------------------------------------|----------------------------------|----------------------------------------------------------------------------------------------------|---|---|
| DT90219      | Unit number switch of DT90220 to DT90251 |                                  | 0: Unit nos. 1 to 8, 1: Unit nos. 9 to 16                                                                                                    | • |   |
| DT90220      |                                          | System registers 40 and 41       |                                                                                                    |   |   |
| DT90221      | PLC link<br>Unit no. 1 or 9              | System<br>registers 42<br>and 43 | The settings of the system register related to the PLC link function of each unit number is stored as follows. <example> When DT90219 is 0;  High byte Low byte DT90223 (Unit no. 1)  Settings of system registers 40, 42, 44, 46  Settings of system registers 41, 43, 45, 47  When the system register no. 46 of the home unit is the standard setting, the values in the home unit will be copied for nos. 46 and 47.  When the system register no. 46 of the home unit is the reverse setting, the nos. 40 to 45 and 47 corresponding to those of the home unit will be 50 to 55 and 57, and 46 will be set as it is.  Also, nos. 40 to 45 corresponding to other units will be the values after correcting the receveid values, and nos. 46 and 57 of the home unit will be set for nos. 46 and 47.</example> |   |   |
| DT90222      |                                          | System<br>registers 44<br>and 45 |                                                                                                    |   |   |
| DT90223      |                                          | System registers 46 and 47       |                                                                                                    |   |   |
| DT90224      |                                          | System registers 40 and 41       |                                                                                                    |   |   |
| DT90225      | PLC link Unit no. 2 or                   | System registers 42 and 43       |                                                                                                    |   |   |
| DT90226      |                                          | System registers 44 and 45       |                                                                                                    |   |   |
| DT90227      |                                          | System registers 46 and 47       |                                                                                                    |   |   |
| DT90228      |                                          | System registers 40 and 41       |                                                                                                    | • |   |
| DT90229      | PLC link Unit no. 3 or                   | System registers 42 and 43       |                                                                                                    |   |   |
| DT90230      | 11                                       | System<br>registers 44<br>and 45 |                                                                                                    |   |   |
| DT90231      |                                          | System registers 46 and 47       |                                                                                                    |   |   |
| DT90232      | PLC link Unit no. 4 or                   | System registers 40 and 41       |                                                                                                    |   |   |
| DT90233      |                                          | System registers 42 and 43       |                                                                                                    |   |   |
| DT90234      |                                          | System registers 44 and 45       |                                                                                                    |   |   |
| DT90235      |                                          | System registers 46 and 47       |                                                                                                    |   |   |

| Register no.          | Name                                 |                                  | Description                                                                                                    | R | w |
|-----------------------|--------------------------------------|----------------------------------|----------------------------------------------------------------------------------------------------|---|---|
| DT90236               |                                      | System registers 40 and 41       |                                                                                                    |   |   |
| DT90237               | PLC link<br>Unit no. 5 or<br>13      | System registers 42 and 43       |                                                                                                    |   |   |
| DT90238               |                                      | System registers 44 and 45       | The settings of the system register related to the PLC link function of each unit number is stored as follows. <example> When DT90219 is 0;  High byte Low byte DT90220 to DT90223</example>                                                                                                    |   |   |
| DT90239               |                                      | System registers 46 and 47       |                                                                                                    |   |   |
| DT90240               |                                      | System registers 40 and 41       |                                                                                                    |   |   |
| DT90241               | PLC link Unit no. 6 or               | System registers 42 and 43       |                                                                                                    |   |   |
| DT90242               | 14                                   | System registers 44 and 45       | (Unit no. 1)  Settings of system registers                                                                                                    |   |   |
| DT90243               |                                      | System registers 46 and 47       | 40, 42, 44, 46                                                                                                    |   |   |
| DT90244               | PLC link<br>Unit no. 7 or<br>15      | System registers 40 and 41       | Settings of system registers 41, 43, 45, 47                                                                                                    | • |   |
| DT90245               |                                      | System registers 42 and 43       | When the system register no. 46 of the home unit is the standard setting, the values in the home unit will be copied for nos. 46 and 47.  When the system register no. 46 of the home unit is the reverse setting, the nos. 40 to 45 and 47 corresponding to those of the home unit will be 50 to 55 and 57, and 46 will be set as it is.  Also, nos. 40 to 45 corresponding to other units will be the values after correcting the receveid values, and nos. 46 and 57 of the home unit will be set for nos. 46 and |   |   |
| DT90246               |                                      | System<br>registers 44<br>and 45 |                                                                                                    |   |   |
| DT90247               |                                      | System<br>registers 46<br>and 47 |                                                                                                    |   |   |
| DT90248               |                                      | System<br>registers 40<br>and 41 | 47.                                                                                                    |   |   |
| DT90249               | PLC link Unit no. 8 or               | System<br>registers 42<br>and 43 |                                                                                                    |   |   |
| DT90250               | 16 16                                | System<br>registers 44<br>and 45 |                                                                                                    |   |   |
| DT90251               |                                      | System<br>registers 46<br>and 47 |                                                                                                    |   |   |
| DT90252<br>to DT90298 | Reserved for system                  |                                  | -                                                                                                    |   |   |
| DT90299               | Memory configuration mismatch detail |                                  | [C32E only] Turns ON the bit corresponding to the function where a memory configuration inconsistency occurred. Bit 0: Logging trace Bit 1: FTP client Bit 4: EtherNet/IP                                                                                                    | • |   |

All the special data registers described in this page are for the FP0H mode.

| Register no.          | Name                                                                                                    |           |                                         | Description                                         |   | w |
|-----------------------|----------------------------------------------------------------------------------------------------|-----------|-----------------------------------------|-----------------------------------------------------|---|---|
| DT90300               | Elapsed                                                                                                    | Low word  |                                         | The counting area of the high-speed counter         | • | • |
| DT90301               | value area High word  Target value Low word area High word  HSC-CH0  HSC-CH0  When executing the F166 (HC1S) and F167 (HC1R) instructions, the target value is set. |           | •                                       | •                                                   |   |   |
| DT90302               |                                                                                                    |           | HSC-CHU                                 | When executing the F166 (HC1S) and F167             | • |   |
| DT90303               | _                                                                                                    | High word |                                         |                                                     | • |   |
| DT90304               | Elapsed Low word                                                                                                    |           |                                         | The counting area of the high-speed counter         | • | • |
| DT90305               | value area                                                                                                    | High word | HSC-CH1                                 | controller input (X1).                              | • | • |
| DT90306               | Target value                                                                                                    | Low word  | 1130-0111                               | When executing the F166 (HC1S) and F167             | • |   |
| DT90307               | area                                                                                                    | High word |                                         | (HC1R) instructions, the target value is set.       | • |   |
| DT90308               | Elapsed Low word                                                                                                    |           |                                         | The counting area of the high-speed counter         | • | • |
| DT90309               | value area                                                                                                    | High word | HSC-CH2                                 | controller input (X2) or (X2, X3).                  | • | • |
| DT90310               | Target value Low word When executing the F166 (I                                                                                                    |           | When executing the F166 (HC1S) and F167 | •                                                   |   |   |
| DT90311               | area                                                                                                    | High word |                                         | (HC1R) instructions, the target value is set.       | • |   |
| DT90312               | Elapsed                                                                                                    | Low word  |                                         | The counting area of the high-speed counter         | • | • |
| DT90313               | value area                                                                                                    | High word | HSC-CH3                                 | controller input (X3).                              | • | • |
| DT90314               | Target value                                                                                                    | Low word  |                                         | When executing the F166 (HC1S) and F167             | • |   |
| DT90315               | area                                                                                                    | High word |                                         | (HC1R) instructions, the target value is set.       |   |   |
| DT90316<br>to DT90347 | Reserved for                                                                                                    | system    |                                         | -                                                   |   |   |
| DT90348               | Elapsed                                                                                                    | Low word  | PLS-CH0                                 | The counting area of the pulse output CH0 (Y0, Y1). | • | • |
| DT90349               | value area                                                                                                    | High word |                                         |                                                     | • | • |
| DT90350               | Target value                                                                                                    | Low word  |                                         | When executing the pulse output instruction         | • |   |
| DT90351               | area                                                                                                    | High word |                                         | (F17x), the target value is set.                    | • |   |
| DT90352               | Elapsed                                                                                                    | Low word  |                                         | The counting area of the pulse output CH1 (Y2,      | • | • |
| DT90353               | value area                                                                                                    | High word | PLS-CH1                                 | Y3)                                                 | • | • |
| DT90354               | Target value                                                                                                    | Low word  | PLS-CITI                                | When executing the pulse output instruction         | • |   |
| DT90355               | area                                                                                                    | High word |                                         | (F17x), the target value is set.                    | • |   |
| DT90356               | Elapsed                                                                                                    | Low word  |                                         | The counting area of the pulse output CH2 (Y4,      | • | • |
| DT90357               | value area                                                                                                    | High word | DI S CHO                                | Y5)                                                 | • | • |
| DT90358               | Target value                                                                                                    | Low word  | PLS-CH2                                 | When executing the pulse output instruction         | • |   |
| DT90359               | area                                                                                                    |           |                                         | (F17x), the target value is set.                    | • |   |
| DT90360               | Elapsed Low word value area High word  Target value Low word                                                                                                    |           |                                         | The counting area of the pulse output CH3 (Y6,      | • | • |
| DT90361               |                                                                                                    |           | 1                                       | Y7).                                                | • | • |
| DT90362               |                                                                                                    |           | PLS-CH3                                 | When executing the pulse output instruction         | • |   |
| DT90363               | area                                                                                                    | High word |                                         | (F17x), the target value is set.                    | • |   |
| DT90364<br>to DT90379 | Reserved for                                                                                                    | system    |                                         | -                                                   |   |   |

| Register no.          | Name                                     |                      |                   | Description                                                                                                    | R | w |
|-----------------------|------------------------------------------|----------------------|-------------------|----------------------------------------------------------------------------------------------------|---|---|
| DT90380               |                                          |                      |                   | [FP0H mode] When using the high-speed counter function, the contents set into the data register DT90052 by the                                                                                                    | • |   |
| DT90381               |                                          |                      | HSC-CH1           | F0 (MV) instruction are stored for each channel.  bit no. 15 8 7 0                                                                                                    |   |   |
| DT90382               | High-speed<br>function co<br>monitor are | ntrol flag           | HSC-CH2           | H000: Fixed<br>High-speed counter                                                                                                    | • |   |
| DT90383               |                                          |                      | HSC-CH3           | External reset input 0: Valid, 1: Invalid  Count 0: Enable 1: Disable  Software reset 0: Disable, 1: Enable                                                                                                    | • |   |
| DT90384<br>to DT90391 | Reserved for                             | or system            |                   | -                                                                                                    |   |   |
| DT90392               | PLS-CH0 PLS-CH1 Pulse output function    |                      | PLS-CH0           | [FP0H mode] When using the pulse output function, the contents set into the data register DT90052 by the                                                                                                    | • |   |
| DT90393               |                                          |                      | PLS-CH1           | F0 (MV) instruction are stored for each channel.  bit no. 15 8 7 4 3 1 0                                                                                                    | • |   |
| DT90394               |                                          | control flag monitor |                   | H00: Fixed  Near home  0: Invalid 1: Valid                                                                                                    | • |   |
| DT90395               |                                          |                      | PLS-CH3           | Pulse output 0: Continue 1: Stop  Count 0: Enable 1: Disable  Software reset 0: Disable 1: Enable                                                                                                    | • |   |
| DT90396<br>to DT90399 | Reserved for                             | or system            |                   | -                                                                                                    |   |   |
| DT90400               |                                          | Low word             | PLS-CH0           | Set when executing the F171 (SPDH) instruction.                                                                                                    | • |   |
| DT90401               |                                          | High word            | PLS-CHU           | Set when executing the F171 (SPDH) instruction.                                                                                                    | • |   |
| DT90402               |                                          | Low word             | PLS-CH1           | Set when executing the F171 (SPDH) instruction.                                                                                                    | • |   |
| DT90403               | Correction speed of High word            |                      | 1 23-0111         | Set when executing the FT77 (SEDTI) instruction.                                                                                                    | • |   |
| DT90404               | PLS-CH2                                  |                      | PLS-CH2           | Set when executing the F171 (SPDH) instruction.                                                                                                    | • |   |
| DT90405               |                                          |                      | 1-L3 <b>-</b> UH2 | Set when executing the First Col Distributions.                                                                                                    | • |   |
| DT90406               |                                          |                      | PLS-CH3           | Set when executing the F171 (SPDH) instruction.                                                                                                    | • |   |
| DT90407               |                                          | High word            | . 20 0110         | The state of the state of the s | • |   |
| DT90408<br>to DT90499 | Reserved for                             | or system            |                   | -                                                                                                    |   |   |

| Register no.          | Name                        |                                 | Description                                                                   | R | w |
|-----------------------|-----------------------------|---------------------------------|-------------------------------------------------------------------------------|---|---|
| DT90500               | SD card recognition flag    |                                 | The content of WR917 is stored.                                               | • |   |
| DT90501               | SD card recognition result  |                                 | ON: Error<br>OFF: Normal                                                      | • |   |
| DT90502               | Reserved for s              | system                          | -                                                                             | • |   |
| DT90503               | SD card                     | Low word                        | The capacity of the SD memory card is stored.                                 | • |   |
| DT90504               | capacity                    | High word                       | Unit: kB                                                                      | • |   |
| DT90505               | SD card free                | Low word                        | The free space of the SD memory card is stored.                               | • |   |
| DT90506               | space                       | High word                       | Unit: For SD cards of 2 Gbytes (FAT16), it is always zero.                    | • |   |
| DT90507<br>to DT90509 | Reserved for s              | ystem                           | -                                                                             | • |   |
| DT90510               |                             |                                 | Time acquisition (Year, month) [BCD]                                          | • |   |
| DT90511               | SD card intern              | al information                  | Time acquisition (Day, hour) [BCD]                                            | • |   |
| DT90512               |                             |                                 | Time acquisition (minute, second) [BCD]                                       | • |   |
| DT90513               | Vendor code                 |                                 |                                                                               | • |   |
| DT90514               | Internal inform             | ation 1                         | VUC version                                                                   | • |   |
| DT90515               | Internal information 1      |                                 | Ratio of max. value of number of times of deletion (%)                        | • |   |
| DT90516               | Internal information 2      |                                 | Ratio of average value of number of times of deletion (%)                     | • |   |
| DT90517               | Internal Low words          |                                 | Max. value of number of times of deletion [32-bit]                            | • |   |
| DT90518               | information 3               | High word                       | Max. value of number of times of deletion [32-bit]                            | • |   |
| DT90519               |                             | Low words<br>Low long<br>words  | Cumulative number of times of deletion [64-bit]                               | • |   |
| DT90520               | Internal                    | High word<br>Low long<br>words  | Cumulative number of times of deletion [64-bit]                               | • |   |
| DT90521               | information 4               | Low words<br>High long<br>words | Cumulative number of times of deletion [64-bit]                               | • |   |
| DT90522               |                             | High word<br>High long<br>words | Cumulative number of times of deletion [64-bit]                               | • |   |
| DT90523               | Internal inform             | ation 5                         | Presence of last recovery processing                                          | • |   |
| DT90524               | Internal information 6      |                                 | Cumulative number of times of recovery processing                             | • |   |
| DT90525               | Internal                    | Low words                       | Cumulative number of swap processing [32-bit]                                 | • |   |
| DT90526               | information 7 High word     |                                 | Cumulative number of swap processing [32-bit]                                 | • |   |
| DT90527               | Internal                    | Low words                       | Cumulative number of refresh processing [32-bit]                              | • |   |
| DT90528               | information 8               | High word                       | Cumulative number of refresh processing [32-bit]                              | • |   |
| DT90529               | Ethernet comr<br>error code | nunication                      | Saves the error code when the Ethernet communication instruction is executed. | • |   |

| Register no.          | Name Description                               |              | R                                                                     | w                                          |                                                        |                                                                                                   |                  |     |                                                |  |  |
|-----------------------|------------------------------------------------|--------------|-----------------------------------------------------------------------|--------------------------------------------|--------------------------------------------------------|---------------------------------------------------------------------------------------------------|------------------|-----|------------------------------------------------|--|--|
|                       |                                                |              | Saves the error code when the SD card access instruction is executed. |                                            |                                                        |                                                                                                   |                  |     |                                                |  |  |
|                       |                                                | 0 Normal end |                                                                       |                                            |                                                        |                                                                                                   |                  |     |                                                |  |  |
|                       |                                                | 1            | No S                                                                  |                                            | No SD memory card is                                   |                                                                                                   |                  |     |                                                |  |  |
|                       |                                                |              |                                                                       | nory card                                  | ins                                                    | erted, or the cover is open.                                                                      |                  |     |                                                |  |  |
|                       |                                                | 2            | card                                                                  | memory<br>write<br>ection                  |                                                        | e SD memory card is write tected.                                                                 |                  |     |                                                |  |  |
|                       |                                                | 3            |                                                                       | cified file<br>e error                     | for<br>are<br>the                                      | de that cannot be specified a file name is used. There too many hierarchies for specified folder. |                  |     |                                                |  |  |
|                       |                                                | 4            | file                                                                  | specified                                  | exi                                                    |                                                                                                   |                  |     |                                                |  |  |
| DT90530               | Result of SD card access instruction execution | 5            | exis                                                                  |                                            | The<br>exi                                             | e specified file already<br>sts.                                                                  | •                |     |                                                |  |  |
|                       | instruction execution                          | 6            | File                                                                  | read                                       |                                                        |                                                                                                   |                  |     |                                                |  |  |
|                       |                                                | 7            |                                                                       | write                                      |                                                        | ite protect attributes are set the specified file.                                                |                  |     |                                                |  |  |
|                       |                                                | 8            | posi                                                                  | access<br>tion error                       | pos                                                    | e reading position or writing sition is incorrect.                                                |                  |     |                                                |  |  |
|                       |                                                | 9            | card                                                                  | memory<br>capacity<br>tage                 | the                                                    | nnot be executed because<br>re is not enough free space<br>the SD memory card.                    |                  |     |                                                |  |  |
|                       |                                                |              |                                                                       |                                            | 10                                                     |                                                                                                   | ding<br>at error | Err | or in the conversion format en reading a file. |  |  |
|                       |                                                | 11           |                                                                       | access<br>petition                         | spe                                                    | le that is being logged is ecified, or a file that is being eessed via FTP is specified.          |                  |     |                                                |  |  |
|                       |                                                | -1 to Others |                                                                       |                                            |                                                        |                                                                                                   |                  |     |                                                |  |  |
| DT90531<br>to DT90589 | Reserved for system                            | -            |                                                                       |                                            |                                                        |                                                                                                   |                  |     |                                                |  |  |
|                       |                                                | Error        | code                                                                  | Details                                    |                                                        |                                                                                                   |                  |     |                                                |  |  |
|                       |                                                | 0x000        | 1                                                                     | Hardwar                                    | e fau                                                  | ılt                                                                                               |                  |     |                                                |  |  |
|                       |                                                | 0x000        |                                                                       | Memory usage fault                         |                                                        | ge fault                                                                                          |                  |     |                                                |  |  |
|                       |                                                |              |                                                                       |                                            | Bus fault  Jsage fault  Startup initialization timeout |                                                                                                   |                  |     |                                                |  |  |
|                       |                                                | 0x000        |                                                                       |                                            |                                                        |                                                                                                   |                  |     |                                                |  |  |
| DT90590               | Details of network errors                      | 0x200        |                                                                       |                                            | S initialization failed (API)                          |                                                                                                   | •                |     |                                                |  |  |
|                       |                                                | 0x200        |                                                                       | SSL/TLS initialization failed (FTP server) |                                                        |                                                                                                   |                  |     |                                                |  |  |
|                       |                                                | 0x200        | 3                                                                     |                                            |                                                        | on generation failed (FTP server)                                                                 |                  |     |                                                |  |  |
|                       |                                                | 0x200        | 14                                                                    | SSL/TLS                                    | certifi                                                | cate reading failed (FTP server)                                                                  |                  |     |                                                |  |  |
|                       |                                                | 0x200        | -                                                                     |                                            |                                                        | alization failed (FTP client)                                                                     |                  |     |                                                |  |  |
|                       |                                                | 0x200        | 7                                                                     | SSL/TLS                                    | sessi                                                  | on generation failed (FTP client)                                                                 |                  |     |                                                |  |  |
|                       |                                                | status (     | DT905                                                                 | 591) to find                               |                                                        | e server certificate storage<br>whether certificates are                                          |                  |     |                                                |  |  |
| DT90591               | Server certificate storage                     | l ———        |                                                                       | rs or not.                                 | , , 1                                                  | 0                                                                                                 | •                |     |                                                |  |  |
|                       | status                                         |              | 591 (H                                                                | ligher 8 bit                               | s)                                                     | Status                                                                                            |                  |     |                                                |  |  |
|                       |                                                | 0x00<br>0x01 |                                                                       |                                            |                                                        | User certificate not written User certificate written                                             |                  |     |                                                |  |  |
| DTOOFCO               | +                                              | LOVOI        |                                                                       |                                            |                                                        | Oser Certinicate Willtell                                                                         |                  | 1   |                                                |  |  |
| DT90592<br>to DT90599 | Reserved for system                            | -            |                                                                       |                                            |                                                        |                                                                                                   |                  |     |                                                |  |  |

| Register no.          | Name                                                              | Description                                                                                                    | R | w |
|-----------------------|-------------------------------------------------------------------|----------------------------------------------------------------------------------------------------|---|---|
| DT90600               | LOG0 Buffer free space                                            |                                                                                                    | • |   |
| DT90601               | LOG1 Buffer free space                                            | Stores free space of buffer memory during logging.                                                              |   |   |
| DT90602               | LOG2 Buffer free space                                            | Unit: kB                                                                                                    | • |   |
| DT90603               | LOG3 Buffer free space                                            |                                                                                                    |   |   |
| DT90604<br>to DT90619 | Reserved for system                                               | -                                                                                                    |   |   |
| DT90620               | LOG0 Buffer overflow counter                                      |                                                                                                    | • |   |
| DT90621               | LOG1 Buffer overflow counter                                      | The number of times buffer overflow flags (e.g. R9184 for LOG0) turn on is stored. For checking the number      | • |   |
| DT90622               | LOG2 Buffer overflow counter                                      | of times logging data is lost during the buffer overflow, register the buffer overflow counter as logging data. | • |   |
| DT90623               | LOG3 Buffer overflow counter                                      | register the burier overnow counter as logging data.                                                            | • |   |
| DT90624<br>to DT90639 | Reserved for system                                               | -                                                                                                    |   |   |
| DT90640               | LOG0 No. of written records of current file                       |                                                                                                    | • |   |
| DT90641               | LOG1 No. of written records of current file                       | Stores the number of written records in a current file as 16-bit data.                                          | • |   |
| DT90642               | LOG2 No. of written records of current file                       | rent file file is created.                                                                                      |   |   |
| DT90643               | LOG3 No. of written records of current file                       |                                                                                                    |   |   |
| DT90644<br>to DT90659 | Reserved for system                                               | -                                                                                                    |   |   |
| DT90660               | LOG0 No. of files (generations) stored in folder                  |                                                                                                    | • |   |
| DT90661               | LOG1 No of files (generations) stored in folder                   | Stores the number of files stored in a folder (number of                                                        | • |   |
| DT90662               | LOG2 No of files (generations) stored in folder                   | generations) as 16-bit data.                                                                                    | • |   |
| DT90663               | LOG3 No of files (generations) stored in folder                   |                                                                                                    | • |   |
| DT90664<br>to DT90679 | Reserved for system                                               | -                                                                                                    |   |   |
| DT90680<br>to DT90681 | LOG0 Oldest clock data of file stored in folder                   |                                                                                                    | • |   |
| DT90682<br>to DT90683 | LOG1 Oldest clock data of file<br>stored in folder<br>(Low words) | Stores the oldest clock data of a file stored in a folder as 32-bit data in seconds.                            | • |   |
| DT90684<br>to DT90685 | LOG2 Oldest clock data of file<br>stored in folder<br>(Low words) | The clock data is the number of seconds accumulated from 00:00:00 on January 1, 2001.                           | • |   |
| DT90686<br>to DT90687 | LOG3 Oldest clock data of file<br>stored in folder<br>(Low words) |                                                                                                    |   |   |
| DT90688<br>to DT90799 | Reserved for system                                               | -                                                                                                    |   |   |

(Note 1): DT90640 to DT90711 are backed up with a battery.

| Register no.          | Name                                             | Description                                                                                                    | R | w |
|-----------------------|--------------------------------------------------|----------------------------------------------------------------------------------------------------|---|---|
| DT90800               | User connection 1 Operation mode                 |                                                                                                    | • |   |
| DT90801               | User connection 2<br>Operation mode              | of the user connection setting in the Ethernet configuration is stored. (When the power turns on, the same value as that in the configuration is set.)     |   |   |
| DT90802               | User connection 3 Operation mode                 |                                                                                                    | • |   |
| DT90803               | User connection 4 Operation mode                 | same value as that in the configuration is set.)                                                                                                    | • |   |
| DT90804               | User connection 5<br>Operation mode              | When changing data by the 461 CONSET instruction, this area will also be updated.                                                                          | • |   |
| DT90805               | User connection 6 Operation mode                 | 00h: MEWTOCOL-COM 02h: MODBUS-TCP 03h: MEWTOCOL-DAT                                                                                                    | • |   |
| DT90806               | User connection 7 Operation mode                 | 03h: MEW TOCOL-DAT<br>08h: General-purpose communication<br>10h: MC protocol (AnA compatible 3E frame, binary)                                             | • |   |
| DT90807               | User connection 8 Operation mode                 | ,,,,,,,,,,,,,,,,,,,,,,,,,,,,,,,,,,,,,,,                                                                                                    | • |   |
| DT90808               | User connection 9 Operation mode                 |                                                                                                    | • |   |
| DT90809<br>to DT90839 | Reserved for system                              | -                                                                                                    | • |   |
| DT90840               | User connection 1 SEND/RECV/MTRN done code       |                                                                                                    | • |   |
| DT90841               | User connection 2<br>SEND/RECV/MTRN done<br>code |                                                                                                    |   |   |
| DT90842               | User connection 3<br>SEND/RECV/MTRN done<br>code |                                                                                                    |   |   |
| DT90843               | User connection 4<br>SEND/RECV/MTRN done<br>code | When specifying the user connection by the F145                                                                                                    | • |   |
| DT90844               | User connection 5<br>SEND/RECV/MTRN done<br>code | (SEND)/F146 (RECV)/F159 (MTRN) instruction, FFFFh is set when the connection is not connected or cut. When completed normally, 0000h is set. For any other | • |   |
| DT90845               | User connection 6<br>SEND/RECV/MTRN done<br>code | values, they vary according to each protocol.                                                                                                    | • |   |
| DT90846               | User connection 7<br>SEND/RECV/MTRN done<br>code |                                                                                                    | • |   |
| DT90847               | User connection 8<br>SEND/RECV/MTRN done<br>code |                                                                                                    | • |   |
| DT90848               | User connection 9<br>SEND/RECV/MTRN done<br>code |                                                                                                    | • |   |
| DT90849<br>to DT90889 | Reserved for system                              | -                                                                                                    |   |   |
| DT90890               | Slot No.                                         | The slot number specified by the F469 (UNITSEL) instruction is stored. Internal serial: K0, Internal Ethernet: K100 (64h)                                  | • | • |

| Register no.          | Name                | Description                                                                                                    | R | w |
|-----------------------|---------------------|----------------------------------------------------------------------------------------------------|---|---|
| DT90891               | Channel No.         | The channel number specified by the F469 (UNITSEL) instruction is stored. Internal serial: K0 to K2 (COM0 to COM2) Internal Ethernet: K1 to K9 (User connections 1 to 9) |   | • |
| DT90892<br>to DT90899 | Reserved for system | -                                                                                                    |   |   |
| DT90900               |                     | It is the same as the value read by the F465 (ETSTAT) instruction. (3 words)                                                                                             | • |   |
| DT90901               | Home MAC address    | Example: When the MAC address is "00-C0-8F-64-09-18", "00-C0-8F" is vendor ID. It is stored as follows. DT90900: 0918h                                                   | • |   |
| DT90902               |                     | DT90901: 8F64h<br>DT90902: 00C0h                                                                                                    |   |   |
| DT90903               | Reserved for system | -                                                                                                    |   |   |
| DT90904               |                     | It is the same as the value read by the F465 (ETSTAT) instruction. (4 words)                                                                                             | • |   |
| DT90905               | Home IPv4 address   | Example: When the IPv4 address is "192.168.1.5.", it is stored as follows.                                                                                               | • |   |
| DT90906               | Trome ii va address | DT90904: 192<br>DT90905: 168                                                                                                    | • |   |
| DT90907               |                     | DT90906: 1<br>DT90907: 5                                                                                                    | • |   |
| DT90908<br>to DT90999 | Reserved for system | -                                                                                                    |   |   |

## 12.7 List of Basic Instructions

## ■ Seq. basic inst.

| Boolean | Name                                                                                  | Step | Remark |
|---------|---------------------------------------------------------------------------------------|------|--------|
| ST      | Starting logic operation with Form A (normally open) contact (Note 1)                 | 1(2) |        |
| DST     | Starting logic operation with Form A (normally open) contact: Direct input (Note 1)   | 2    |        |
| ST/     | Starting logic operation with Form B (normally closed) contact (Note 1)               | 1(2) |        |
| DST/    | Starting logic operation with Form B (normally closed) contact: Direct input (Note 1) | 2    |        |
| OT      | Outputs operation result (Note 1)                                                     | 1(2) |        |
| DOT     | Outputs operation result: Direct input (Note 1)                                       | 2    |        |
| 1       | Inversion                                                                             | 1    |        |
| AN      | Serial connection of Form A (normally open) contact (Note 3)                          | 1(2) |        |
| DAN     | Serial connection of Form A (normally open) contact: Direct input (Note 1)            | 2    |        |
| AN/     | Serial connection of Form B (normally closed) contact (Note 3)                        | 1(2) |        |
| DAN/    | Serial connection of Form B (normally closed) contact: Direct input (Note 1)          | 2    |        |
| OR      | Parallel connection of Form A (normally open) contact (Note 3)                        | 1(2) |        |
| DOR     | Parallel connection of Form A (normally open) contact: Direct input (Note 1)          | 2    |        |
| OR/     | Parallel connection of Form B (normally closed) contact (Note 3)                      | 1(2) |        |
| DOR/    | Parallel connection of Form B (normally closed) contact: Direct input (Note 1)        | 2    |        |
| ST ↑    | Starting leading contact logic operation                                              | 2    |        |
| ST ↓    | Starting trailing contact logic operation                                             | 2    |        |
| AN↑     | Leading contact serial connection                                                     | 2    |        |
| AN ↓    | Trailing edge serial connection                                                       | 2    |        |
| OR ↑    | Leading contact parallel connection                                                   | 2    |        |
| OR ↓    | Trailing contact parallel connection                                                  | 2    |        |
| ALT     | Alternative out                                                                       | 3    |        |
| ANS     | Serial connection of multiple instruction blocks                                      | 1    |        |
| ORS     | Parallel connection of multiple instruction blocks                                    | 1    |        |
| PSHS    | Stores operation result                                                               | 1    |        |
| RDS     | Reads the operation result stored by the PSHS instruction.                            | 1    |        |
| POPS    | Reads and clears the operation result stored by the PSHS instruction.                 | 1    |        |
| DF      | Leading edge detection                                                                | 1    |        |
| DF/     | Trailing edge detection                                                               | 1    |        |
| DFI     | Leading edge detection (First scan possible                                           | 1    |        |
| SET     | Turning output ON and holding (Note 1)                                                | 3    |        |
| DSET    | Turning output ON and holding: Direct output (Note 1)                                 | 3    |        |
| RST     | Turning output OFF and holding (Note 1)                                               | 3    |        |

| Boolean | Name                                                   | Step | Remark |
|---------|--------------------------------------------------------|------|--------|
| DRST    | Turning output Off and holding: Direct output (Note 1) | 3    |        |
| KP      | Output accompanied by set/reset input                  | 1    |        |
| DKP     | Output accompanied by set/reset input: Direct output   | 2    |        |
| NOP     | No operation                                           | 1    |        |

(Note 1): The instructions that enable the bit index modification.

(Note 2): For the details of the instructions, refer to "FP Series Programming Manual (manual no. ARCT1F313E)".

(Note 3): The values in parentheses listed in the column of Step indicate the number of steps when the index modification is performed, or the device numbers are large (more than R1120, T256 or C256).

#### **■** Basic function instructions

| Boolean    | Name                                               | Step | Remark |
|------------|----------------------------------------------------|------|--------|
| TML        | On-delay timer (0.001 sec)                         | 3(4) |        |
| TMR        | On-delay timer (0.01 sec)                          | 3(4) |        |
| TMX        | On-delay timer (0.1 sec)                           | 3(4) |        |
| TMY        | On-delay timer (1 sec)                             | 4(5) |        |
| F137 STMR  | Auxiliary timer (0.01 sec)                         | 5    |        |
| F183 DSTM  | Auxiliary timer (32-bit, 0.01 sec)                 | 7    |        |
| СТ         | Down counter                                       | 3(4) |        |
| F118 UDC   | Up/Down counter                                    | 5    |        |
| SR         | Shift register                                     | 1    |        |
| F119 LRSR  | Left/Right shift register                          | 5    |        |
| F182 FILTR | Time constant processing instruction S1, S2, S3, D | 9    |        |

(Note 1): For the details of the instructions, refer to "FP Series Programming Manual (manual no. ARCT1F313E)".

(Note 2): The values in parentheses listed in the column of Step indicate the number of steps when the index modification is performed, or the device numbers are large (more than R1120, T256 or C256).

#### **■** Control instruction

| Boolean | Name                                                            | Step | Remark |
|---------|-----------------------------------------------------------------|------|--------|
| MC      | Master control relay                                            | 2    |        |
| MCE     | Master control relay end                                        | 2    |        |
| JP      | Jumping to a specified label                                    | 2    |        |
| LOOP    | Jumping to a specified label for the number of times set to [D] | 4    |        |
| LBL     | Label for processing JP and LOOP instructions                   | 1    |        |
| ED      | End of main program area                                        | 1    |        |
| CNDE    | Conditional end                                                 | 1    |        |
| EJECT   | NOP operation: Label for page break                             | 2    |        |

(Note 1): For the details of the instructions, refer to "FP Series Programming Manual (manual no. ARCT1F313E)".

(Note 2): The values in parentheses listed in the column of Step indicate the number of steps when the index modification is performed, or the device numbers are large (more than R1120, T256 or C256).

#### ■ Step ladder instructions

| Boolean | Name                                               | Step | Remark |
|---------|----------------------------------------------------|------|--------|
| SSTP    | Definition of process                              | 3    |        |
| NSTL    | Opens a step ladder process. (scan execution type) | 3    |        |
| NSTP    | Transition of process (Pulse type)                 | 3    |        |
| CSTP    | Clearance of process                               | 3    |        |
| STPE    | Step ladder area end                               | 1    |        |
| SCLR    | Clearance of multiple processes                    | 5    |        |

(Note 1): For the details of the instructions, refer to "FP Series Programming Manual (manual no.ARCT1F313E)".

#### **■** Subroutine instructions

| Boolean | Name                                                     | Step | Remark |
|---------|----------------------------------------------------------|------|--------|
| CALL    | Calling specified subroutine                             | 2    |        |
| SUB     | Definition of subroutine                                 | 1(2) |        |
| RET     | Exiting subroutine program and returning to main program | 1    |        |

(Note 1): For the details of the instructions, refer to "FP Series Programming Manual (manual no. ARCT1F313E)".

#### ■ Interrupt instructions

| Boolean | Name                                                   | Step | Remark |
|---------|--------------------------------------------------------|------|--------|
| INT     | Interrupt program definition                           | 1    |        |
| IRET    | Ending interrupt program and returning to main program | 1    |        |
| ICTL    | Specifies interrupt control.                           | 5    |        |

(Note 1): For the details of the instructions, refer to "FP Series Programming Manual (manual no. ARCT1F313E)".

■ Program block control instruction

| Boolean | Name                       | Step | Remark |
|---------|----------------------------|------|--------|
| EDPB    | End of the program of PBn. | 1    |        |

(Note 1): For the details of the instructions, refer to "FP Series Programming Manual (manual no. ARCT1F313E)".

#### ■ Special setting instructions

| Boolean | Name                                                                                                    | Step | Remark |
|---------|----------------------------------------------------------------------------------------------------|------|--------|
| SYS1    | Communication parameters, Time setting of end code of communication parameters, Password setting, Interrupt setting, PLC link setting, MEWTOCOL-COM response control, Changing high-speed counter operation mode, Direct unit number setting, Indirect unit number setting, Reading firmware version number | 13   |        |
| SYS2    | System register change instruction                                                                                                    | 7    |        |

(Note 1): For the details of the instructions, refer to "FP Series Programming Manual (manual no. ARCT1F313E)".

## **■** Comparison contact instructions

| Boolean | Name                                            | Step | Remark |
|---------|-------------------------------------------------|------|--------|
| ST=     | Starting 16-bit data comparison logic operation | 5    |        |
| ST<>    | Starting 16-bit data comparison logic operation | 5    |        |
| ST>     | Starting 16-bit data comparison logic operation | 5    |        |
| ST>=    | Starting 16-bit data comparison logic operation | 5    |        |
| ST<     | Starting 16-bit data comparison logic operation |      |        |
| ST<=    | Starting 16-bit data comparison logic operation | 5    |        |
| AN=     | 16-bit data comparison serial connection        | 5    |        |
| AN<>    | 16-bit data comparison serial connection        | 5    |        |
| AN>     | 16-bit data comparison serial connection        | 5    |        |
| AN>=    | 16-bit data comparison serial connection        | 5    |        |
| AN<     | 16-bit data comparison serial connection        | 5    |        |
| AN<=    | 16-bit data comparison serial connection        | 5    |        |
| OR=     | 16-bit data comparison parallel connection      | 5    |        |
| OR<>    | 16-bit data comparison parallel connection      | 5    |        |
| OR>     | 16-bit data comparison parallel connection      | 5    |        |
| OR>=    | 16-bit data comparison parallel connection      | 5    |        |
| OR>     | 16-bit data comparison parallel connection      | 5    |        |
| OR<=    | 16-bit data comparison parallel connection      | 5    |        |
| STD=    | Starting 32-bit data comparison logic operation | 9    |        |
| STD<>   | Starting 32-bit data comparison logic operation | 9    |        |
| STD>    | Starting 32-bit data comparison logic operation | 9    |        |
| STD>=   | Starting 32-bit data comparison logic operation | 9    |        |
| STD<    | Starting 32-bit data comparison logic operation | 9    |        |
| STD<=   | Starting 32-bit data comparison logic operation | 9    |        |
| AND=    | 32-bit data comparison serial connection        | 9    |        |
| AND<>   | 32-bit data comparison serial connection        | 9    |        |
| AND>    | 32-bit data comparison serial connection        | 9    |        |
| AND>=   | 32-bit data comparison serial connection        | 9    |        |
| AND<    | 32-bit data comparison serial connection        | 9    |        |
| AND<=   | 32-bit data comparison serial connection        | 9    |        |
| ORD=    | 32-bit data comparison parallel connection      | 9    |        |
| ORD<>   | 32-bit data comparison parallel connection      | 9    |        |
| ORD>    | 32-bit data comparison parallel connection      | 9    |        |
| ORD>=   | 32-bit data comparison parallel connection      | 9    |        |
| ORD<    | 32-bit data comparison parallel connection      | 9    |        |
| ORD<=   | 32-bit data comparison parallel connection      | 9    |        |

(Note 1): For the details of the instructions, refer to "FP Series Programming Manual (manual no. ARCT1F313E)".

## ■ Comparison contact instructions

| Boolean | Name                                                                     | Step | Remark |
|---------|--------------------------------------------------------------------------|------|--------|
| STF=    | Starting single-precision floating point data comparison logic operation | 10   |        |
| STF<>   | Starting single-precision floating point data comparison logic operation | 10   |        |
| STF>    | Starting single-precision floating point data comparison logic operation | 10   |        |
| STF>=   | Starting single-precision floating point data comparison logic operation | 10   |        |
| STF<    | Starting single-precision floating point data comparison logic operation | 10   |        |
| STF<=   | Starting single-precision floating point data comparison logic operation | 10   |        |
| ANF=    | Single-precision floating-point data comparison serial connection        |      |        |
| ANF<>   | Single-precision floating-point data comparison serial connection        | 10   |        |
| ANF>    | Single-precision floating-point data comparison serial connection        | 10   |        |
| ANF>=   | Single-precision floating-point data comparison serial connection        | 10   |        |
| ANF<    | Single-precision floating-point data comparison serial connection        | 10   |        |
| ANF<    | Single-precision floating-point data comparison serial connection        | 10   |        |
| ORF=    | Single-precision floating-point data comparison parallel connection      | 10   |        |
| ORF<>   | Single-precision floating-point data comparison parallel connection      | 10   |        |
| ORF>    | Single-precision floating-point data comparison parallel connection      |      |        |
| ORF>=   | Single-precision floating-point data comparison parallel connection      |      |        |
| ORF<    | Single-precision floating-point data comparison parallel connection      | 10   |        |
| ORF<=   | Single-precision floating-point data comparison parallel connection      | 10   |        |

(Note 1): For the details of the instructions, refer to "FP Series Programming Manual (manual no. ARCT1F313E)".

## 12.8 List of High-level Instructions

### ■ Data transfer instructions

| Fun<br>no. | Boolean | Operand       | Name                           | Step | Remark |
|------------|---------|---------------|--------------------------------|------|--------|
| F0         | MV      | S, D          | 16-bit data move               | 5    |        |
| F0         | MV      | DT90020, D    | 10 μsec ring counter read      | 5    |        |
| F1         | DMV     | S, D          | 32-bit data move               | 7    |        |
| F2         | MV/     | S, D          | 16-bit data invert and move    | 5    |        |
| F3         | DMV/    | S, D          | 32-bit data invert and move    | 7    |        |
| F5         | BTM     | S, n, D       | Bit data move                  | 7    |        |
| F6         | DGT     | S, n, D       | Hexadecimal digit data move    | 7    |        |
| F7         | MV2     | S1, S2, D     | Two 16-bit data move           | 7    |        |
| F8         | DMV2    | S1, S2, D     | Two 32-bit data move           | 11   |        |
| F10        | BKMV    | S1, S2, D     | Data block move                | 7    |        |
| F11        | COPY    | S, D1, D2     | 16-bit data block copy         | 7    |        |
| F12        | ICRD    | S1, S2, D     | FROM read                      | 11   |        |
| P13        | PICWT   | S1, S2, D     | Write to FROM                  | 11   |        |
| F15        | XCH     | D1, D2        | 16-bit data exchange           | 5    |        |
| F16        | DXCH    | D1, D2        | 32-bit data exchange           | 5    |        |
| F176       | SWAP    | D             | Higher and lower byte exchange | 3    |        |
| F18        | BXCH    | D1, D2, D3    | Data block exchange            | 7    |        |
| F190       | MV3     | S1, S2, S3, D | Three 16-bit data move         | 10   |        |
| F191       | DMV3    | S1, S2, S3, D | Three 32-bit data move         | 16   |        |

(Note 1): For the details of the instructions, refer to "FP Series Programming Manual (manual no. ARCT1F313E)".

#### **■** Binary arithmetic instructions

| Fun<br>no. | Boolean | Operand   | Name                                                | Step | Remark |
|------------|---------|-----------|-----------------------------------------------------|------|--------|
| F20        | +       | S, D      | 16-bit data addition [D+S=D]                        | 5    |        |
| F21        | D+      | S, D      | 32-bit data addition [D+S=D]                        | 7    |        |
| F22        | +       | S1, S2, D | 16-bit data addition [S1+S2=D]                      | 7    |        |
| F23        | D+      | S1, S2, D | 32-bit data addition [S1+S2=D]                      | 11   |        |
| F25        | -       | S, D      | 16-bit data subtraction [D-S=D]                     | 5    |        |
| F26        | D-      | S, D      | 32-bit data subtraction [D-S=D]                     | 7    |        |
| F27        | -       | S1, S2, D | 16-bit data subtraction [S1-S2=D]                   | 7    |        |
| F28        | D-      | S1, S2, D | 32-bit data subtraction [S1-S2=D]                   | 11   |        |
| F30        | *       | S1, S2, D | 16-bit data multiplication [S1*S2=D+1,D]            | 7    |        |
| F31        | D*      | S1, S2, D | 32-bit data multiplication<br>[S1*S2=D+3,D+2,D+1,D] | 11   |        |
| F32        | %       | S1, S2, D | 16-bit data division [S1/S2=D]                      | 7    |        |
| F33        | D%      | S1, S2, D | 32-bit data devision [S1/S2=D+1,D]                  | 11   |        |

| Fun<br>no. | Boolean | Operand   | Name                                     | Step | Remark |
|------------|---------|-----------|------------------------------------------|------|--------|
| F34        | *W      | S1, S2, D | 16-bit data multiplication [S1*S2=D]     | 7    |        |
| F35        | +1      | D         | 16-digit data increment                  | 3    |        |
| F36        | D+1     | D         | 32-digit data increment                  | 3    |        |
| F37        | -1      | D         | 16-digit data decrement                  | 3    |        |
| F38        | D-1     | D         | 32-digit data decrement                  | 3    |        |
| F39        | D*D     | S1, S2, D | 32-bit data multiplication [S1*S2=D+1,D] | 11   |        |

(Note 1): For the details of the instructions, refer to "FP Series Programming Manual (manual no. ARCT1F313E)".

#### ■ BCD arithmetic instructions

| Fun<br>no. | Boolean | Operand   | Name                                                     | Step | Remark |
|------------|---------|-----------|----------------------------------------------------------|------|--------|
| F40        | B+      | S, D      | 4-digit BCD data addition [D+S=D]                        | 5    |        |
| F41        | DB+     | S, D      | 8-digit BCD data addition [D+S=D]                        | 7    |        |
| F42        | B+      | S1, S2, D | 4-digit BCD data addition [S1+S2=D]                      | 7    |        |
| F43        | DB+     | S1, S2, D | 8-digit BCD data addition [S1+S2=D]                      | 11   |        |
| F45        | B-      | S, D      | 4-digit BCD data subtraction [D-S=D]                     | 5    |        |
| F46        | DB-     | S, D      | 8-digit BCD data subtraction [D-S=D]                     | 7    |        |
| F47        | B-      | S1, S2, D | 4-digit BCD data subtraction [S1-S2=D]                   | 7    |        |
| F48        | DB-     | S1, S2, D | 8-digit BCD data subtraction [S1-S2=D]                   | 11   |        |
| F50        | B*      | S1, S2, D | 4-digit BCD data multiplication [S1*S2=D+1,D]            | 7    |        |
| F51        | DB*     | S1, S2, D | 8-digit BCD data multiplication<br>[S1*S2=D+3,D+2,D+1,D] | 11   |        |
| F52        | В%      | S1, S2, D | 4-digit BCD data division [S1/S2=D]                      | 7    |        |
| F53        | DB%     | S1, S2, D | 8-digit BCD data division [S1/S2=D+1,D]                  | 11   |        |
| F55        | B+1     | D         | 4-digit BCD data increment                               | 3    |        |
| F56        | DB+1    | D         | 8-digit BCD data increment                               | 3    |        |
| F57        | B-1     | D         | 4-digit BCD data decrement                               | 3    |        |
| F58        | DB-1    | D         | 8-digit BCD data decrement                               | 3    |        |

(Note 1): Refer to "FP Series Programming Manual (manual no. ARCT1F313E)".

#### ■ Data comparison instruction

| Fun<br>no. | Boolean | Operand    | Name                           | Step | Remark |
|------------|---------|------------|--------------------------------|------|--------|
| F60        | CMP     | S1, S2     | 16-bit data comparison         | 5    |        |
| F61        | DCMP    | S1, S2     | 32-bit data comparison         | 9    |        |
| F62        | WIN     | S1, S2, S3 | 16-bit data band comparison    | 7    |        |
| F63        | DWIN    | S1, S2, S3 | 32-bit data band comparison    | 13   |        |
| F64        | BCMP    | S1, S2, S3 | Block data comparison          | 7    |        |
| F373       | DTR     | S, D       | 16-bit data revision detection | 6    |        |
| F374       | DDTR    | S, D       | 32-bit data revision detection | 6    |        |

(Note 1): Refer to "FP Series Programming Manual (manual no. ARCT1F313E)".

■ Logic operation instructions

| Fun<br>no. | Boolean | Operand       | Name                                   | Step | Remark |
|------------|---------|---------------|----------------------------------------|------|--------|
| F65        | WAN     | S1, S2, D     | 16-bit data AND                        | 7    |        |
| F66        | WOR     | S1, S2, D     | 16-bit data OR                         | 7    |        |
| F67        | XOR     | S1, S2, D     | 16-bit data exclusive OR               | 7    |        |
| F68        | XNR     | S1, S2, D     | 16-bit data exclusive NOR              | 7    |        |
| F69        | WUNI    | S1, S2, S3, D | [(S1 AND S3) OR (S2 AND S3)=D](16-bit) | 9    |        |
| F215       | DAND    | S1, S2, D     | 32-bit data AND                        | 12   |        |
| F216       | DOR     | S1, S2, D     | 32-bit data OR                         | 12   |        |
| F217       | DXOR    | S1, S2, D     | 32-bit data exclusive OR               | 12   |        |
| F218       | DXNR    | S1, S2, D     | 32-bit data exclusive NOR              | 12   |        |
| F219       | DUNI    | S1, S2, S3, D | [(S1 AND S3) OR (S2 AND S3)=D](32-bit) | 16   |        |

(Note 1): Refer to "FP Series Programming Manual (manual no. ARCT1F313E)".

### ■ Data conversion instructions

| Fun<br>no. | Boolean | Operand       | Name                               | Step | Remark |
|------------|---------|---------------|------------------------------------|------|--------|
| F70        | BCC     | S1, S2, S3, D | Block check code (ADD.SUB,XOR,CRC) | 9    |        |
| F71        | HEXA    | S1, S2, D     | Hexadecimal data -> ASCII code     | 7    |        |
| F72        | AHEX    | S1, S2, D     | ASCII code -> Hexadecimal data     | 7    |        |
| F73        | BCDA    | S1, S2, D     | BCD data -> ASCII code             | 7    |        |
| F74        | ABCD    | S1, S2, D     | ASCII code -> BCD data             | 7    |        |
| F75        | BINA    | S1, S2, D     | 16-bit binary data -> ASCII code   | 7    |        |
| F76        | ABIN    | S1, S2, D     | ASCII code -> 16-bit binary data   | 7    |        |
| F77        | DBIA    | S1, S2, D     | 32-bit binary data -> ASCII code   | 11   |        |
| F78        | DABI    | S1, S2, D     | ASCII code -> 32-bit binary data   | 11   |        |
| F80        | BCD     | S, D          | 16-bit binary data -> BCD data     | 5    |        |
| F81        | BIN     | S, D          | BCD data -> 16-bit binary data     | 5    |        |
| F82        | DBCD    | S, D          | 32-bit binary data -> BCD data     | 7    |        |
| F83        | DBIN    | S, D          | BCD data -> 32-bit binary data     | 7    |        |
| F84        | INV     | D             | 16-bit data inversion              | 3    |        |
| F85        | NEG     | D             | 16-bit data sign inversion         | 3    |        |
| F86        | DNEG    | D             | 32-bit data sign inversion         | 3    |        |
| F87        | ABS     | D             | 16-bit data absolute value         | 3    |        |
| F88        | DABS    | D             | 32-bit data absolute value         | 3    |        |
| F89        | EXT     | D             | Sign extension                     | 3    |        |
| F90        | DECO    | S, n, D       | Decode                             | 7    |        |
| F91        | SEGT    | S, D          | 7-segment decode                   | 5    |        |
| F92        | ENCO    | S, n, D       | Encode                             | 7    |        |
| F93        | UNIT    | S, n, D       | Digit combine                      | 7    |        |
| F94        | DIST    | S, n, D       | Digit distribute                   | 7    |        |

| Fun<br>no. | Boolean | Operand        | Name                              | Step | Remark |
|------------|---------|----------------|-----------------------------------|------|--------|
| F96        | SRC     | S1, S2, S3     | 16-bit data search                | 7    |        |
| F97        | DSRC    | S1, S2, S3, S4 | 32-bit data search                | 9    |        |
| F230       | TMSEC   | S, D           | Time data -> Second conversion    | 6    |        |
| F231       | SECTM   | S, D           | Second -> Time data conversion    | 6    |        |
| F235       | GRY     | S, D           | 16-bit data -> Gray code          | 6    |        |
| F236       | DGRY    | S, D           | 32-bit data -> Gray code          | 8    |        |
| F237       | GBIN    | S, D           | Gray code -> 16-bit data          | 6    |        |
| F238       | DGBIN   | S, D           | Gray code -> 32-bit data          | 8    |        |
| F240       | COLM    | S1, S2, D      | Bit line to bit column conversion | 8    |        |
| F241       | LINE    | S1, S2, D      | Bit column to bit line conversion | 8    |        |

(Note 1): Refer to "FP Series Programming Manual (manual no. ARCT1F313E)".

#### ■ Data shift instructions

| Fun<br>no. | Boolean | Operand   | Name                                   | Step | Remark |
|------------|---------|-----------|----------------------------------------|------|--------|
| F100       | SHR     | D, n      | Right shift in 16-bit data             | 5    |        |
| F101       | SHL     | D, n      | Left shift in 16-bit data              | 5    |        |
| F102       | DSHR    | D, n      | Right shift in 32-bit data             | 5    |        |
| F103       | DSHL    | D, n      | Left shift in 32-bit data              | 5    |        |
| F105       | BSR     | D         | Right shift of one hexadecimal digit   | 3    |        |
| F106       | BSL     | D         | Left shift of one hexadecimal digit    | 3    |        |
| F108       | BITR    | D1, D2, n | Right shift of block area by bit       | 7    |        |
| F109       | BITL    | D1, D2, n | Left shift of block area by bit units  | 7    |        |
| F110       | WSHR    | D1, D2    | Right shift of one word of block area  | 5    |        |
| F111       | WSHL    | D1, D2    | Left shift of one word of block area   | 5    |        |
| F112       | WBSR    | D1, D2    | Right shift of one digit of block area | 5    |        |
| F113       | WBSL    | D1, D2    | Left shift of one digit of block area  | 5    |        |

(Note 1): Refer to "FP Series Programming Manual (manual no. ARCT1F313E)".

#### ■ Data rotate instructions

| Fun<br>no. | Boolean | Operand | Name                                            | Step | Remark |
|------------|---------|---------|-------------------------------------------------|------|--------|
| F120       | ROR     | D, n    | 16-bit data right rotation                      | 5    |        |
| F121       | ROL     | D, n    | 16-bit data left rotation                       | 5    |        |
| F122       | RCR     | D, n    | 16-bit data right rotation with carry flag data | 5    |        |
| F123       | RCL     | D, n    | 16-bit data left rotation with carry flag data  | 5    |        |
| F125       | DROR    | D, n    | 32-bit data right rotation                      | 5    |        |
| F126       | DROL    | D, n    | 32-bit data left rotation                       | 5    |        |
| F127       | DRCR    | D, n    | 32-bit data right rotation with carry flag data | 5    |        |
| F128       | DRCL    | D, n    | 32-bit data left rotation with carry flag data  | 5    |        |

(Note 1): Refer to "FP Series Programming Manual (manual no. ARCT1F313E)".

#### ■ Data buffer instructions

| Fun<br>no. | Boolean | Operand    | Name                              | Step | Remark |
|------------|---------|------------|-----------------------------------|------|--------|
| F98        | CMPR    | D1, D2, D3 | Data table shift-out and compress | 7    |        |
| F99        | CMPW    | S1, D, S2  | Data table shift-in and compress  | 7    |        |
| F115       | FIFT    | n, D       | FIFO buffer definition            | 5    |        |
| F116       | FIFR    | S, D       | Data read from FIFO buffer        | 5    |        |
| F117       | FIFW    | S, D       | Data write to FIFO buffer         | 5    |        |

(Note 1): Refer to "FP Series Programming Manual (manual no. ARCT1F313E)".

#### ■ Bit manipulation instructions

| Fun<br>no. | Boolean | Operand | Name                             | Step | Remark |
|------------|---------|---------|----------------------------------|------|--------|
| F130       | BTS     | D, n    | Specified bit set                | 5    |        |
| F131       | BTR     | D, n    | Specified bit reset              | 5    |        |
| F132       | BTI     | D, n    | Specified bit invert             | 5    |        |
| F133       | BTT     | D, n    | Specified bit test               | 5    |        |
| F135       | BCU     | S, D    | Number of on bits in 16-bit data | 5    |        |
| F136       | DBCD    | S, D    | Number of on bits in 32-bit data | 7    |        |

(Note 1): Refer to "FP Series Programming Manual (manual no. ARCT1F313E)".

■ Special instructions

| Fun<br>no. | Boolean | Operand      | Name                                             | Step | Remark |
|------------|---------|--------------|--------------------------------------------------|------|--------|
| F138       | HMSS    | S, D         | Hours, minutes, and seconds data to seconds data | 5    |        |
| F139       | SHMS    | S, D         | Seconds data to hours, minutes, and seconds data | 5    |        |
| F140       | STC     |              | Carry flag set                                   | 1    |        |
| F141       | CLC     |              | Carry flag reset                                 | 1    |        |
| F143       | IORF    | D1, D2       | Partial I/O update                               | 5    |        |
| F145       | SEND    | S1, S2, D, N | Data send                                        | 9    |        |
| F146       | RECV    | S1, S2, N, D | Data receive                                     | 9    |        |
| F147       | PR      | S, D         | Printout                                         | 5    |        |
| F148       | ERR     | n            | Self-diagnostic error code set                   | 3    |        |
| F149       | MSG     | S            | Character send to programming tool               | 13   |        |
| F150       | READ    | S1, S2, n, D | Read shared memory                               | 9    |        |
| F151       | WRT     | S1, S2, n, D | Data write into shared memory                    | 9    |        |
| F155       | SMPL    |              | Sampling start                                   | 1    |        |
| F156       | STRG    |              | Sampling stop trigger                            | 1    |        |
| F157       | CADD    | S1, S2, D    | Calendar data addition                           | 9    |        |
| F158       | CSUB    | S1, S2, D    | Calendar data subtraction                        | 9    |        |
| F159       | MTRN    | S, n, D      | Serial port send instruction                     | 7    |        |
| F160       | DSQR    | S, D         | 32-bit data square root                          | 7    |        |

<sup>(</sup>Note 1): Refer to "FP Series Programming Manual (manual no. ARCT1F313E)".

■ High-spped counter/Pulse output/PWM output instructions

| Fun<br>no. | Boolean | Operand    | Name                                                | Step | Remark |
|------------|---------|------------|-----------------------------------------------------|------|--------|
| F0         | MV      | S, DT90052 | High-speed counter control and pulse output control | 5    |        |
| F1         | DMV     | S, DT90300 | High-speed counter elapsed value read               | 7    |        |
| F1         | DMV     | DT90300, D | High-speed counter elapsed value write              | 7    |        |
| F1         | DMV     | S, DT90348 | Pulse output elapsed value read                     | 7    |        |
| F1         | DMV     | DT90348, D | Pulse output elapsed value write                    | 7    |        |
| F165       | CAM0    | S          | Cam control                                         | 3    |        |
| F166       | HC1S    | n, S, D    | Target value match on (with channel specification)  | 11   |        |
| F167       | HC1R    | n, S, D    | Target value match off (with channel specification) | 11   |        |
| F171       | SPDH    | S, n       | Pulse output (with channel specification)           | 5    |        |
| F172       | PLSH    | S, n       | Pulse output (with channel specification)           | 5    |        |
| F173       | PWMH    | S, n       | PWM output (with channel specification)             | 5    |        |
| F174       | SP0H    | S, n       | Pulse output (with channel specification)           | 5    |        |
| F175       | SPSH    | S, n       | Pulse output (Linear interpolation)                 | 5    |        |

(Note 1): Refer to FP0H User's Manual (Positioning/PWM Output/High-speed Counter).

<sup>(</sup>Note 2): For the details of F145 (SEND), F146 (RECV) and F159 (MTRN) instructions, refer to "FP0H User's Manual (COM Communication)" and "FP0H User's Manual (Ethernet Communication)".

■ Character string instructions

| Fun<br>no. | Boolean | Operand       | Name                                                      | Step     | Remark |
|------------|---------|---------------|-----------------------------------------------------------|----------|--------|
| F95        | ASC     | M,D           | Character constant -> SCII code conversion                | 15       |        |
| F250       | ВТОА    | S1, S2, S3, D | Multiple binary data -> ASCII codes                       | 12       |        |
| F251       | ATOB    | S1, S2, S3, D | Multiple ASCII codes -> Binary data                       | 12       |        |
| F252       | ACHK    | S1, S2, S3    | ASCII data check of multiple ASCII codes                  | 10       |        |
| F253       | SSET    | S1, S2, D     | Character constant -> ASCII code (with storage area size) | 8 to 264 |        |
| F257       | SCMP    | S1, S2, D     | Compares character strings.                               | 10       |        |
| F258       | SADD    | S1, S2, D     | Character string coupling                                 | 12       |        |
| F259       | LEN     | S, D          | Number of characters in a character string                | 6        |        |
| F260       | SSRC    | S1, S2, D     | Search for character string                               | 10       |        |
| F261       | RIGHT   | S1, S2, D     | Retrieving data from character strings (right side)       | 8        |        |
| F262       | LEFT    | S1, S2, D     | Retrieving data from character strings (left side)        | 8        |        |
| F263       | MIDR    | S1, S2, S3, D | Retrieving a character string from a character string     | 10       |        |
| F264       | MIDW    | S1, S2, S3, D | Writing a character string to a character string          | 12       |        |
| F265       | SREP    | S, D, P, n    | Replacing character strings                               | 12       |        |

(Note 1): Refer to "FP Series Programming Manual (manual no.ARCT1F313E)".

■ Data processing instructions

| Fun<br>no. | Boolean | Operand       | Name                                              | Step | Remark |
|------------|---------|---------------|---------------------------------------------------|------|--------|
| F270       | MAX     | S1, S2, D     | Maximum value search in 16-bit data block         | 8    |        |
| F271       | DMAX    | S1, S2, D     | Maximum value search in 32-bit data block         | 8    |        |
| F272       | MIN     | S1, S2, D     | Minimum value search in 16-bit data block         | 8    |        |
| F273       | DMIN    | S1, S2, D     | Minimum value search in 32-bit data block         | 8    |        |
| F275       | MEAN    | S1, S2, D     | Total and mean numbers calculation in 16-bit data | 8    |        |
| F276       | DMEAN   | S1, S2, D     | Total and mean numbers calculation in 32-bit data | 8    |        |
| F277       | SORT    | S1, S2, S3    | Sort data in 16-bit data block                    | 8    |        |
| F278       | DSORT   | S1, S2, S3    | Sort data in 32-bit data block                    | 8    |        |
| F282       | SCAL    | S1, S2, D     | Linearization of 16-bit data                      | 8    |        |
| F283       | DSCAL   | S1, S2, D     | Linearization of 32-bit data                      | 10   |        |
| F284       | RAMP    | S1, S2, S3, D | Inclination output of 16-bit data                 | 10   |        |
| F285       | LIMT    | S1, S2, S3, D | 16-bit data upper and lower limit control         | 10   |        |
| F286       | DLIMT   | S1, S2, S3, D | 32-bit data upper and lower limit control         | 16   |        |
| F287       | BAND    | S1, S2, S3, D | 16-bit data deadband control                      | 10   |        |
| F288       | DBAND   | S1, S2, S3, D | 32-bit data deadband control                      | 16   |        |
| F289       | ZONE    | S1, S2, S3, D | 16-bit data zone control                          | 10   |        |
| F290       | DZONE   | S1, S2, S3, D | 32-bit data zone control                          | 16   |        |

(Note 1): Refer to "FP Series Programming Manual (manual no. ARCT1F313E)".

## ■ Floating-point data instructions

| Fun<br>no. | Boolean | Operand   | Name                                            | Step | Remark |
|------------|---------|-----------|-------------------------------------------------|------|--------|
| F309       | FMV     | S, D      | Floating point data move                        | 8    |        |
| F310       | F+      | S1, S2, D | Floating point data addition                    | 14   |        |
| F311       | F-      | S1, S2, D | Floating point data subtraction                 | 14   |        |
| F312       | F*      | S1, S2, D | Floating point data multiplication              | 14   |        |
| F313       | F%      | S1, S2, D | Floating point data division                    | 14   |        |
| F314       | SIN     | S, D      | Floating point data Sine operation              | 10   |        |
| F315       | cos     | S, D      | Floating point data Cosine operation            | 10   |        |
| F316       | TAN     | S, D      | Floating point data Tangent operation           | 10   |        |
| F317       | ASIN    | S, D      | Floating point data Arcsine operation           | 10   |        |
| F318       | ACOS    | S, D      | Floating point data Arccosine operation         | 10   |        |
| F319       | ATAN    | S, D      | Floating point data Arctangent operation        | 10   |        |
| F320       | LN      | S, D      | Floating point data natural logarithm operation | 10   |        |
| F321       | EXP     | S, D      | Floating point data exponent operation          | 10   |        |
| F322       | LOG     | S, D      | Floating point data logarithm operation         | 10   |        |
| F323       | PWR     | S1, S2, D | Floating point data power operation             | 14   |        |
| F324       | FSQR    | S, D      | Floating point data square root operation       | 10   |        |
| F325       | FLT     | S, D      | 16-bit integer data -> Floating point data      | 6    |        |

| Fun<br>no. | Boolean | Operand | Name                                                                                               | Step | Remark |
|------------|---------|---------|----------------------------------------------------------------------------------------------------|------|--------|
| F326       | DFLT    | S, D    | 32-bit integer data -> Floating point data                                                         | 8    |        |
| F327       | INT     | S, D    | Floating point data -> 16-bit integer data (largest integer not exceeding the floating point data) | 8    |        |
| F328       | DINT    | S, D    | Floating point data -> 32-bit integer data (largest integer not exceeding the floating point data) | 8    |        |
| F329       | FIX     | S, D    | Floating point data -> 16-bit integer data (rounding the first decimal point down to integer)      | 8    |        |
| F330       | DFIX    | S, D    | Floating point data -> 32-bit integer data (rounding the first decimal point down to integer)      | 8    |        |
| F331       | ROFF    | S, D    | Floating point data -> 16-bit integer data (rounding the first decimal pont to integer)            | 8    |        |
| F332       | DROFF   | S, D    | Floating point data -> 32-bit integer data (rounding the first decimal pont to integer)            | 8    |        |
| F333       | FINT    | S, D    | Floating point data rounding the first decimal point down                                          | 8    |        |
| F334       | FRINT   | S, D    | Floating point data rounding the first decimal point off                                           | 8    |        |
| F335       | F+/-    | S, D    | Floating point data sign changes                                                                   | 8    |        |
| F336       | FABS    | S, D    | Floating point data absolute                                                                       | 8    |        |
| F336       | RAD     | S, D    | Conversion of angle units (Degrees -> Radians)                                                     | 8    |        |
| F338       | DEG     | S, D    | Conversion of angle units (Radians -> Degrees)                                                     | 8    |        |

(Note 1): Refer to "FP Series Programming Manual (manual no. ARCT1F313E)".

■ Real number data processing instructions

| Fun<br>no. | Boolean | Operand       | Name                                              | Step | Remark |
|------------|---------|---------------|---------------------------------------------------|------|--------|
| F345       | FCMP    | S1, S2        | Floating point data comparison                    | 10   |        |
| F346       | FWIN    | S1, S2, S3    | Floating point data band comparison               | 14   |        |
| F347       | FLIMT   | S1, S2, S3, D | Floating point data upper and lower limit control | 18   |        |
| F348       | FBAND   | S1, S2, S3, D | Floating point data deadband control              | 18   |        |
| F349       | FZONE   | S1, S2, S3, D | Floating point data zone control                  | 18   |        |
| F354       | FSCAL   | S1, S2, D     | Scaling of real number data                       | 12   |        |

(Note 1): Refer to "FP Series Programming Manual (manual no. ARCT1F313E)".

■ Time series processing instructions

| Fun<br>no. | Boolean | Operand        | Name                             | Step | Remark |
|------------|---------|----------------|----------------------------------|------|--------|
| F355       | PID     | S              | PID operation                    | 4    |        |
| F356       | EZPID   | S1, S2, S3, S4 | PID operation: PWM output enable | 10   |        |

(Note 1): Refer to "FP Series Programming Manual (manual no. ARCT1F313E)".

■ Positioning control instruction

| Fun<br>no. | Boolean | Operand      | Name                           | Step | Remark |
|------------|---------|--------------|--------------------------------|------|--------|
| F380       | POSST   | S1, S2, S3   | Positioning table start        | 8    |        |
| F381       | JOGST   | S1, S2       | JOG operation start            | 6    |        |
| F382       | ORGST   | 8            | Home return start              | 4    |        |
| F383       | MPOST   | S            | Positioning simultaneous start | 4    |        |
| F384       | PTBLR   | S1, S2, n, D | Reading positioning parameters | 10   |        |
| F385       | PTBLW   | S1, S2, n, D | Writing positioning parameters | 10   |        |

Note 1): Refer to FP0H Users Manual (Positioning/PWM Output/High-speed Counter).

■ Logging/trace control instructions

| Fun<br>no. | Boolean | Operand | Name                                | Step | Remark |
|------------|---------|---------|-------------------------------------|------|--------|
| F420       | LOGST   | n       | Logging trace start request         | 4    |        |
| F421       | LOGED   | n       | Logging Trace Stop Request          | 4    |        |
| F422       | LOGSMPL | n       | Sampling trace (Ethernet type only) | 4    |        |

(Note 1): Refer to FP0H Users Manual (Logging/Trace Function).

### ■ SD card access instruction

| Fun<br>no. | Boolean  | Operand      | Name                                                   | Step      | Remark |
|------------|----------|--------------|--------------------------------------------------------|-----------|--------|
| F425       | CDTWT    | S, n, D      | Operation memory file write in BIN format              | 8         |        |
| F426       | CDTRD    | S, n, D      | Data read from BIN format file to operation memory     | 8         |        |
| F427       | CWT      | S, n, D      | File data write instruction                            | 10 to 266 |        |
| F428       | CRD      | S1, S2, n, D | File data read instruction                             | 10 to 266 |        |
| F429       | CMKDIR   | S            | Directory creation                                     | 4 to 260  |        |
| F430       | CRMDIR   | S            | Directory delete                                       | 4 to 260  |        |
| F431       | CRMDIRFL | S            | Directory delete (valid for directory with files)      | 4 to 260  |        |
| F432       | CFDEL    | S            | File delete                                            | 4 to 260  |        |
| F433       | CPR      | S, D         | ASCII data write into file                             | 6 to 518  |        |
| F434       | CRD1     | S, D1, D2    | One line read from file                                | 8 to 264  |        |
| F435       | CREN     | S1, S2       | File rename                                            | 6 to 518  |        |
| F436       | CCOPY    | S1, S2, S3   | File copy                                              | 8 to 520  |        |
| F437       | CMV      | S1, S2, S3   | File move                                              | 8 to 520  |        |
| F438       | CFREE    | D            | Obtainment of SD Memory Card free space:<br>Byte units | 4         |        |
| F439       | CFREEK   | D            | Obtainment of SD Memory Card free space:<br>KB units   | 4         |        |
| F440       | CFLS     | S, D         | Obtainment of file status                              | 6 to 262  |        |
| F441       | PanaSD   | D1, D2, D3   | Panasonic SD Memory Card lifetime information read     | 8         |        |

<sup>(</sup>Note 1): Refer to "FP0H Programming Manual (SD Card Access Instruction)".

<sup>(</sup>Note 2): For the F427 to F437 and F440 instructions, the number of steps differs depending on the specified operands.

#### **■** Ethernet communication instructions

| Fun<br>no. | Boolean | Operand        | Name                                       | Step      | Remark |
|------------|---------|----------------|--------------------------------------------|-----------|--------|
| F460       | IPv4SET | S              | IPv4 address setting                       | 4 to 260  |        |
| F461       | CONSET  | S1, S2, D1, D2 | Connection setting                         | 10 to 522 |        |
| F462       | OPEN    | S              | Connection open                            | 4         |        |
| F463       | CLOSE   | S              | Connection close                           | 4         |        |
| F464       | RDET    | D              | Ethernet status read                       | 4         |        |
| F465       | ETSTAT  | S1, S2, D      | Ethernet information acquisition           | 8 to 520  |        |
| F469       | UNITSEL | S1, S2         | Specifying slot port of communication unit | 6         |        |

<sup>(</sup>Note 1): Refer to FP0H Users Manual (Ethernet Communication).

#### **■** FTP client instructions

| Fun<br>no. | Boolean | Operand        | Name                                | Step       | Remark |
|------------|---------|----------------|-------------------------------------|------------|--------|
| F470       | FTPcSV  | S1, S2, S3     | FTP client connected server setting | 8 to 776   |        |
| F471       | FTPcSET | S1, S2, S3, S4 | FTP client transfer setting         | 10 to 1034 |        |
| F472       | FTPcLOG | S1, S2, S3     | Logging / Trace transfer settings   | 8 to 776   |        |
| F473       | FTPcREQ | S              | FTP client transfer request         | 4          |        |
| F474       | FTPcCTL | S1, S2         | FTP client transfer control         | 6 to 518   |        |

<sup>(</sup>Note 1): Refer to "FP0H Users Manual (Ethernet Communication)".

(Note 2): For the F470, F471, F472, and F474 instructions, the number of steps differs depending on the specified operands.

<sup>(</sup>Note 2): For the F460/F461/F465 instruction, the number of steps varies according to the content specified for the operand.

## 12.9 List of Error Codes

## 12.9.1 List of Syntax Check Errors

#### Error codes 1 to 8

| Code | Name                                 | Operation | Error contents and steps to take                                                                                                    |
|------|--------------------------------------|-----------|----------------------------------------------------------------------------------------------------|
| E1   | Syntax orror                         | Stop      | A program with a syntax error has been written.                                                                                                    |
|      | Syntax error                         | Stop      | Change to PROG. mode and correct the error.                                                                                                    |
|      | Duplicate use                        |           | The relay is used in the 'Out' instruction or 'Keep' instruction more than once. It also occurs when using the same timer/counter number.                                                                                                    |
| E2   |                                      | Stop      | Change to PROG. mode and correct the program so that one relay is not used for two or more instructions. Or, set the duplicated output to "enable" in the system register no. 20. A timer/counter instruction double definition error will be detected even if double output permission has been selected. |
| E3   | Not paired error                     | Stop      | For instructions which must be used in a pair (such as JP and LBL), one instruction is either missing or in an incorrect position.                                                                                                    |
|      | E3 Not paired error                  | Stop      | Change to PROG. mode and enter the two instructions which must be used in a pair in the correct positions.                                                                                                    |
| E4   | F4 Parameter                         | Stop      | An instruction has been written which does not agree with system register settings. The number setting in a program does not agree with the timer/counter range setting.                                                                                                    |
|      | mismatch error                       |           | Change to PROG. mode, check the system register settings, and change so that the settings and the instruction agree.                                                                                                    |
| E5   | Program area<br>error (Note 1)       | Stop      | An instruction which must be written in a specific area (main program area or subprogram area) has been written to a different area (for example, a subroutine SUB to RET is placed before an ED instruction).                                                                                             |
|      | , ,                                  |           | Change to PROG. mode and enter the instruction into the correct area.                                                                                                    |
|      | Compile memory                       |           | The program is too large to compile in the program memory.                                                                                                    |
| E6   | full                                 | Stop      | Change to PROG. mode and reduce the total number of steps for the program.                                                                                                    |
| E7   | High-level instruction type          | Stop      | In the program, high-level instructions, which execute in every scan and at the leading edge of the trigger, are programmed to be triggered by one contact.                                                                                                    |
|      | error                                | ·         | Correct the program so that the high-level instructions executed in every scan and only at the leading edge are triggered separately.                                                                                                    |
| E8   | High-level<br>instruction<br>operand | Stop      | There is an incorrect operand in an instruction which requires a specific combination of operands (for example, the operands must all be of a certain type).                                                                                                    |
|      | combination error                    |           | Enter the correct combination of operands.                                                                                                    |

(Note 1): The error codes E2 and E5 are detected even when rewriting data with grammatical errors in RUN mode. In this case, nothing will be written into the control unit. The operation continues.

## 12.9.2 Self-diagnostic Errors

| Code | Name                                                           | Operation | Error contents and steps to take                                                                                                    |  |
|------|----------------------------------------------------------------|-----------|----------------------------------------------------------------------------------------------------|--|
|      |                                                                |           | The watchdog timer is activated and the operation stops. A hardware error or operation congestion occurs.                                                                                                    |  |
| E20  | Watchdog timeout                                               | Stop      | Check if an endless loop occurs by a control instruction which changes the flow of the process of a program (such as JP and LOOP). If there is no problem in the program, there may be an error in the hardware. |  |
| E21  | MAC address<br>error<br>C32ET/C32EP<br>only                    | Stop      | There may be an error in the hardware. Please contact your dealer.                                                                                                    |  |
| E22  | SD host controller error                                       | Stop      | It cannot access the SD card.                                                                                                    |  |
| E26  | User ROM error                                                 | Stop      | There may be an error in the hardware. Please contact your dealer.                                                                                                    |  |
|      | Restrictions on                                                |           | The number of the installed units exceeds the limitation.                                                                                                    |  |
| E27  | the number of<br>units installed                               | Stop      | Turn off the power and re-configure units referring to the hardware manual.                                                                                                    |  |
|      |                                                                |           | An abnormal unit is installed.                                                                                                    |  |
| E34  | E34 I/O status error                                           | Stop      | Check the slot number with DT90036, and replace the abnormal unit with a normal unit.                                                                                                    |  |
| E40  | I/O error                                                      | Select    | There may be an error in the function cassette. Check the position where the error occurs with the special data register DT90002 and fix the error.                                                              |  |
| E41  | Extra unit out of control                                      | Select    | There may be an error in an intelligent unit. Check the position where the error occurs with the special data register DT90006 and fix the error.                                                                |  |
|      | I/O verification                                               |           | The I/O unit (expansion unit) wiring condition has changed compared to that at time of power-up.                                                                                                    |  |
| E42  | error                                                          | Select    | Check the I/O unit whose wiring condition has changed with the special data registers DT90010 and DT90011. Or check the fitting state of the expansion connector.                                                |  |
| E43  | Configuration<br>data<br>error/Initialization<br>request error | Select    | Configuration data is abnormal. An error occurs in the initialization operation of network. Check the Ethernet setting and EtherNet/IP setting.                                                                  |  |
|      |                                                                |           | The error when using the table operation function occurs.                                                                                                    |  |
|      | Positioning                                                    |           | The set parameter may be incorrect or the limit error may occur.                                                                                                    |  |
| E44  | operation error                                                | Select    | Check if the parameter is in the settable range.                                                                                                    |  |
|      | occurred                                                       |           | The channel and content where the positioning operation error occurs can be confirmed by pressing the [Positioning error] button in the status display dialog box.                                               |  |

| Code | Name                                                                                                   | Operation           | Error contents and steps to take                                                                                                    |
|------|----------------------------------------------------------------------------------------------------|---------------------|----------------------------------------------------------------------------------------------------|
|      |                                                                                                    |                     | Inexecutable operation error occurs.                                                                                                    |
| E45  | Operation error occurred                                                                               | Select              | The address of the operation error can be confirmed by either special data registers DT90017 or DT90018. In the tool software, it can also be checked with the [Operation errors] button in the status display dialog box.                                                                                                    |
| E46  | Network error occurred                                                                                 | Select              | An error occurs in the network operation. Check the Ethernet setting and EtherNet/IP setting. For details of network errors, check the special data register No. DT90590.                                                                                                    |
| E48  | System register setting error                                                                          | Operation stops     | The setting value of a system register is abnormal. Check the setting again. Example) The error occurs when the range of the data registers or internal relays set in the system register no. 0 or no. 1 are inconsistent with the settings of hold/non-hold area in the system register no. 7 or no.8, or the buffer area setting for the general-purpose communication in the system register nos. 416 to 423. |
|      |                                                                                                    |                     | The system register number can be confirmed by the special register DT90007.                                                                                                    |
| E50  | Battery error (A<br>battery comes off<br>or the voltage                                                | Operation continues | The voltage of the backup battery lowered or the backup battery is not installed in the control unit. Check the backup battery, and replace or connect it if necessary.                                                                                                    |
|      | drops.)                                                                                                | continues           | This self-diagnostic error can be set to be notified or not by the system register no. 4.                                                                                                    |
| E51  | RTC error                                                                                              | Operation continues | An error in the clock data of the clock/calendar was detected.                                                                                                    |
| E59  | Memory<br>configuration<br>inconsistency                                                               | Operation continues | An inconsistency was detected in the memory configuration for logging trace, FTP client, or EtherNet/IP.                                                                                                    |
| E60  | Logging setting<br>mismatch (when<br>loading logging<br>settings from an<br>SD card)                   | Operation continues | An error has been detected in logging data settings.                                                                                                    |
| E61  | Logging data error                                                                                     | Operation continues | An error was detected in checking the logging setting when the power turned on.                                                                                                    |
| E62  | SNTP time acquisition failure                                                                          | Operation continues | The acquisition of time data has failed during time synch via LAN port.                                                                                                    |
| E63  | Logging/trace registration error                                                                       | Stop                | An error occurs in the logging/trace register/delete command for<br>the MEWTOCOL communication. Check the command format<br>and the registered/deleted content.                                                                                                    |
| E64  | Incorrect project<br>data                                                                              | Stop                | An error was detected in checking the project data when the power turned on. All programs and security information will be deleted and the PLC will be initialized.                                                                                                    |
| E65  | Auto-run definition file error                                                                         | Stop                | There is an error in the auto-run definition file error.<br>Or, there is no transfer file described in the auto-run definition file.                                                                                                    |
| E70  | SD card copy<br>failed: Cover<br>opened                                                                | Stop                | The copy cannot be executed because the card cover is open. Close the cover.                                                                                                    |
| E71  | SD card copy<br>failed: No SD card                                                                     | Stop                | The copy cannot be executed because there is no SD memory card. Insert an SD memory card.                                                                                                    |
| E72  | SD card copy<br>failed:<br>SD card operation<br>disabled: SD card<br>reading error<br>(FAT/File error) | Stop                | The copy cannot be executed because the SD memory card is broken. Insert a normal SD memory card.                                                                                                    |

| Code                                 | Name                                                                                   | Operation           | Error contents and steps to take                                                                                                    |
|--------------------------------------|----------------------------------------------------------------------------------------|---------------------|----------------------------------------------------------------------------------------------------|
| E73                                  | SD card copy<br>failed: No file                                                        | Stop                | The copy cannot be executed becuase there is no file in the SD memory card. Check if any project file is stored.                                                                                                    |
| E74                                  | SD card copy<br>failed: Password<br>unmatched<br>(Limited<br>distribution<br>function) | Stop                | The copy cannot be executed because the password for the project file stored in the SD memory card does not coincide with the password for the execution project stored in the internal ROM. Check the password setting. |
| E75                                  | SD card copy<br>failed: Incorrect<br>project data                                      | Stop                | The copy cannot be executed because the project data stored in the SD memory card is abnormal. Check the contents of the project data.                                                                                   |
| E100<br>to<br>E199                   | Self-diagnostic                                                                        | Stop                | An error that has been arbitrarily set by the high-level instruction F148 occurs.                                                                                                    |
| E200 error set by F148<br>to<br>E299 |                                                                                        | Operation continues | Take countermeasures according to the specified detection condition.                                                                                                    |

(Note 1): The error codes 43 to 299 can be cleared by pressing the [Clear errors] button in the status display dialog box of the programming tool or by the F148 (ERR) instruction (clearing a self-diagnostic error by specifying K0).

## 12.9.3 List of MEWTOCOL-COM Communication Error Codes

| Code | Name                                        | Description of error                                                                                                    |
|------|---------------------------------------------|----------------------------------------------------------------------------------------------------|
| !26  | Unit number setting error                   | A command that cannot be used for global (unit no. FF) was received.                                                                             |
| !40  | BCC error                                   | Transmission error occurred in received data.                                                                                                    |
| !41  | Format error                                | Command that does not match the format was received.                                                                                             |
| !42  | NOT support error                           | An unsupported command was received.                                                                                                    |
| !43  | Multiframe process error                    | Another command was received during the multiframe processing.                                                                                   |
| !60  | Parameter error                             | Specified parameter does not exist, or cannot be used.                                                                                           |
| !61  | Data error                                  | There is an error in the contact, data area, data number, size, range or format specification.                                                   |
| !62  | Registration over error                     | The number of registration exceeded the restriction, or operation is performed without registration.                                             |
| !63  | PC mode error                               | Invalid command was executed in RUN mode or when copying data in an SD memory card.                                                              |
|      |                                             | There is an abnormality in hardware. There may be an abnormality in the internal ROM (F-ROM).                                                    |
| !64  | External memory error                       | At the time of ROM transfer, a specified content exceeds the capacity.                                                                           |
|      |                                             | A reading/writing error occurred.                                                                                                    |
| !65  | Protection error                            | Write operation was performed to a program or system register when the unit is protected (password setting).                                     |
| !66  | Address error                               | The code format of address data is incorrect, or the range specification is incorrect.                                                           |
| !67  | Missing program<br>error/Missing data error | Reading message or starting/reading sampling trace was executed when no program/data is registered.                                              |
| !68  | Rewriting is disabled while in RUN mode     | Editing an instruction that cannot be rewritten in RUN mode (ED, SUB, RET, INT, IRET, SSTP or STPE) is attempted. Nothing is written to the CPU. |
| !71  | Exclusive control error                     | A command that cannot be processed simultaneously with the command in process was executed.                                                      |
| !78  | No SD card error                            | SD card is not inserted.                                                                                                    |
| !80  | Guarantee data abnormality error            | Guarantee data (CRC code) is incorrect.                                                                                                    |
| !81  | No effective data error                     | There is no effective data.                                                                                                    |
| !90  | Logging trace error                         | Invalid command was executed during the logging trace oepration.                                                                                 |
| !92  | Unsupported SD card error                   | The card is not an industrial SD card manufactured by Panasonic.                                                                                 |
| !93  | Server disabled error                       | A command was executed when the target server was disabled.                                                                                      |
| !94  | Certificate writing error                   | Certificate was written using illegal procedure.                                                                                                 |
| !97  | Server connected error                      | A command was executed when the target server was connected.                                                                                     |

## 12.10 Dimensions

### 12.10.1 AFP0HC32T/AFP0HC32P

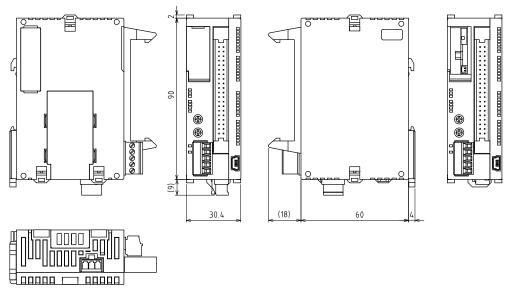

Unit: mm

## 12.10.2 AFP0HC32ET/AFP0HC32EP

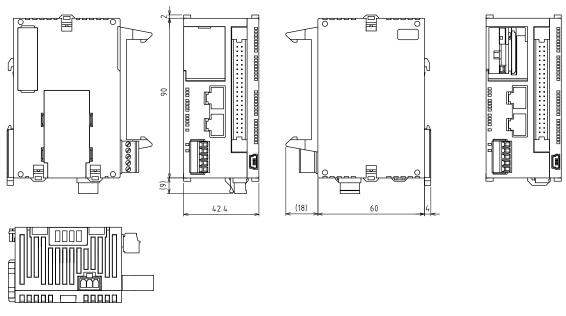

Unit: mm

# Record of changes

| Manual No.      | Date      | Record of Changes                                                                                                    |  |  |
|-----------------|-----------|----------------------------------------------------------------------------------------------------|--|--|
| WUME-FP0HBAS-01 | Oct. 2017 | 1st Edition                                                                                                    |  |  |
| WUME-FP0HBAS-02 | Feb. 2018 | 2nd Edition                                                                                                    |  |  |
|                 |           | Version upgrade of the unit firmware (Ver.1.1) Added the descriptions of supported functions $FP\Sigma$ mode                        |  |  |
| WUME-FP0HBAS-03 | Jun. 2018 | 3rd Edition                                                                                                    |  |  |
|                 |           | Added descriptions related to the functions supported for the main unit firmware upgraded to Ver. 1.2  • SD card access instruction |  |  |
|                 |           | FTP server and FTP client functions                                                                                                 |  |  |
|                 |           | COM baud rates (1200 and 2400 bps) added                                                                                            |  |  |
|                 |           | Memory configuration mismatch detection                                                                                             |  |  |
|                 |           | Strengthened password input restriction                                                                                             |  |  |
|                 |           | FP0H expansion unit (AFP0HXY64D2P) added                                                                                            |  |  |
| WUME-FP0HBAS-04 | Jan. 2019 | 4th Edition                                                                                                    |  |  |
|                 |           | Upgrading the firmware version of the main unit (Ver. 1.3) Addition of description about supported functions                        |  |  |
|                 |           | Addition of self-diagnosis error codes                                                                                              |  |  |
|                 |           | Addition of special relays     Addition of special data registers                                                                   |  |  |
|                 |           | Addition of special data registers                                                                                                  |  |  |
| WUME-FP0HBAS-05 | Apr. 2019 | 5th Edition                                                                                                    |  |  |
|                 |           | FP0H Positioning Unit RTEX added                                                                                                    |  |  |
|                 |           |                                                                                                    |  |  |
|                 |           |                                                                                                    |  |  |
|                 |           |                                                                                                    |  |  |
|                 |           |                                                                                                    |  |  |
|                 |           |                                                                                                    |  |  |
|                 |           |                                                                                                    |  |  |
|                 |           |                                                                                                    |  |  |
|                 |           |                                                                                                    |  |  |

Please contact ...... Panasonic Industrial Devices SUNX Co., Ltd.

Overseas Sales Division (Head Office): 2431-1 Ushiyama-cho, Kasugai-shi, Aichi, 486-0901, Japan

■ Telephone: +81-568-33-7861 ■ Facsimile: +81-568-33-8591 panasonic.net/id/pidsx/global

About our sale network, please visit our website.